## Working with Microsoft Word

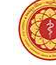

**University of Kelaniya** Faculty of Medicine

Computer Centre

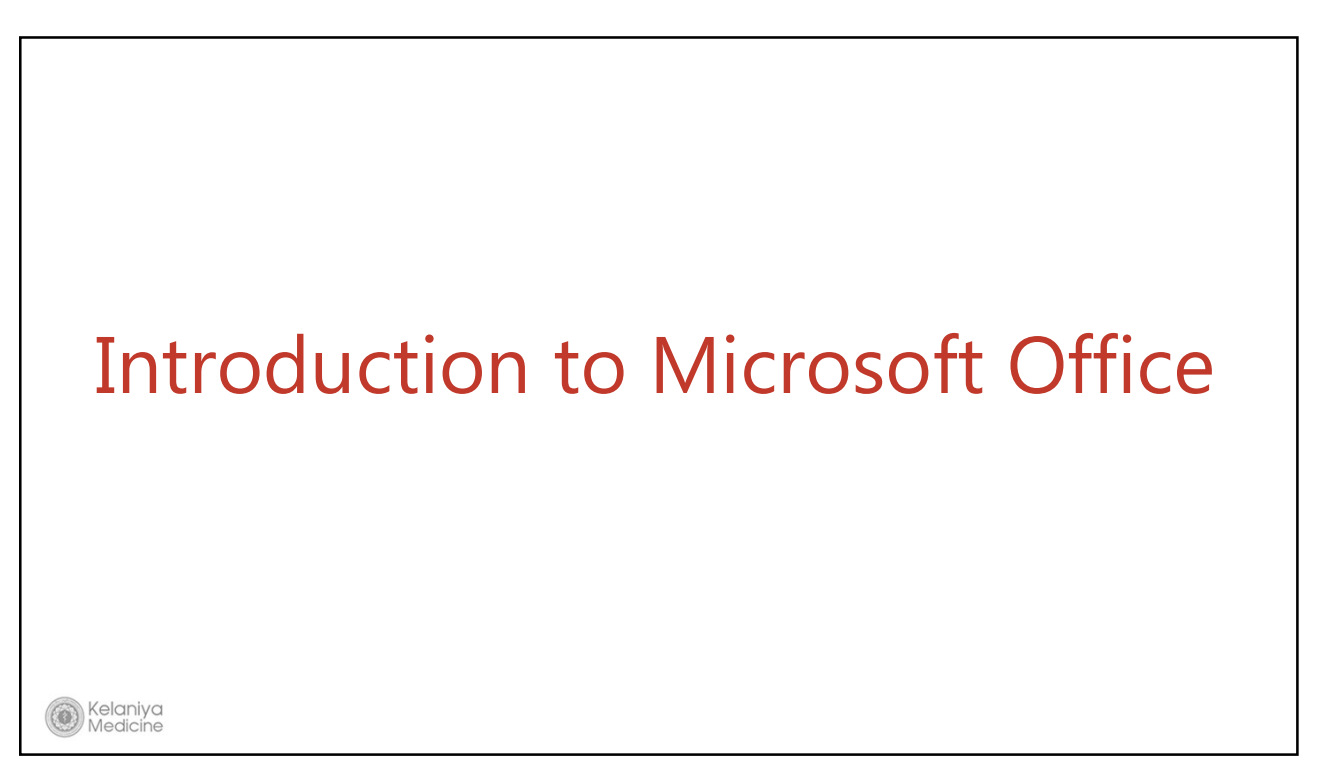

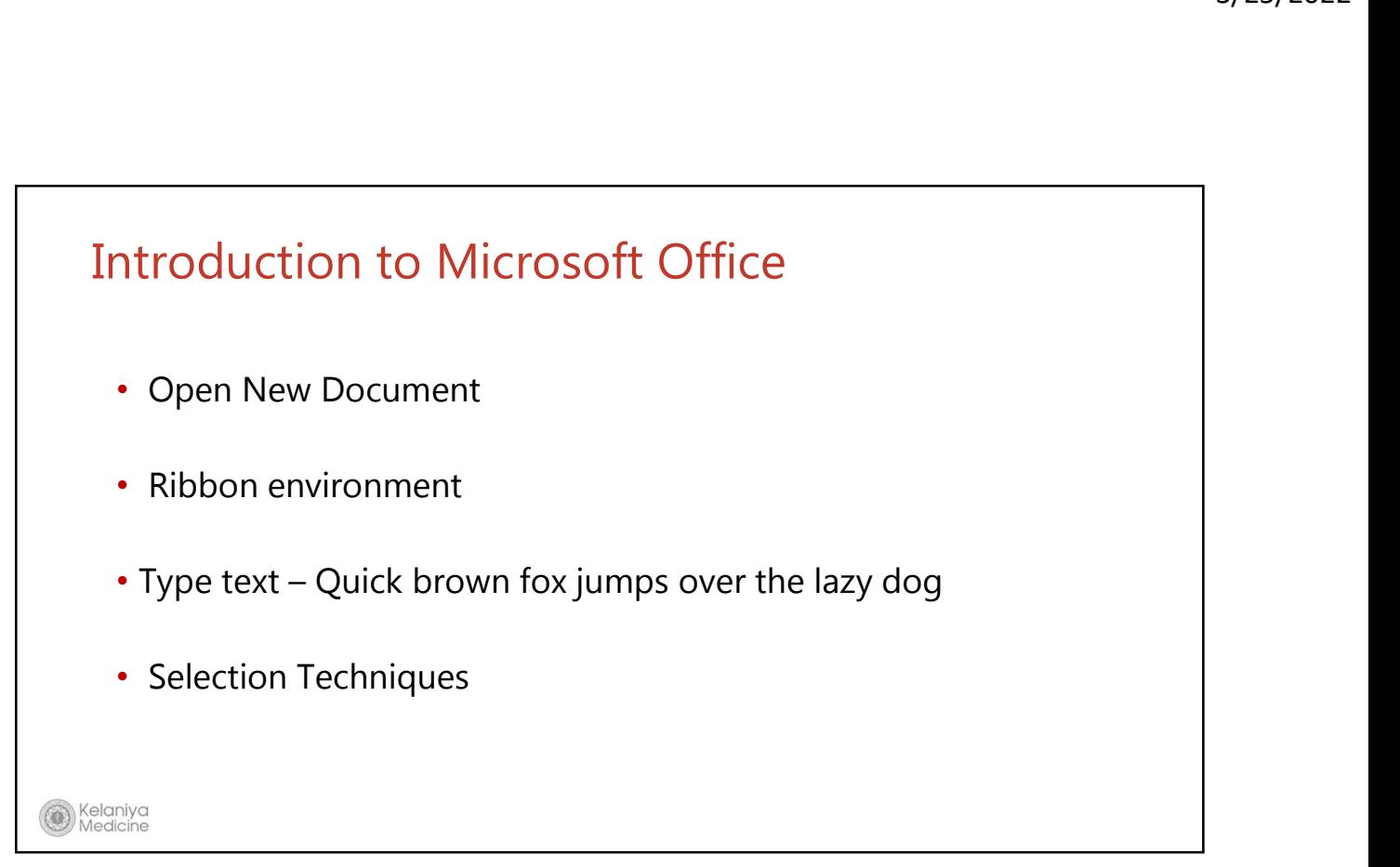

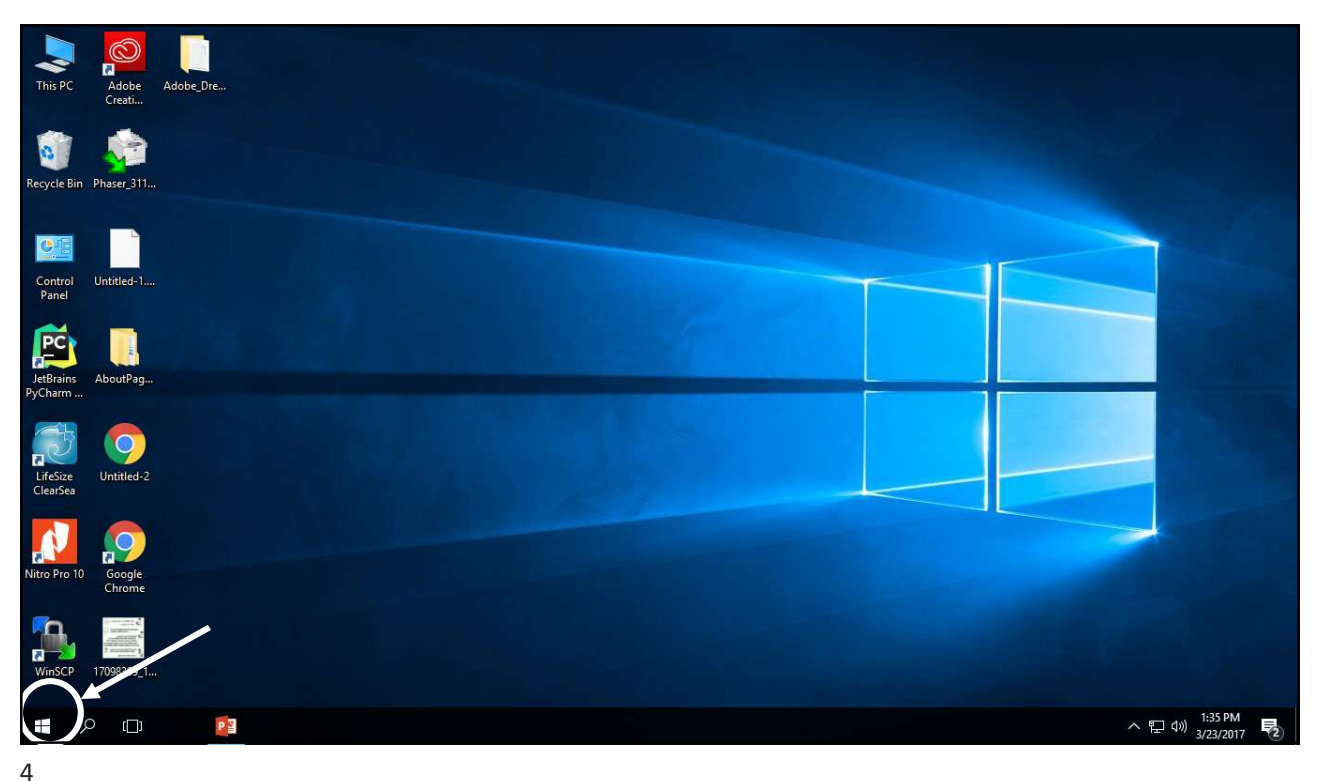

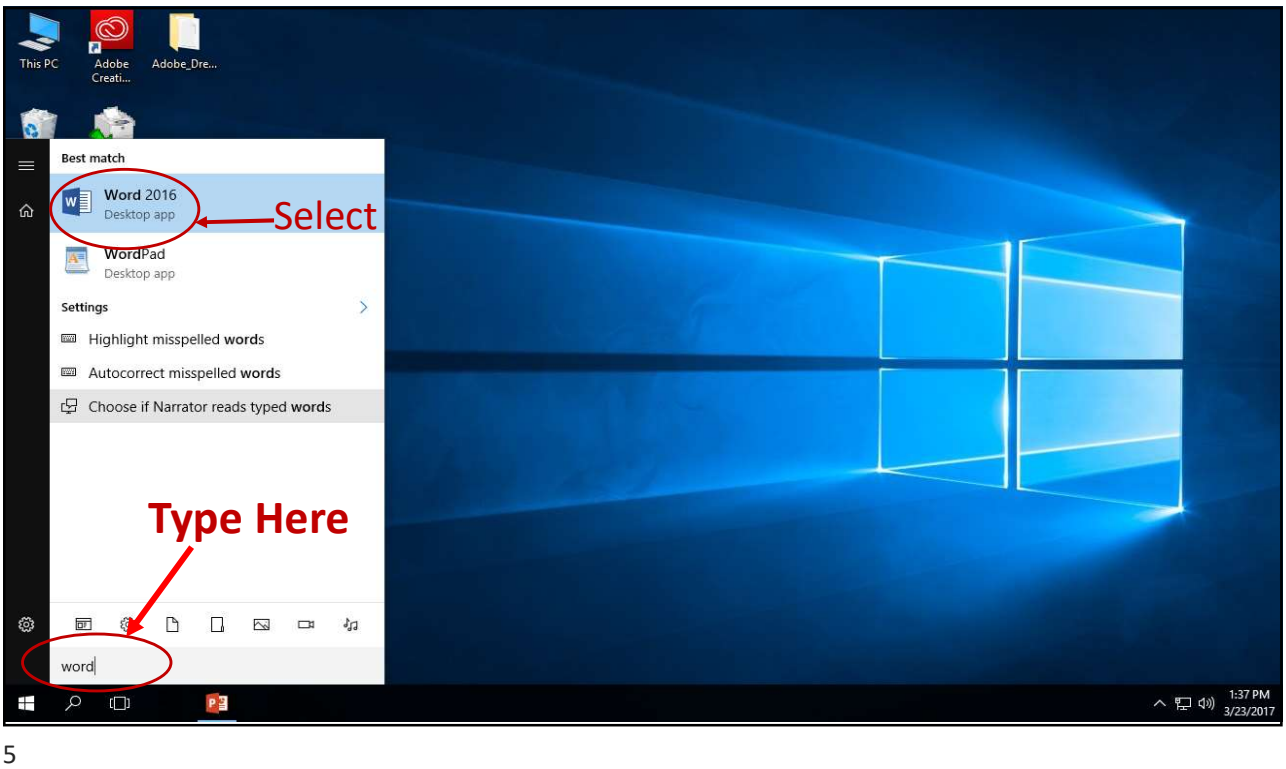

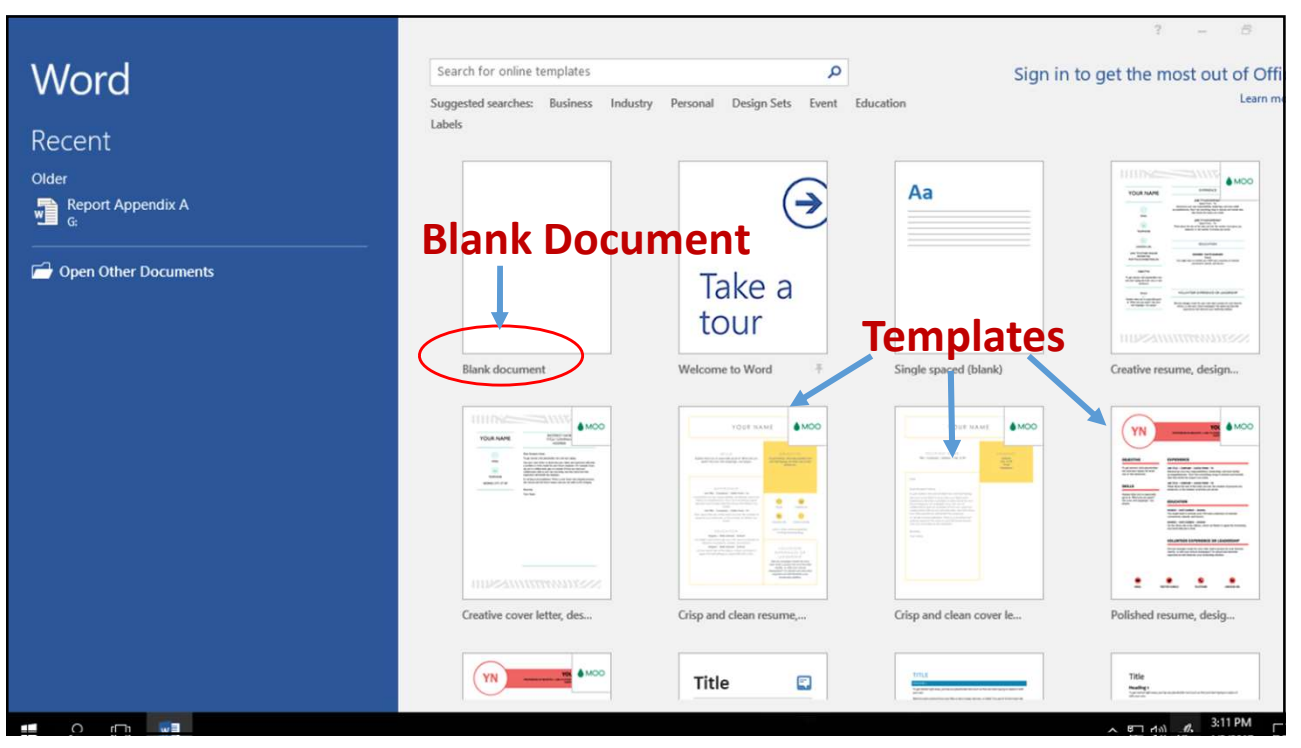

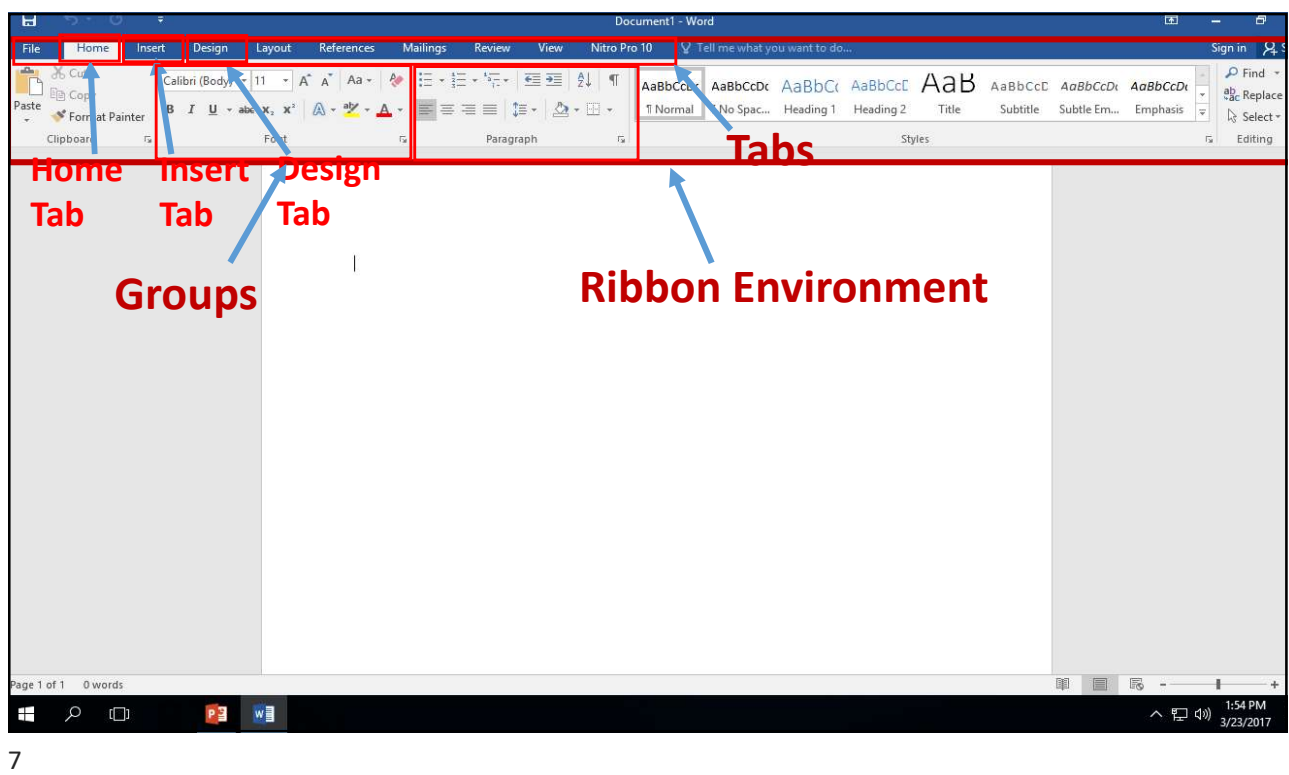

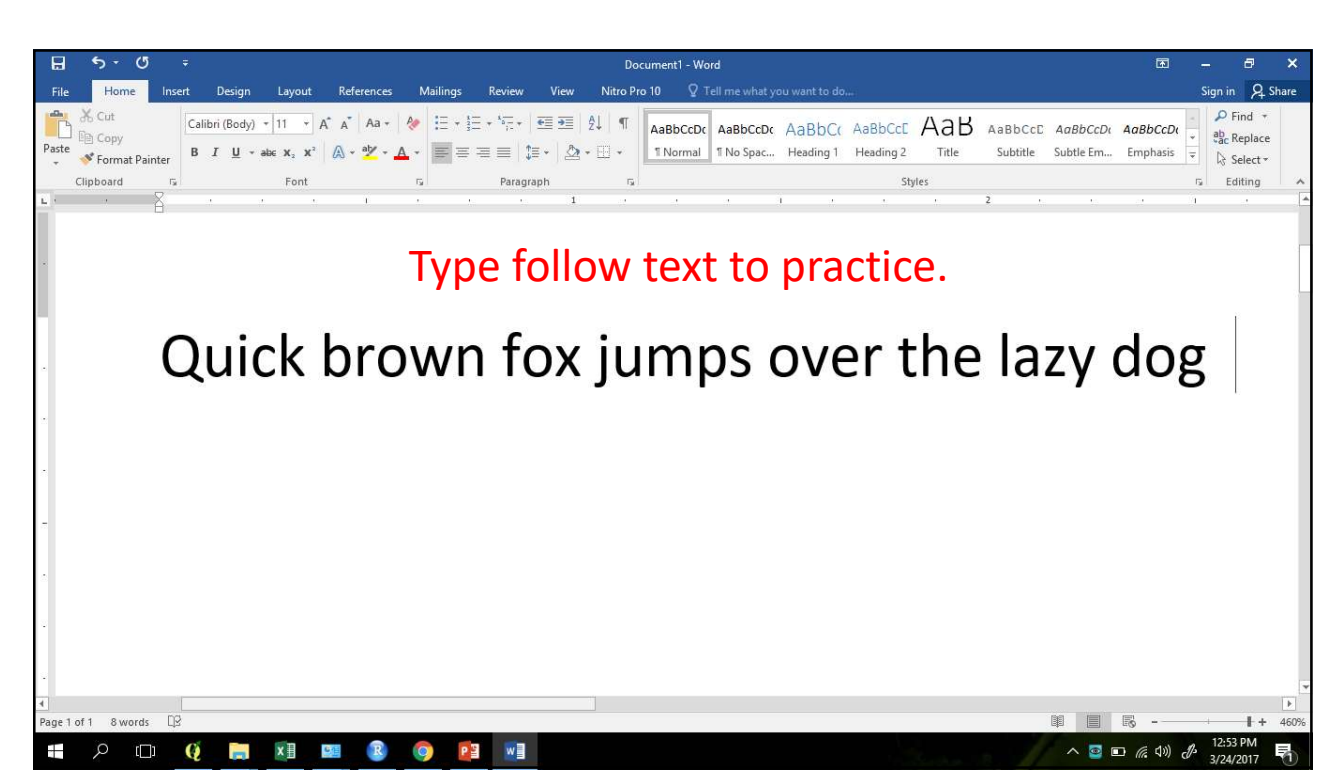

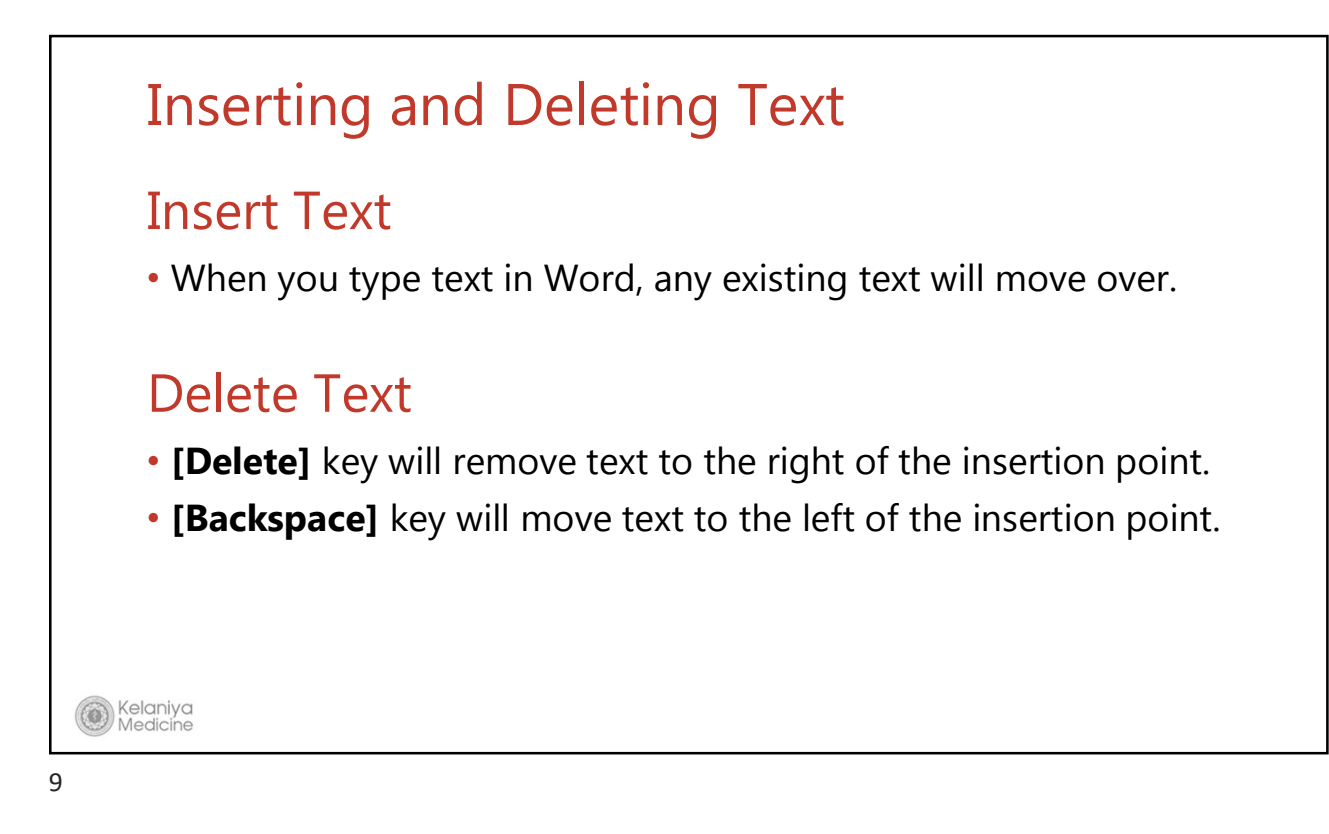

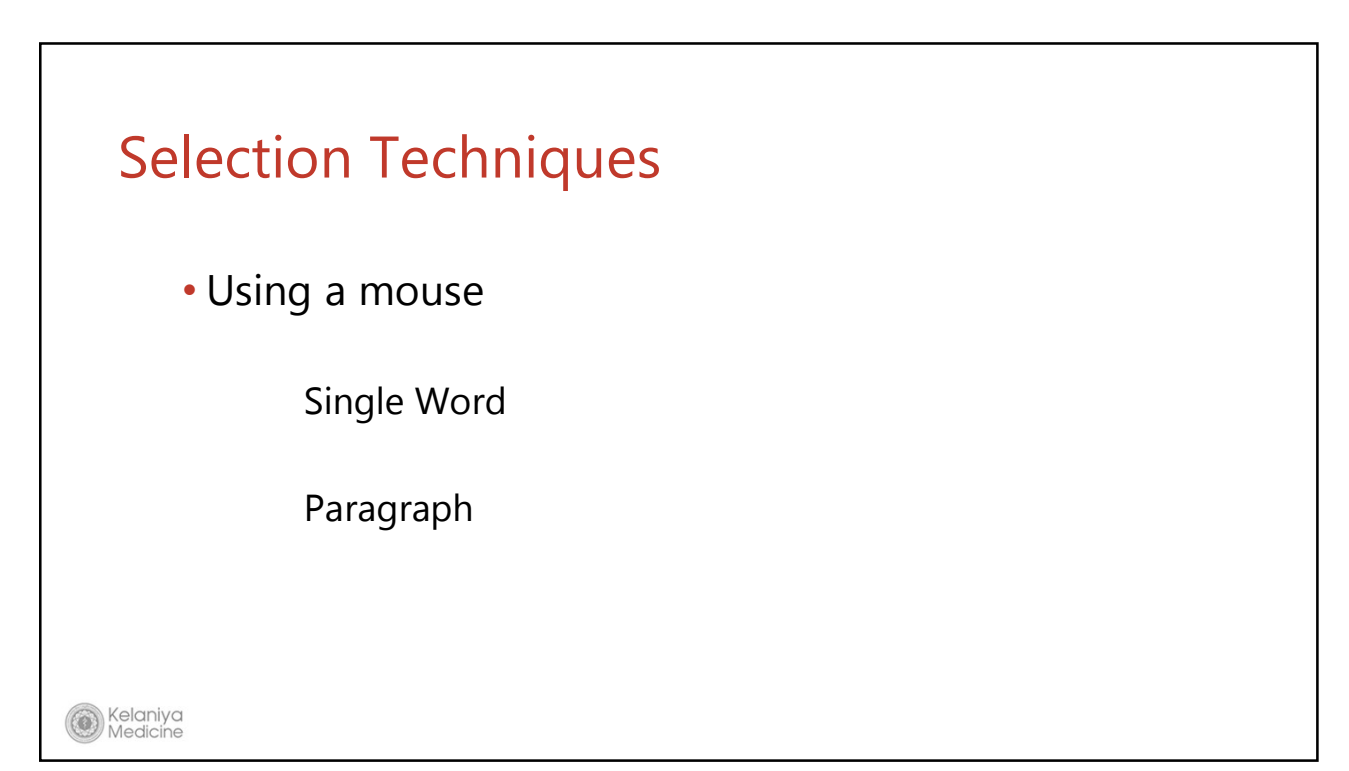

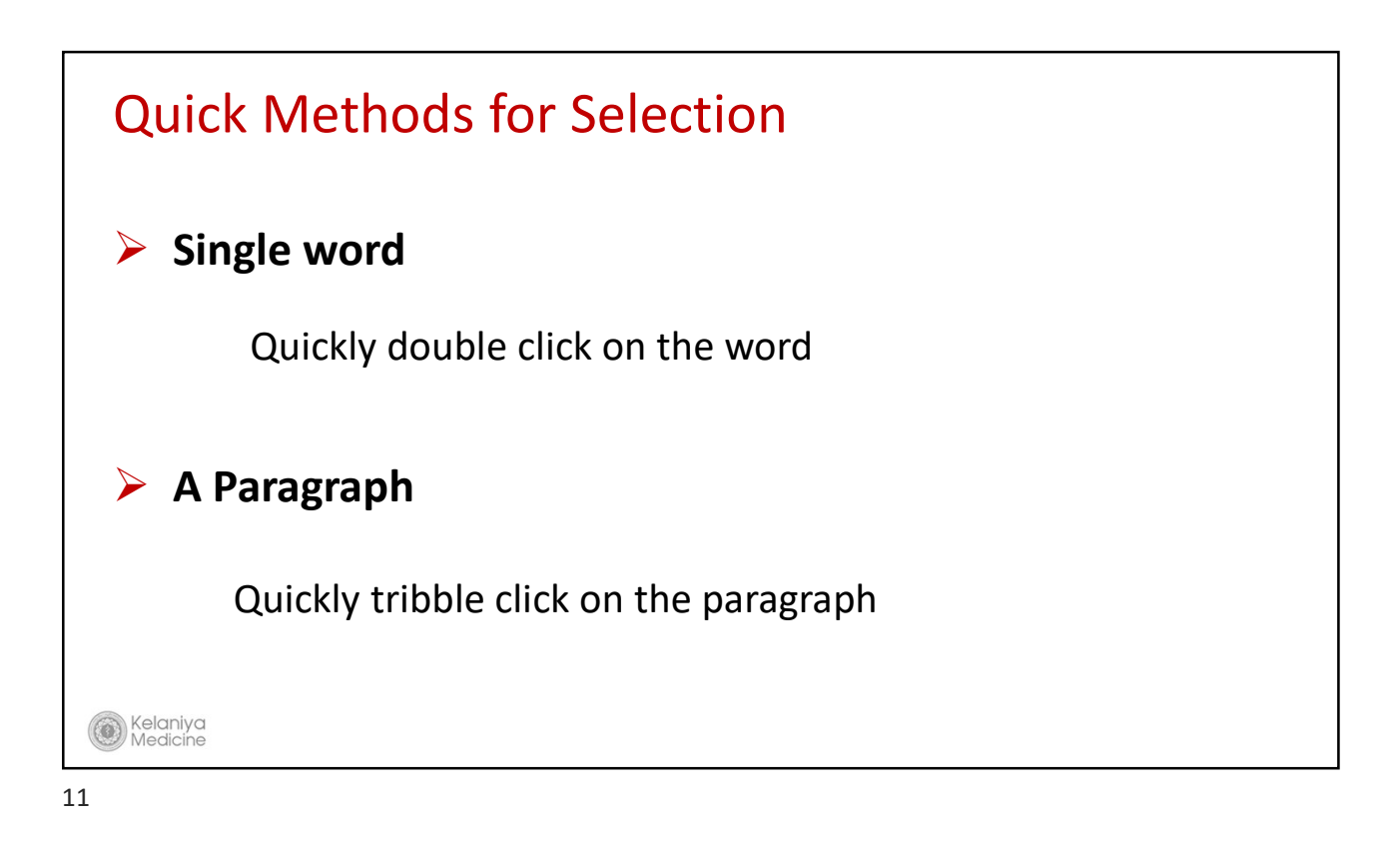

# Quick Methods for Selection

#### **Selecting Text using the keyboard**

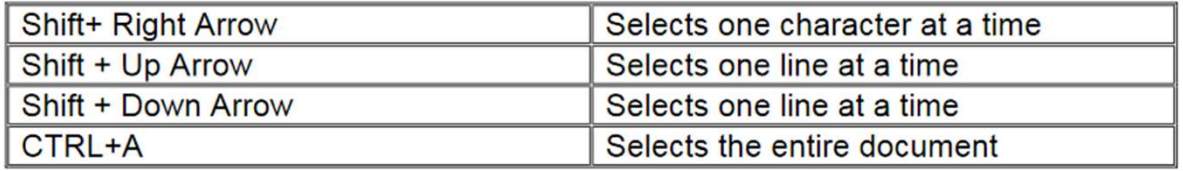

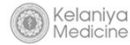

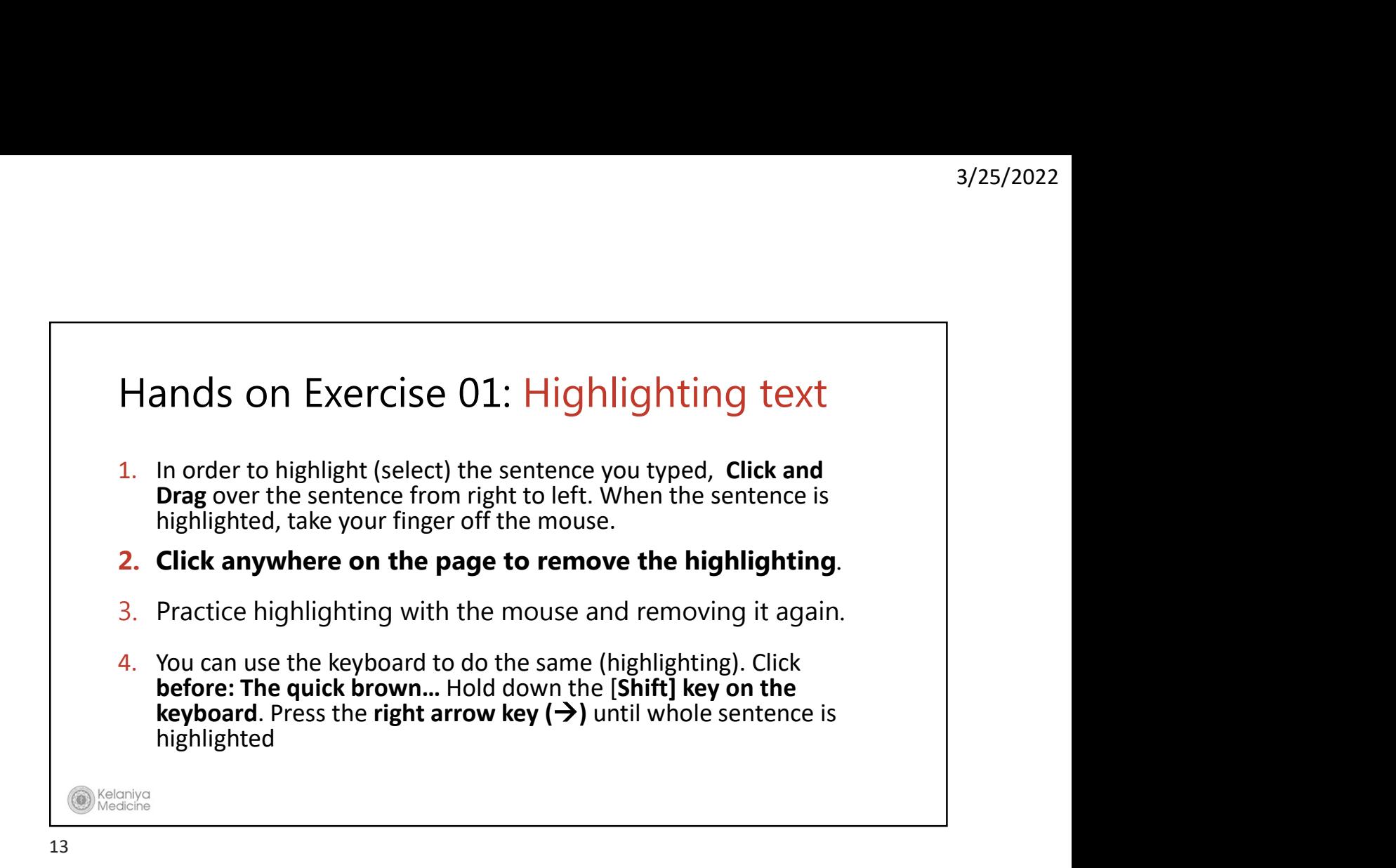

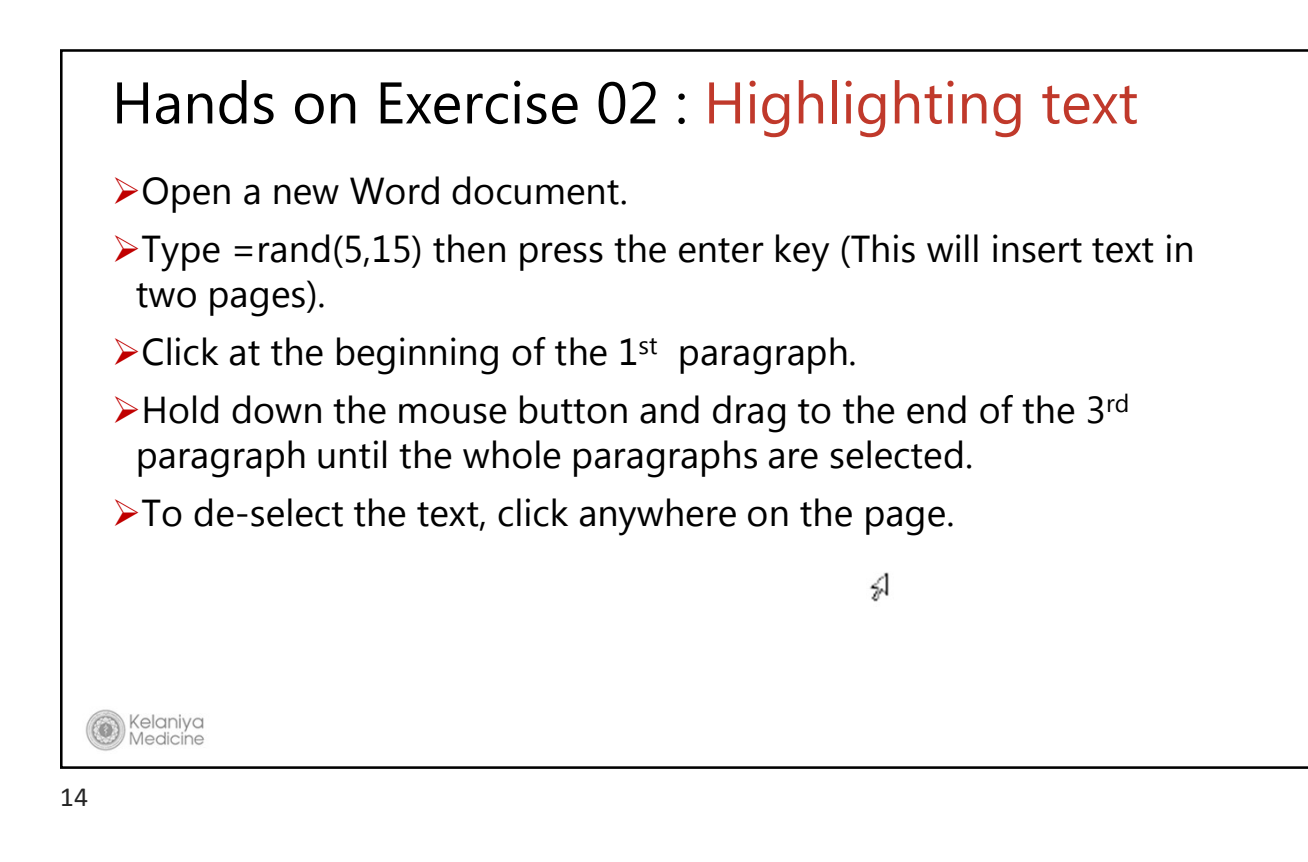

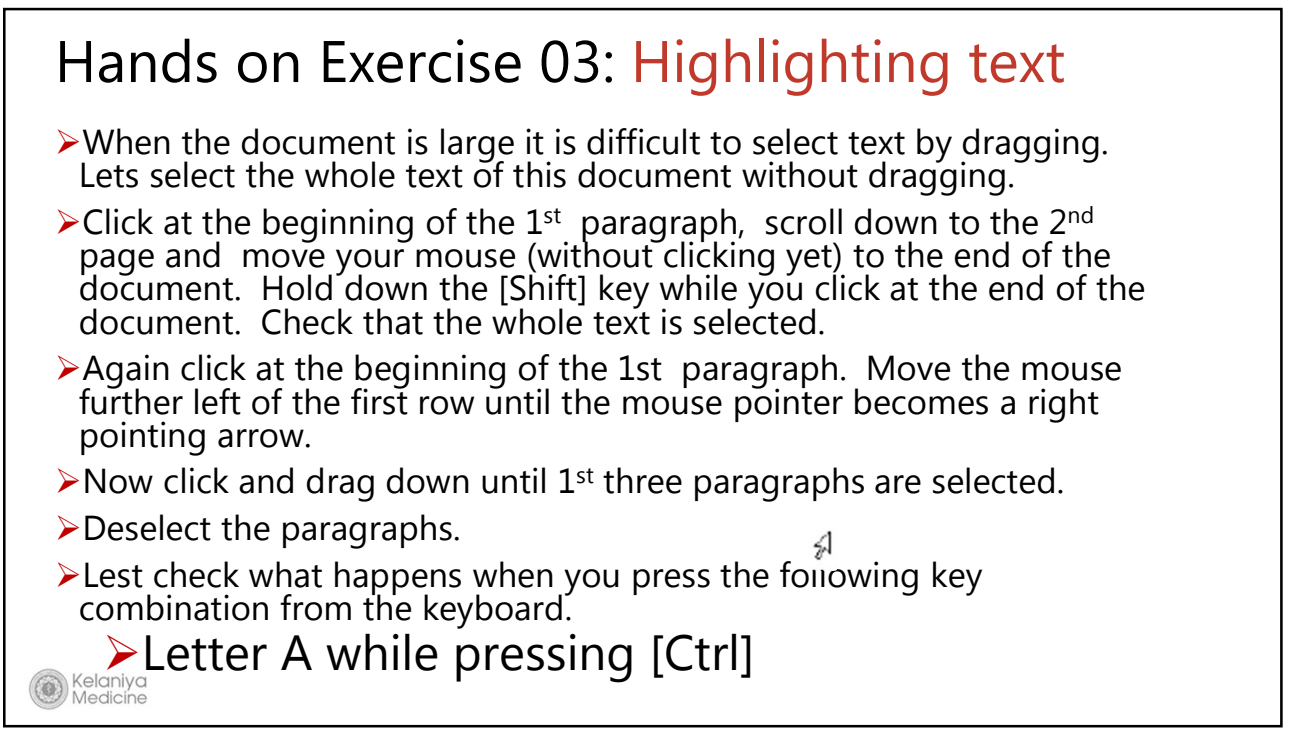

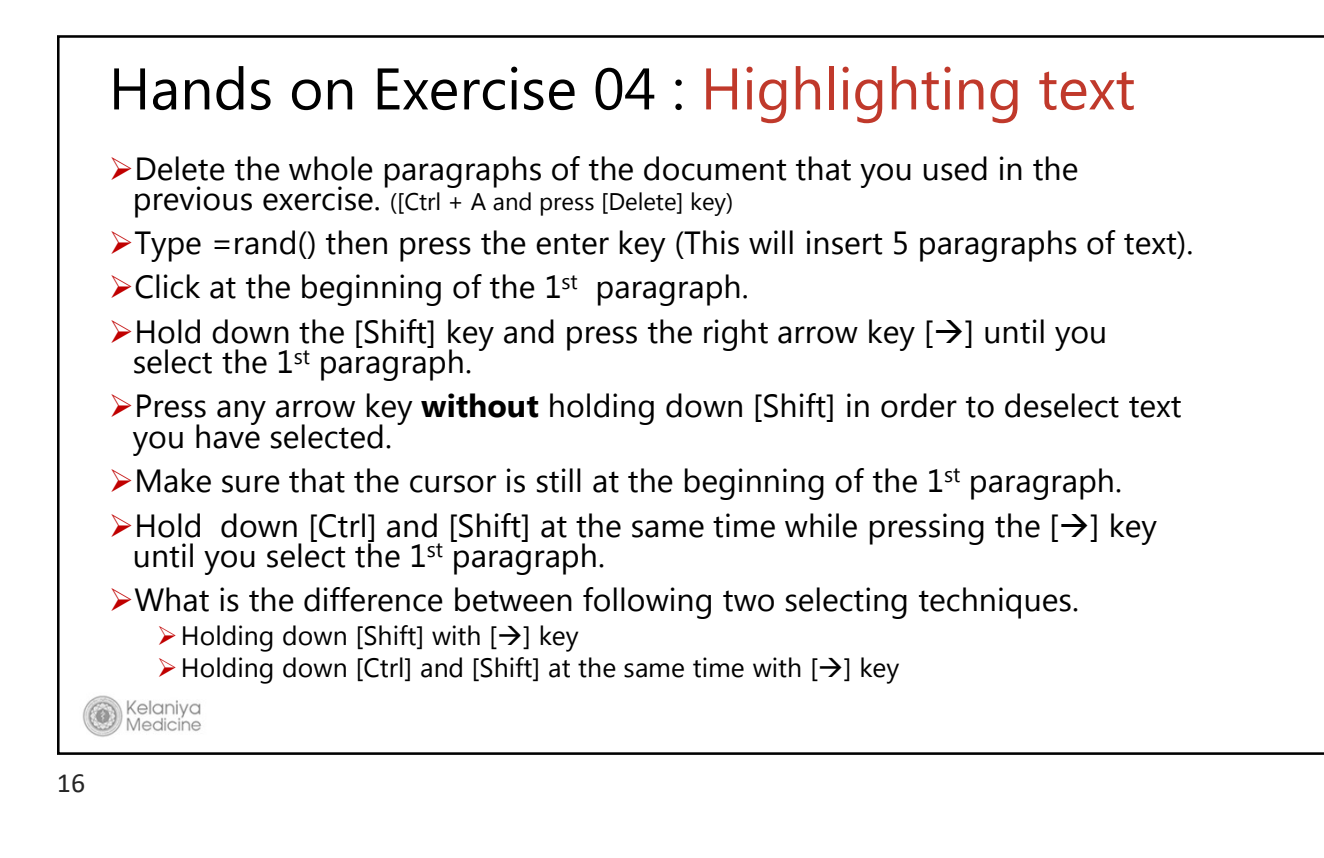

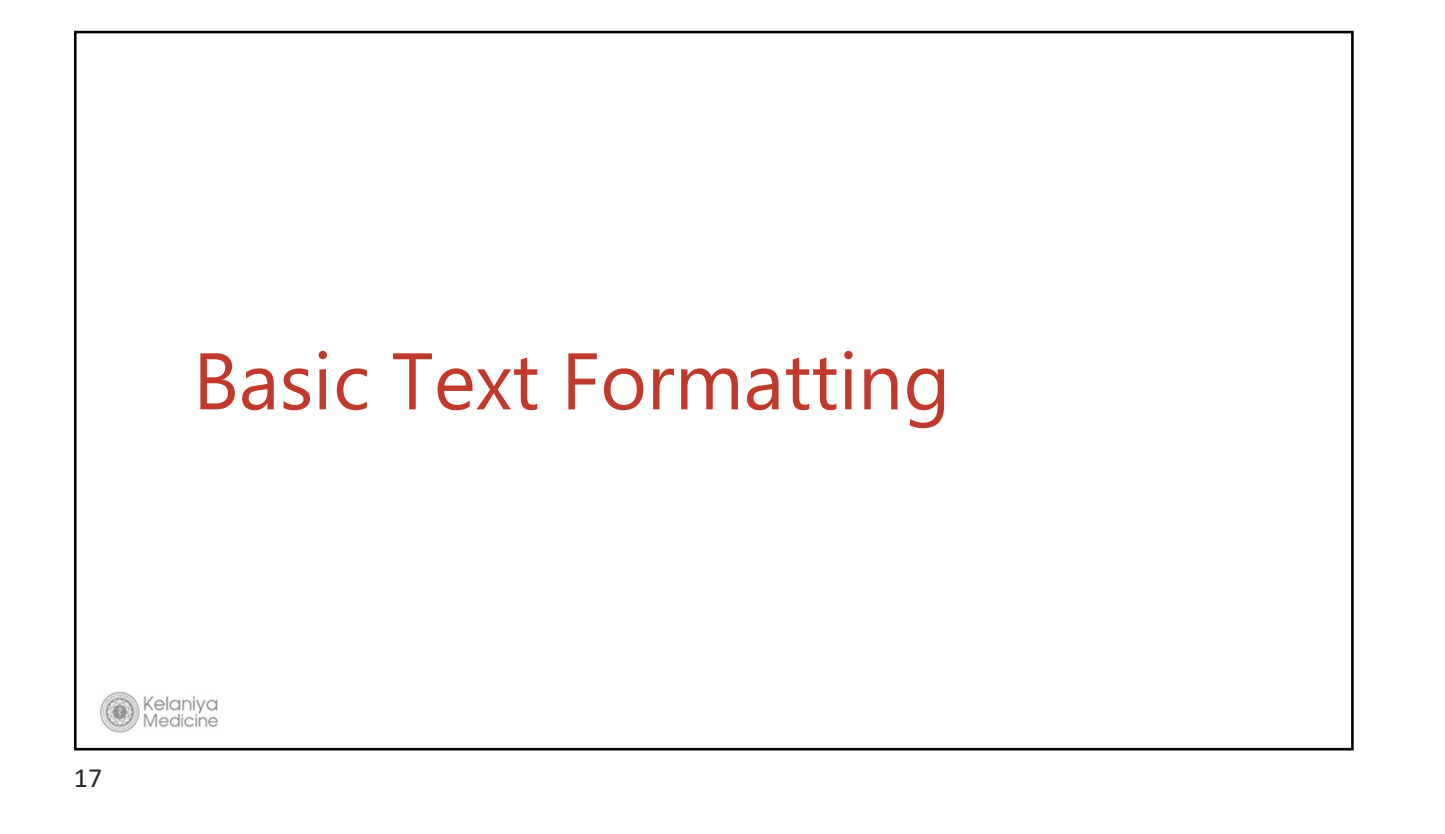

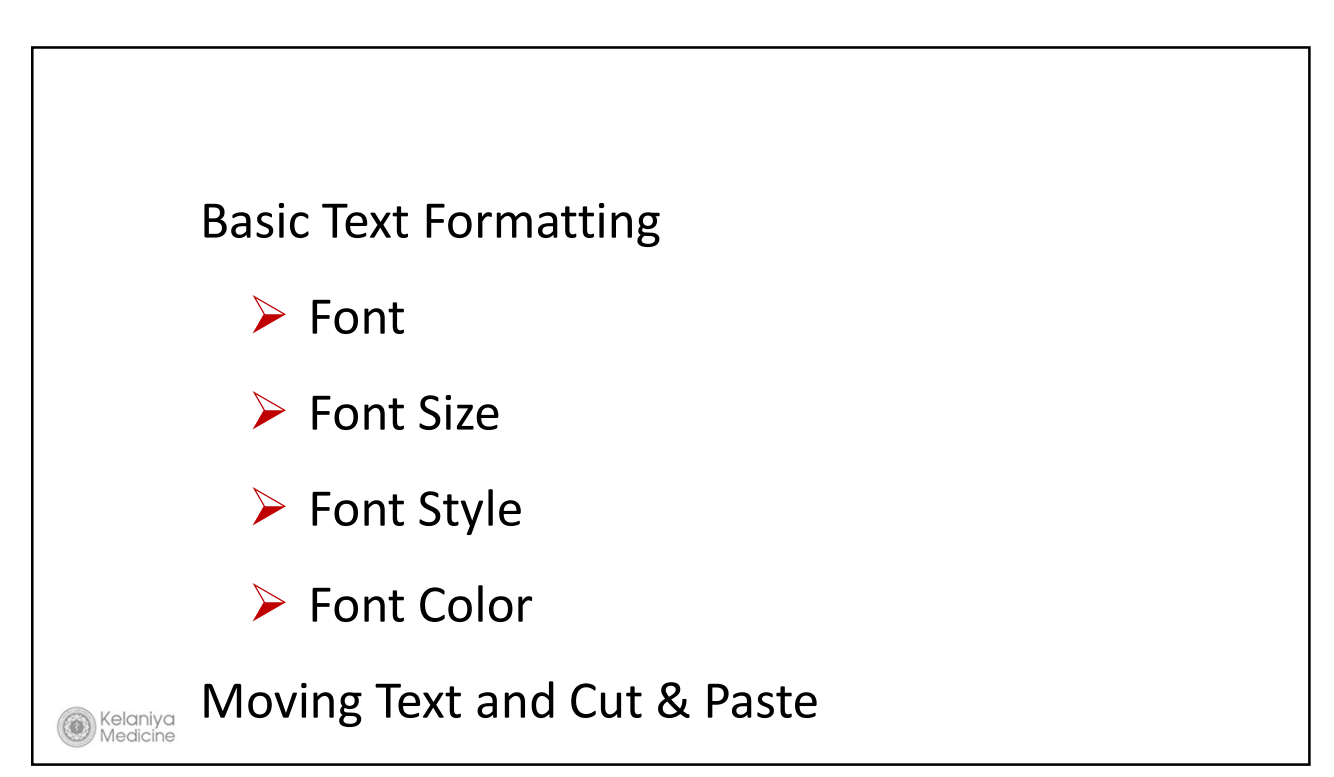

# Change Font

Kelaniya<br>Medicine

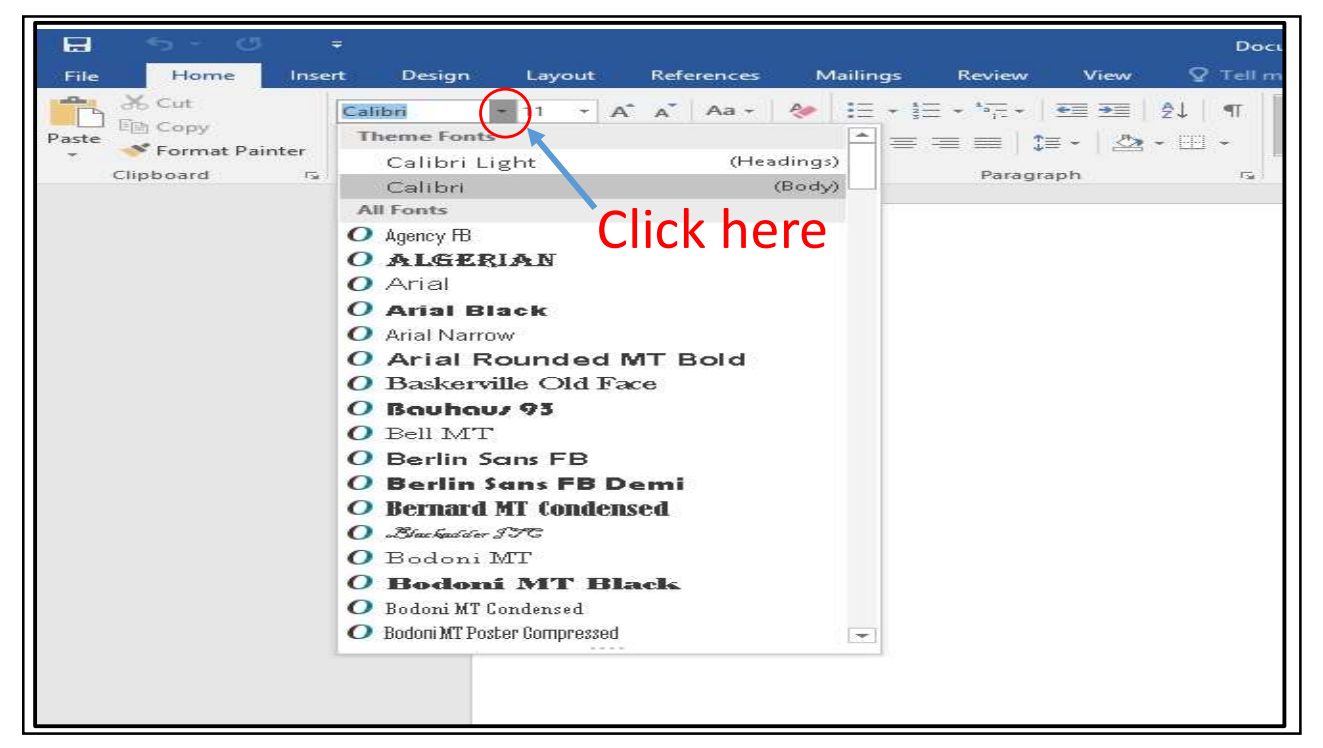

# Change Font Size

Kelaniya<br>Medicine

21

 $\blacksquare$ File Home Insert Design Layout References Mailings Review aste En Copy  $(-)$ A<sup>-</sup>  $\Xi$  +  $\Sigma$  +  $\Sigma$  +  $\Xi$  $A^{\dagger}$  Aa -  $A^{\dagger}$ Calibri (Body)  $-111$  $\rm ^8$ Paste  $\equiv \equiv \equiv \equiv |1 \rangle$  $B$   $I$   $U$   $\sim$  ab A at Format Painter  $\circ$ 10  $\overline{12}$ Paragraph Clipboard  $\sim 10$ 11 Click here  $12$  $14$ 16 18 20  $22$  $\Gamma$ 24 26 28 36 48  $72$ 

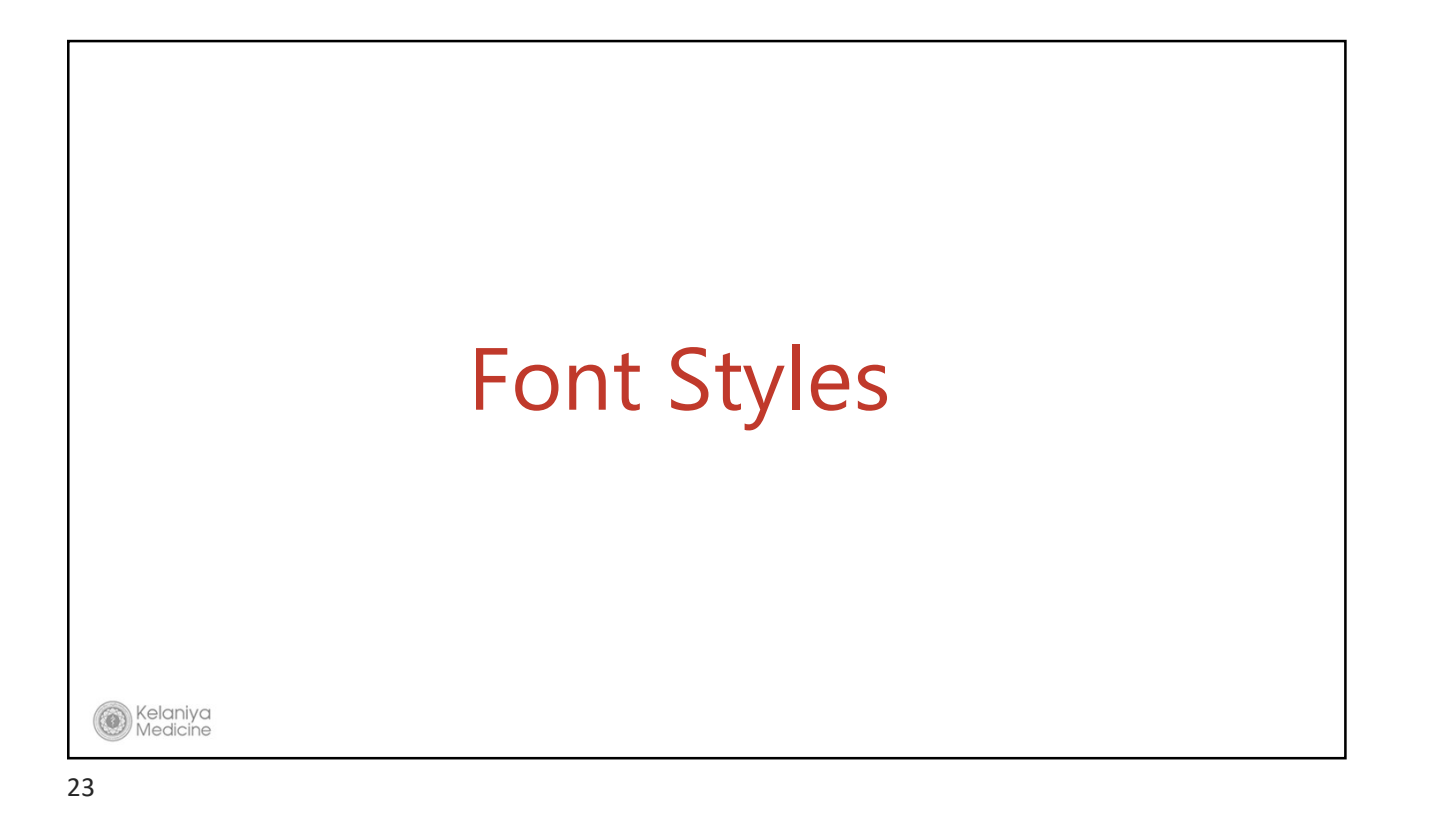

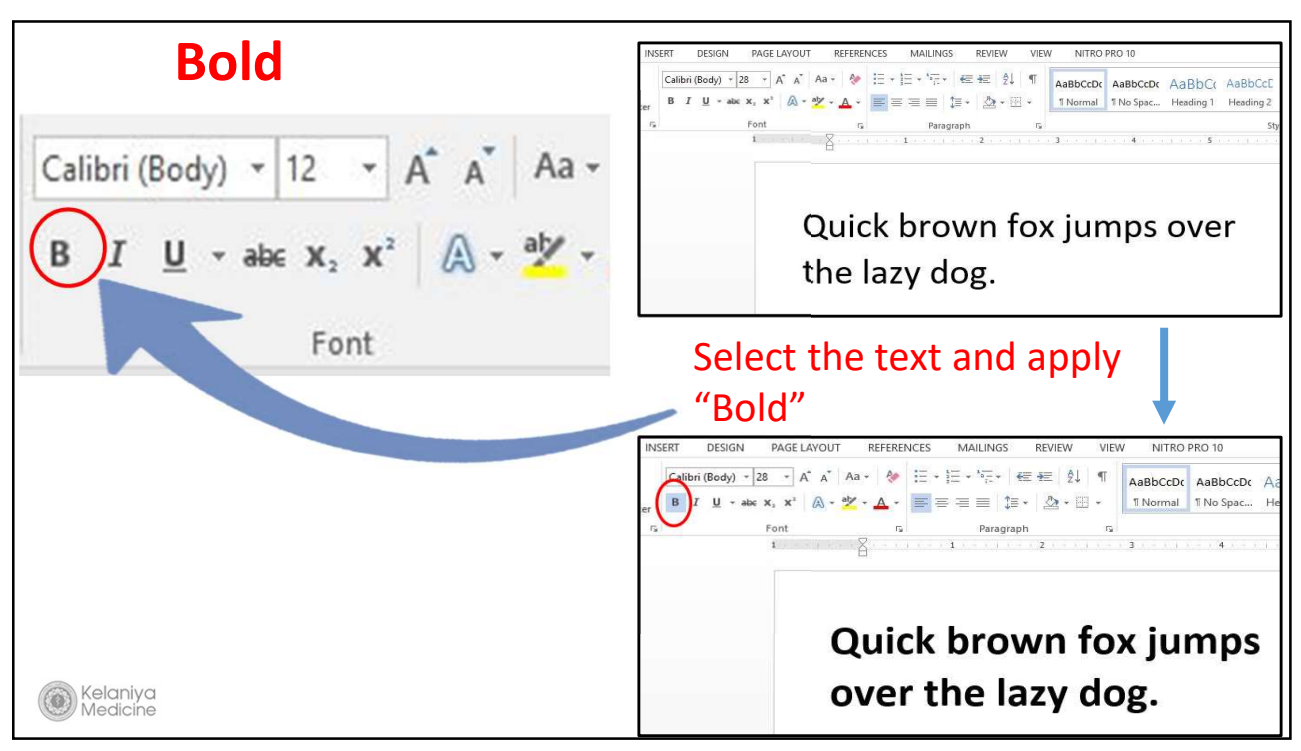

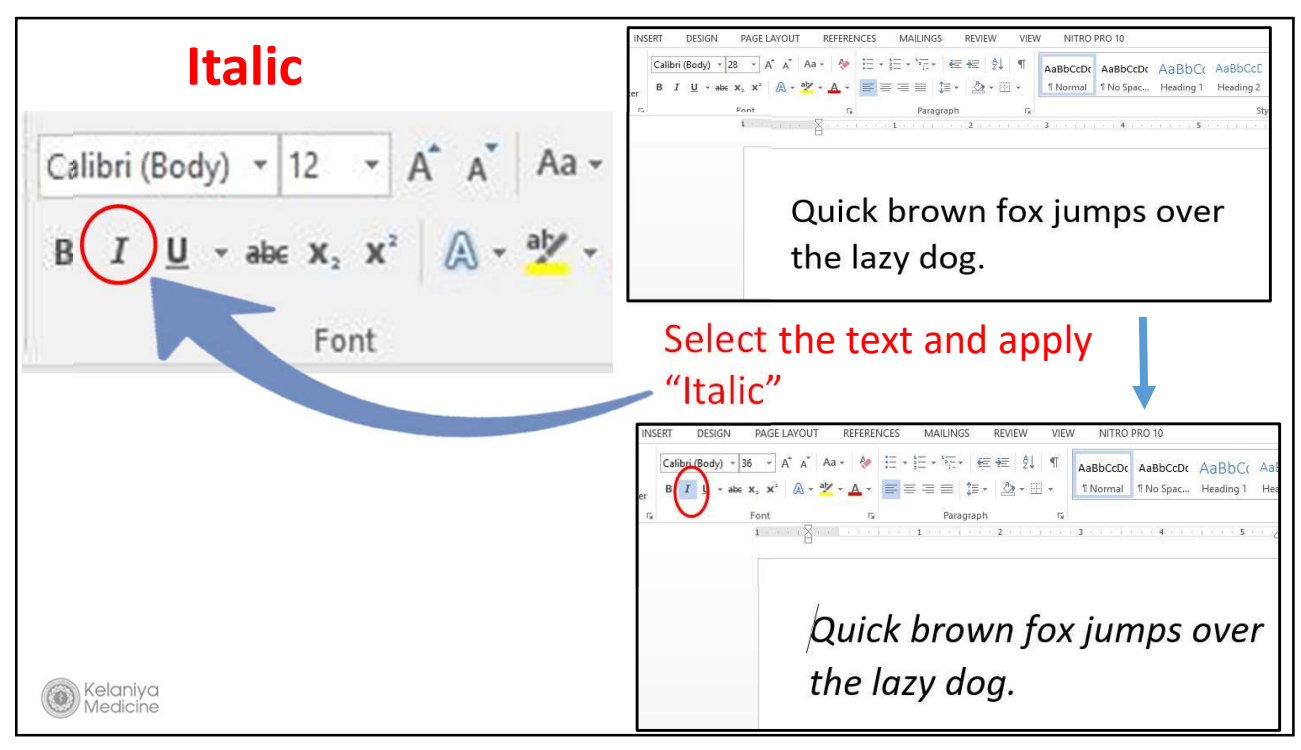

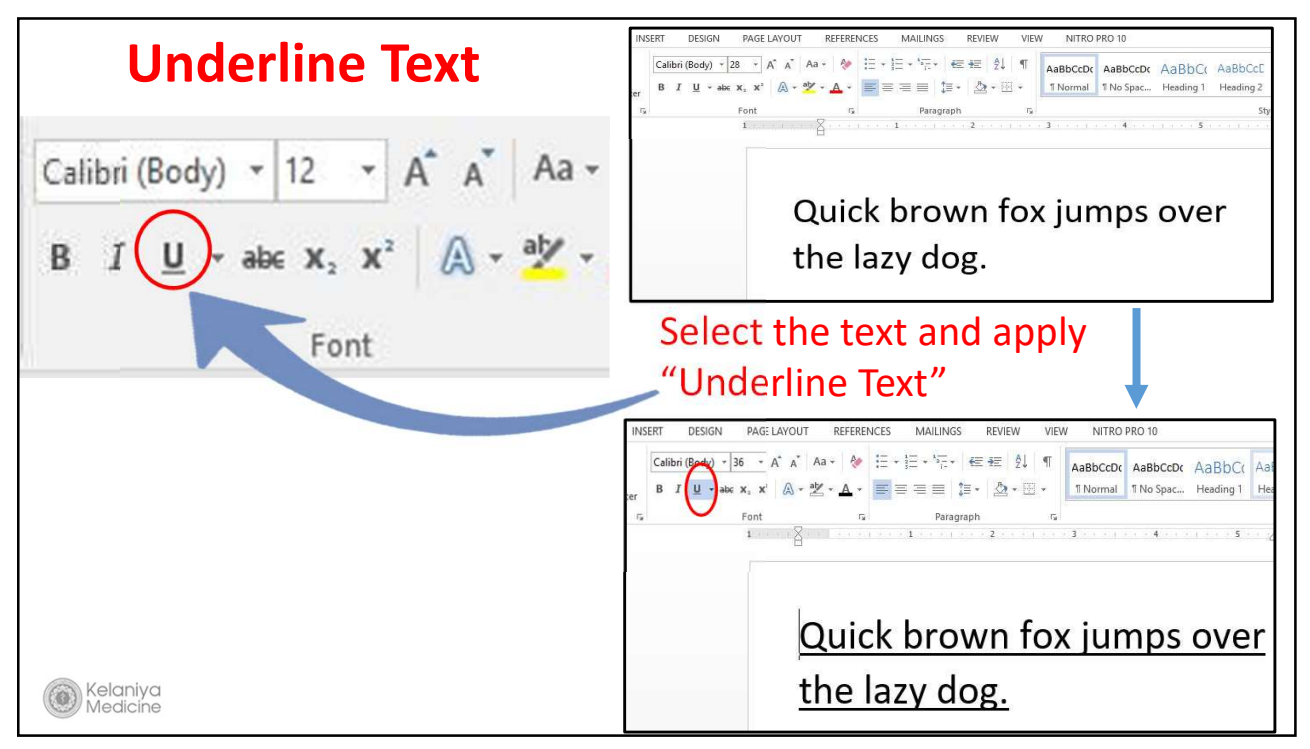

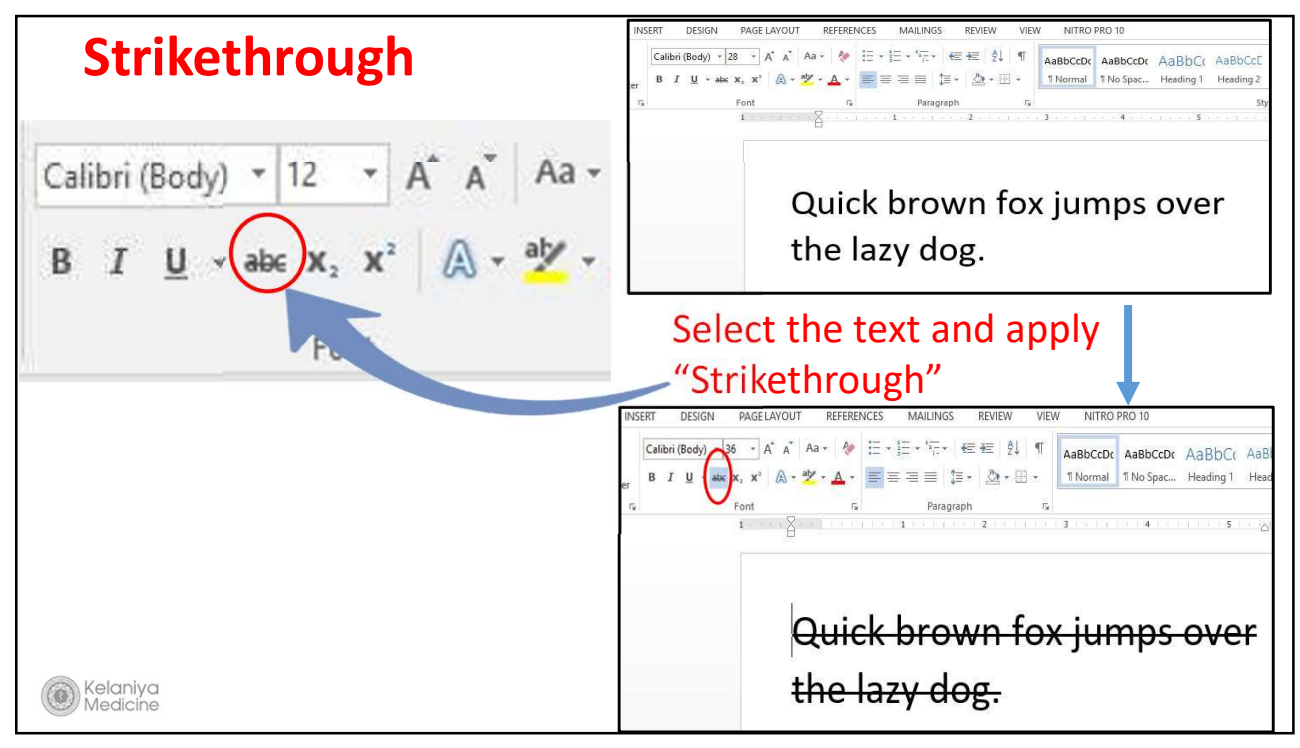

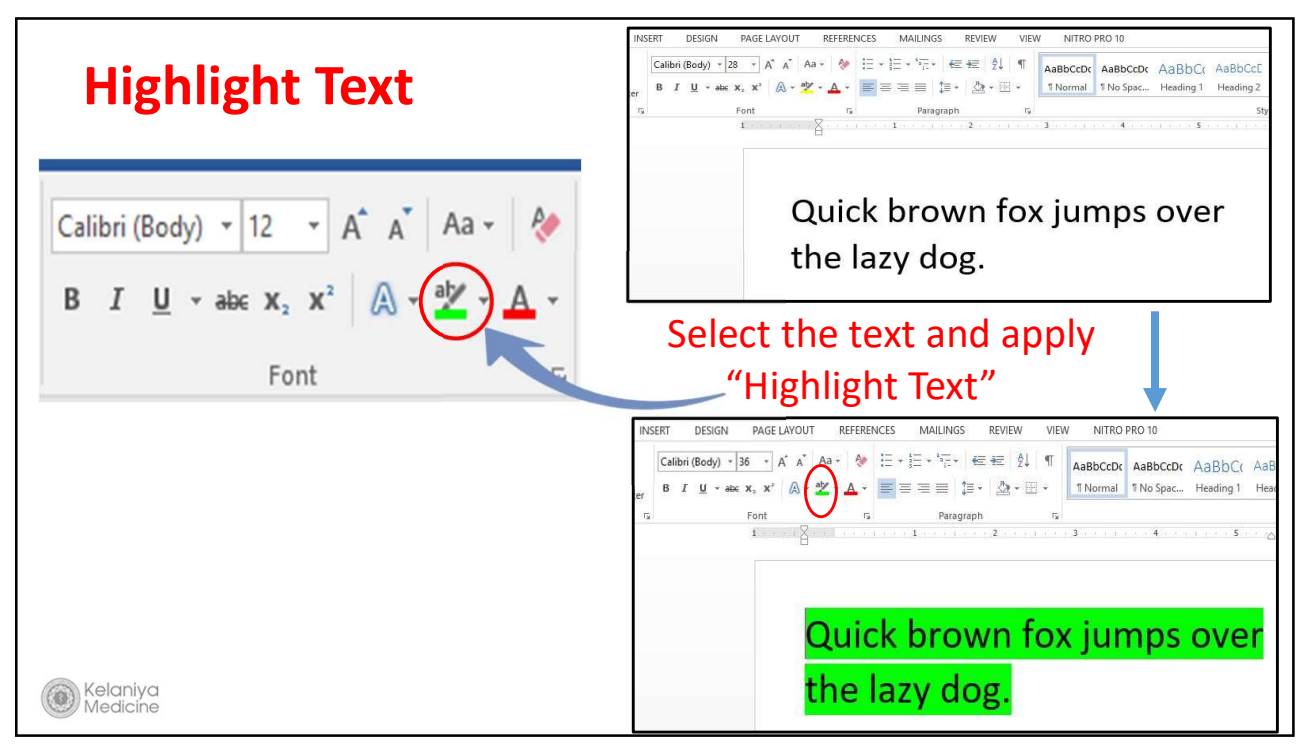

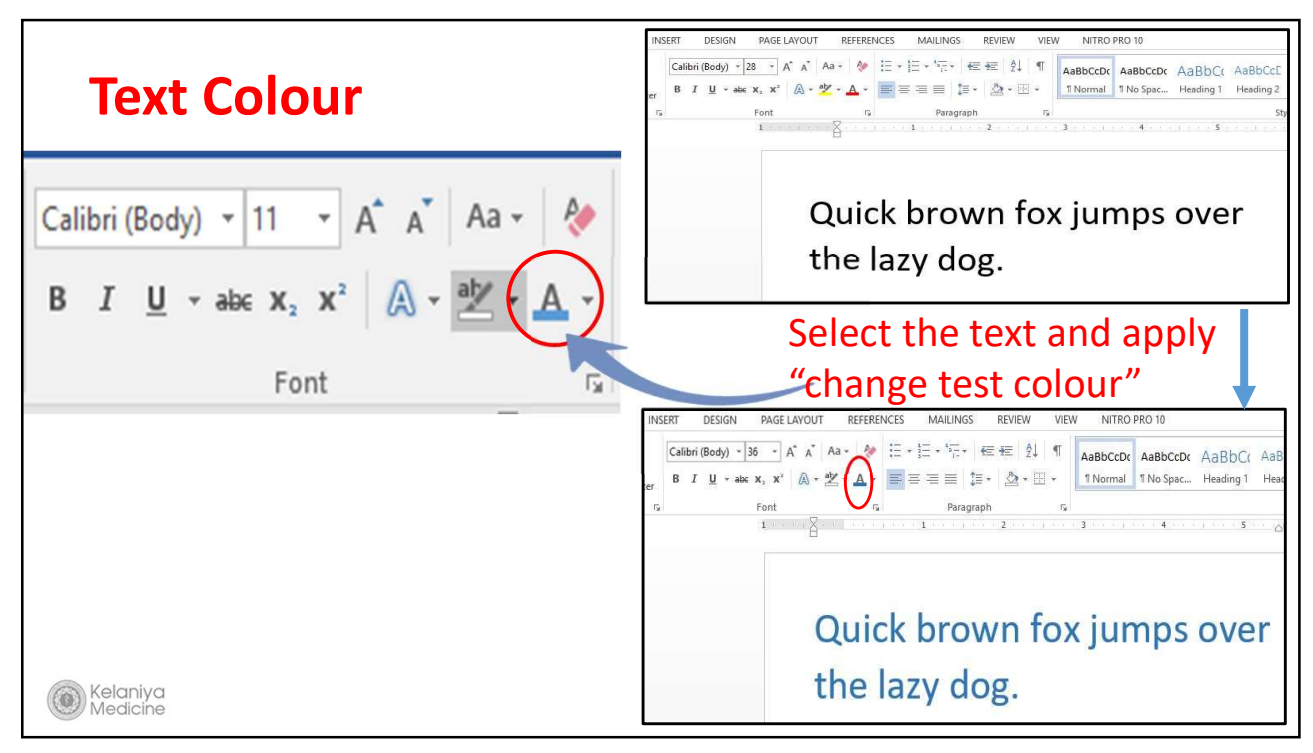

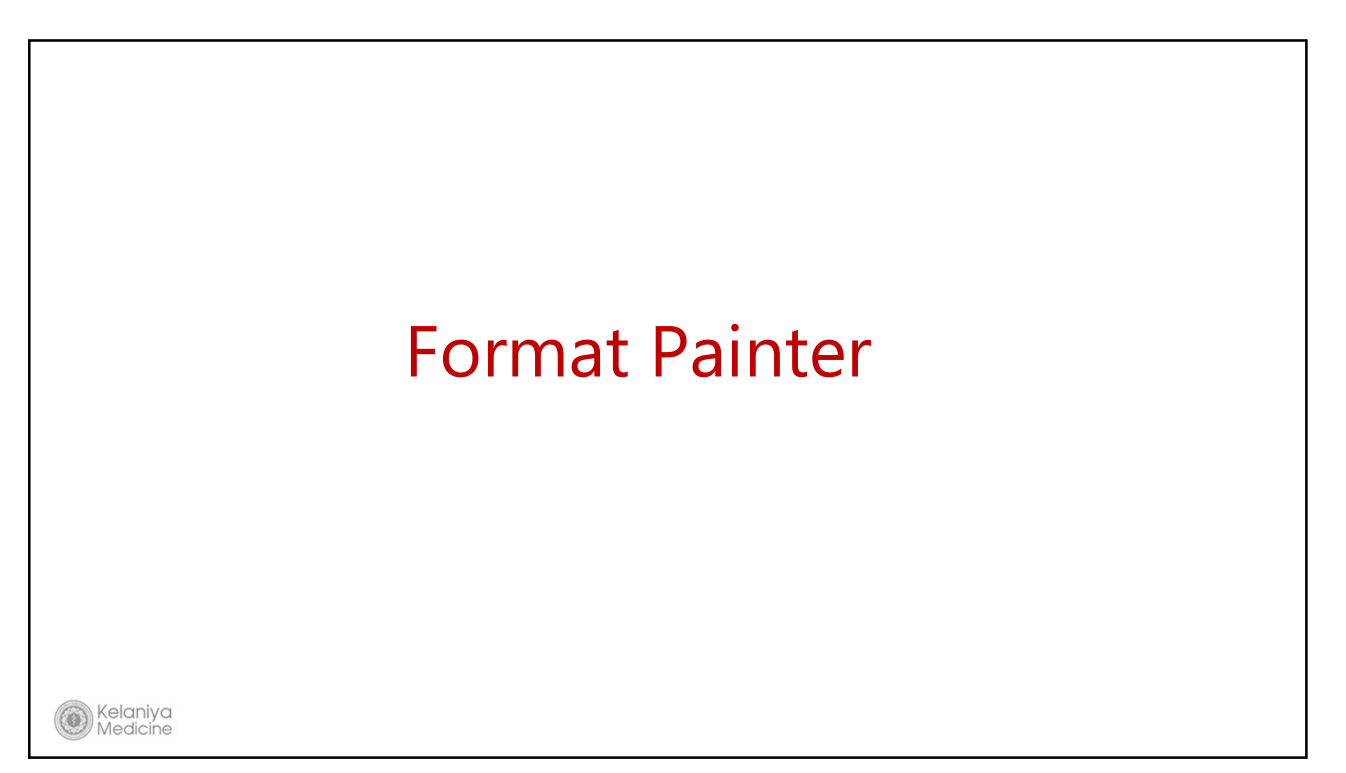

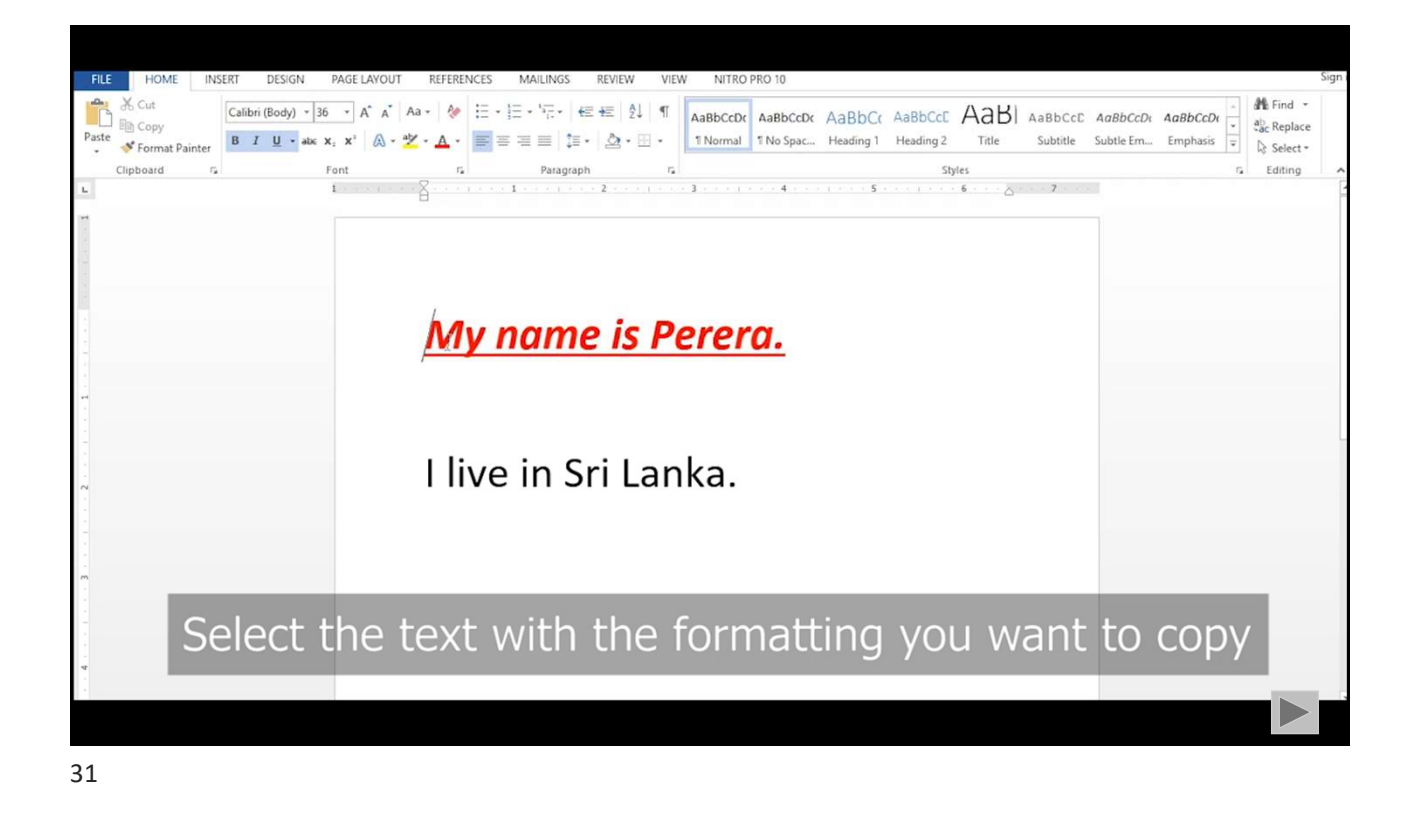

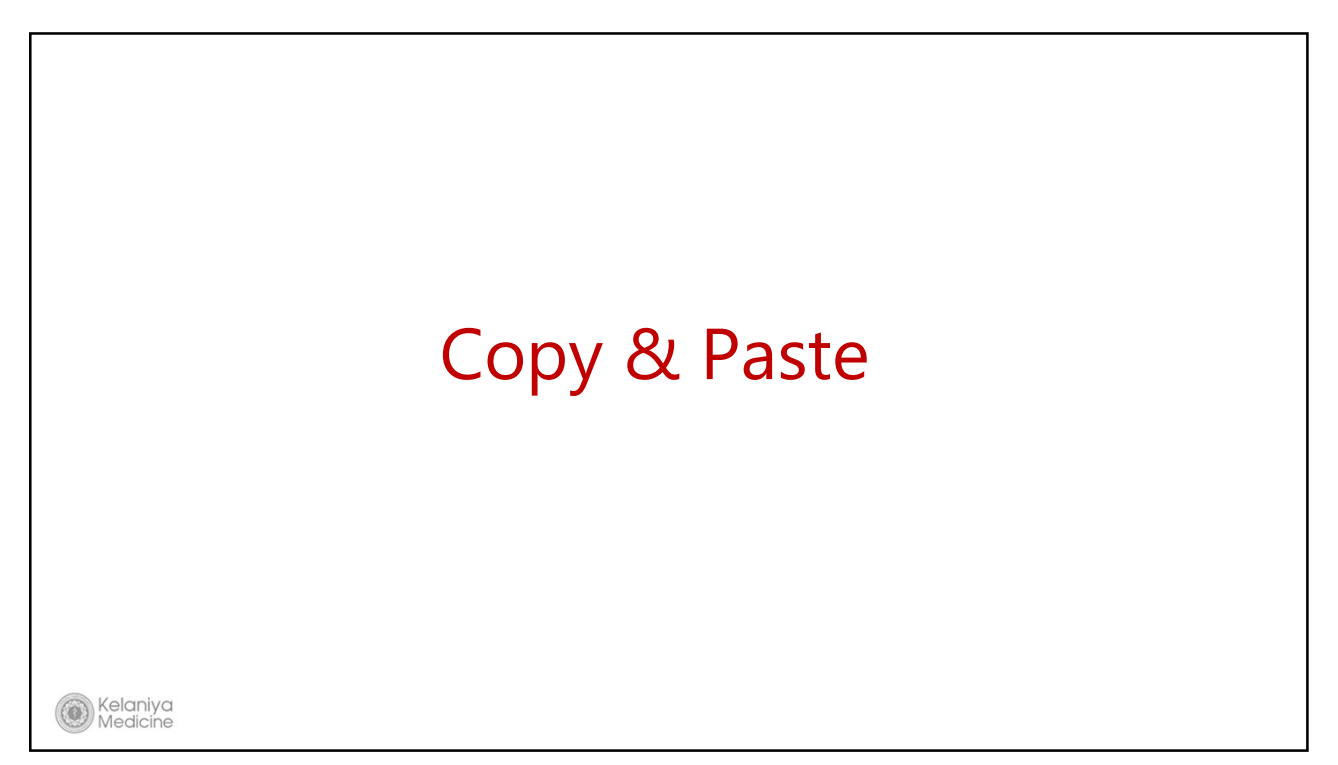

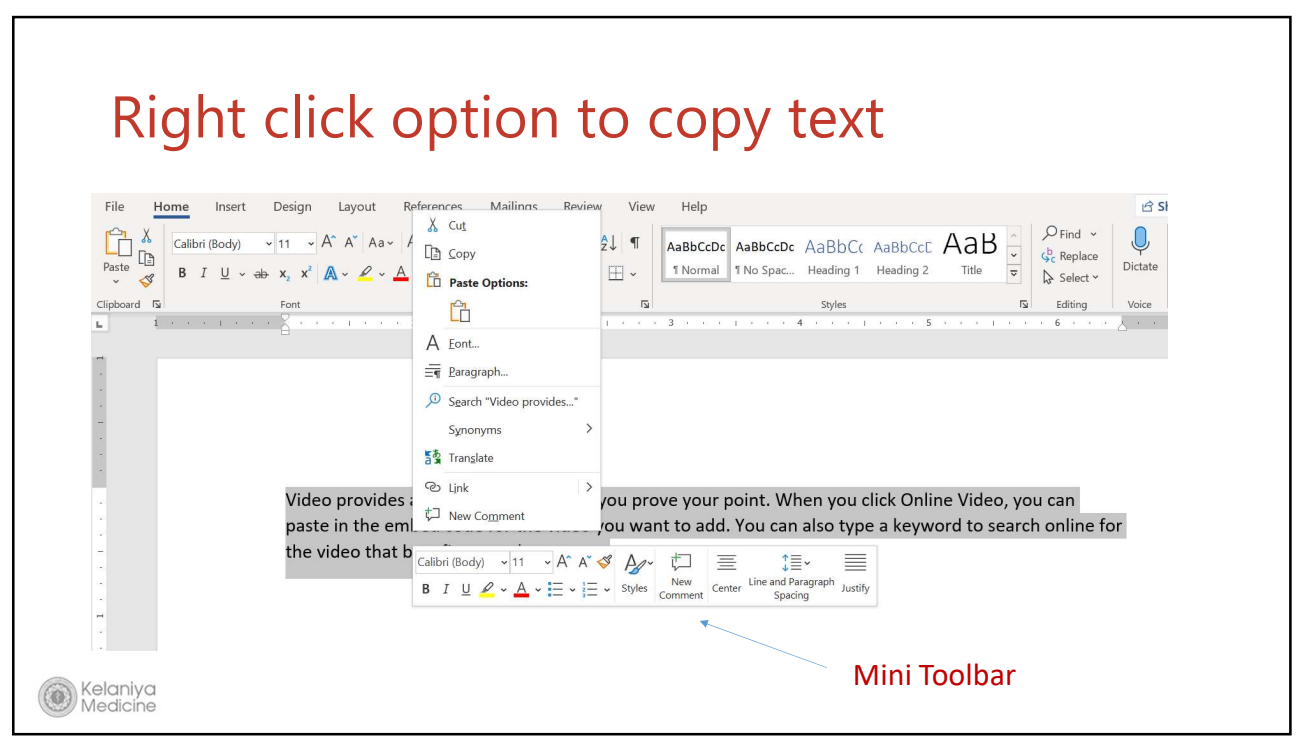

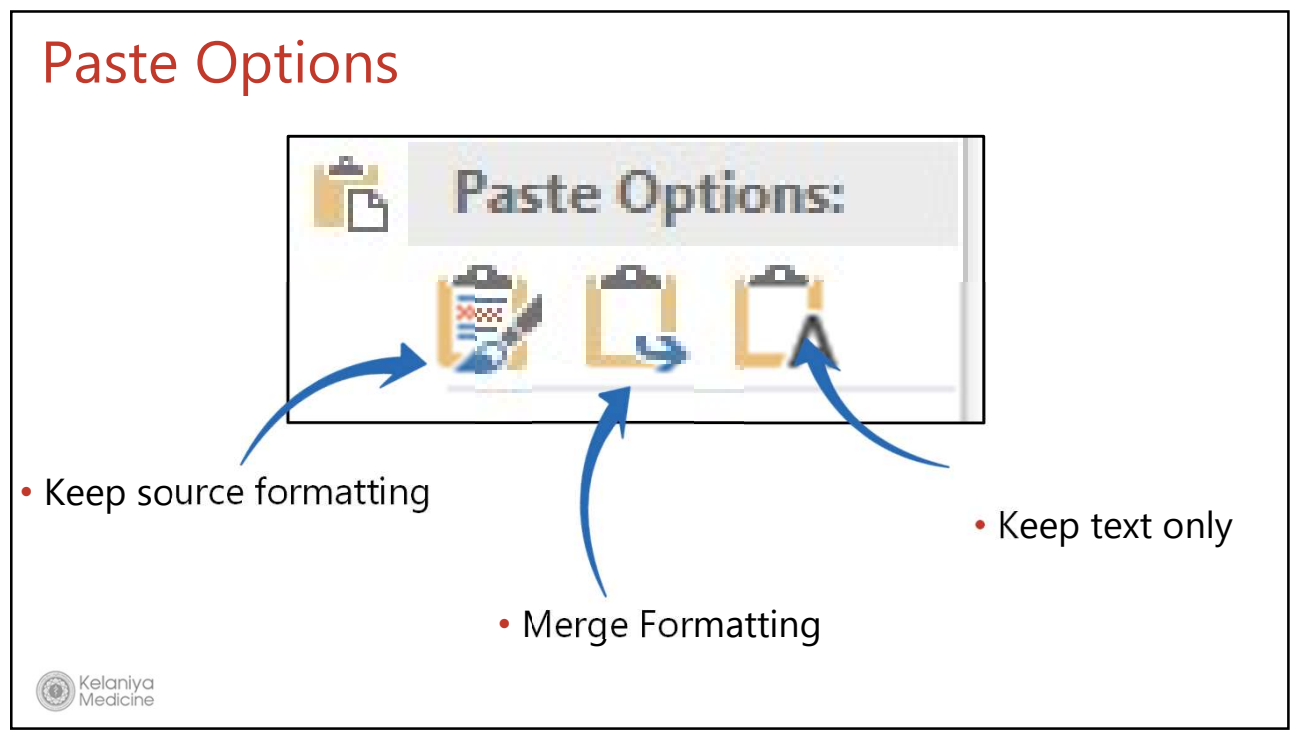

### Keyboard shortcuts

 $[Ctrl] + C - Copy$ 

 $[Ctrl] + X - Cut$ 

[Ctrl] + V - Paste

Kelaniya<br>Medicine Medicir

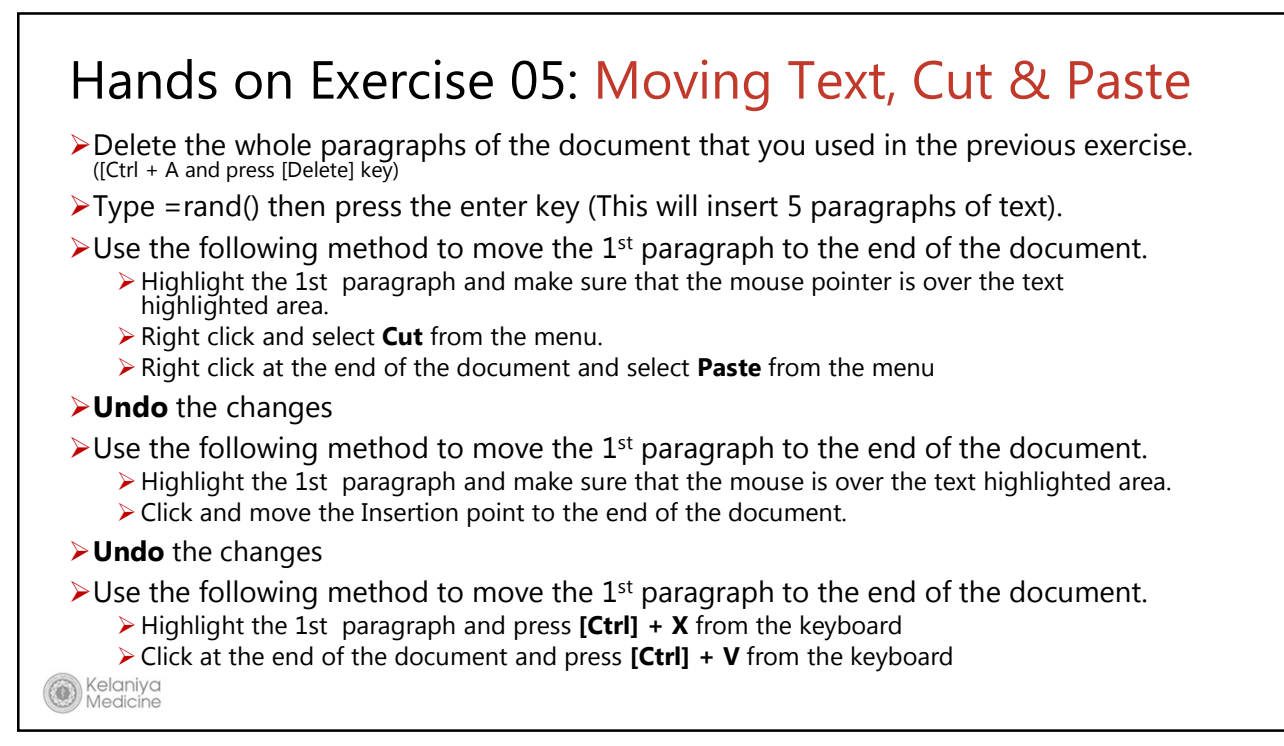

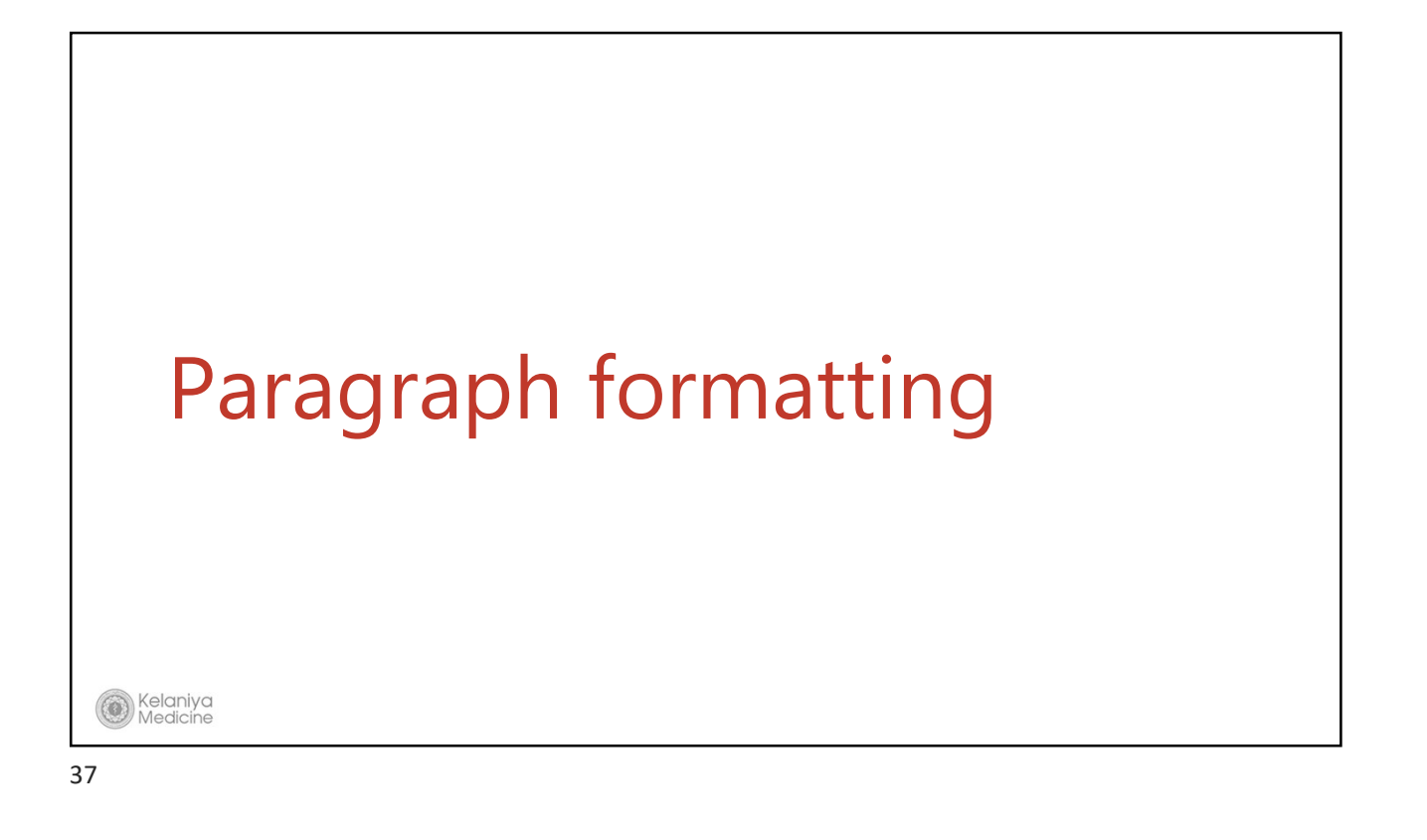

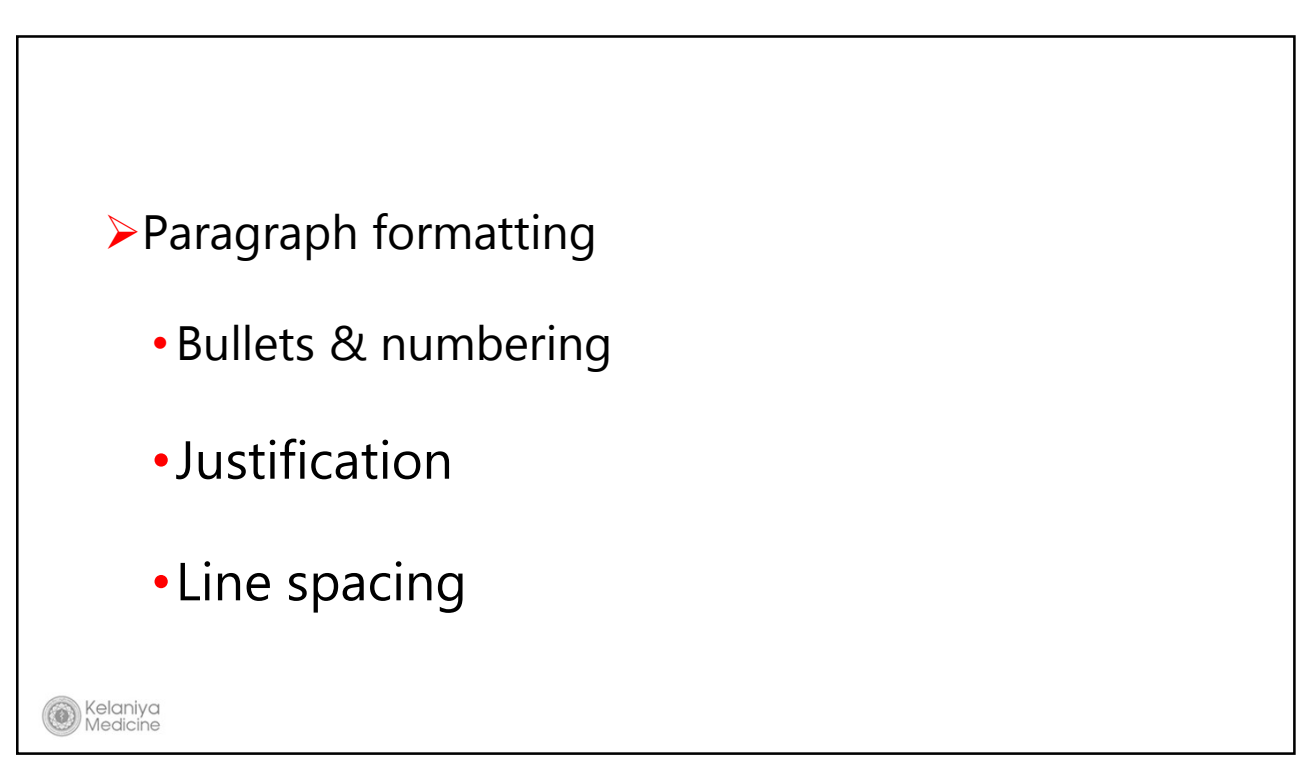

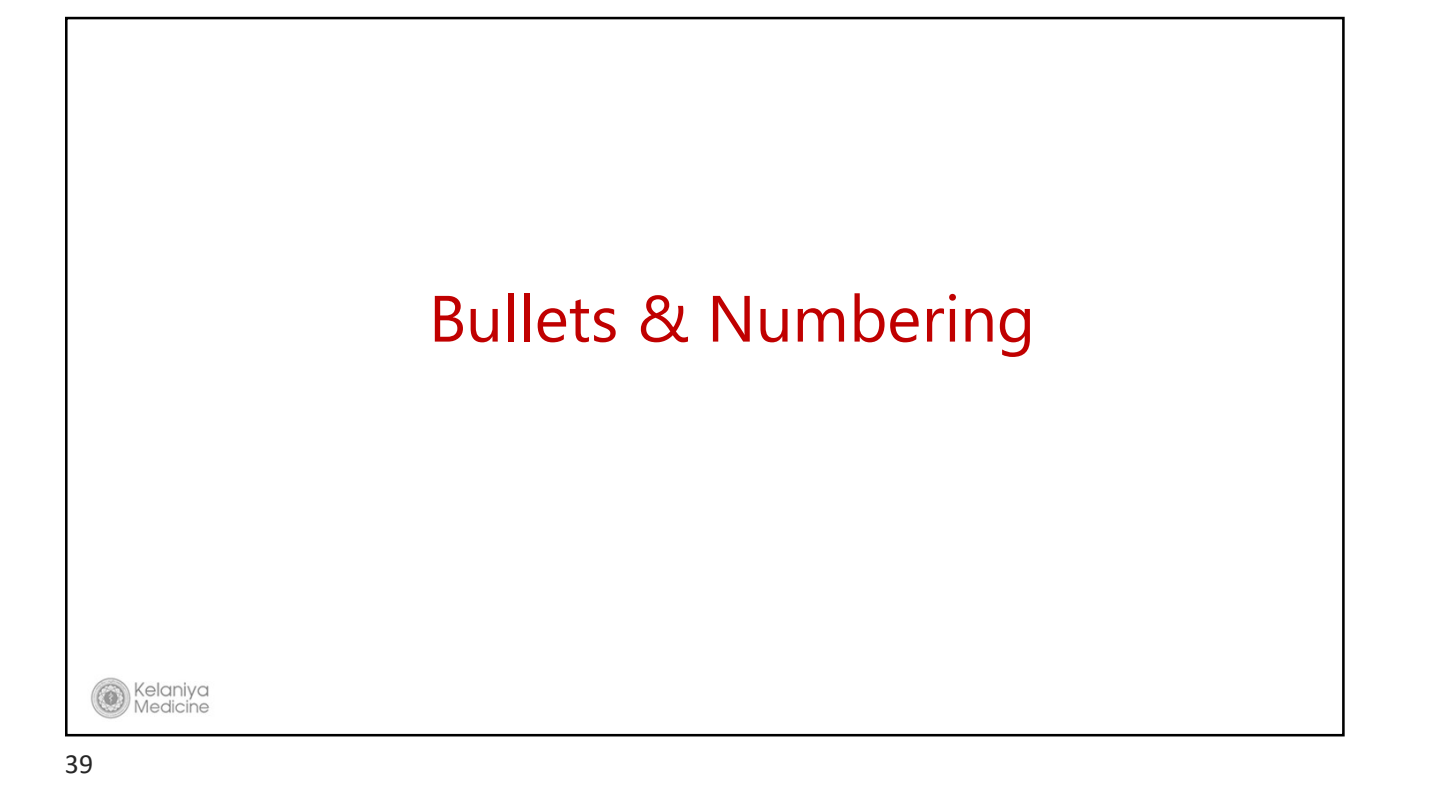

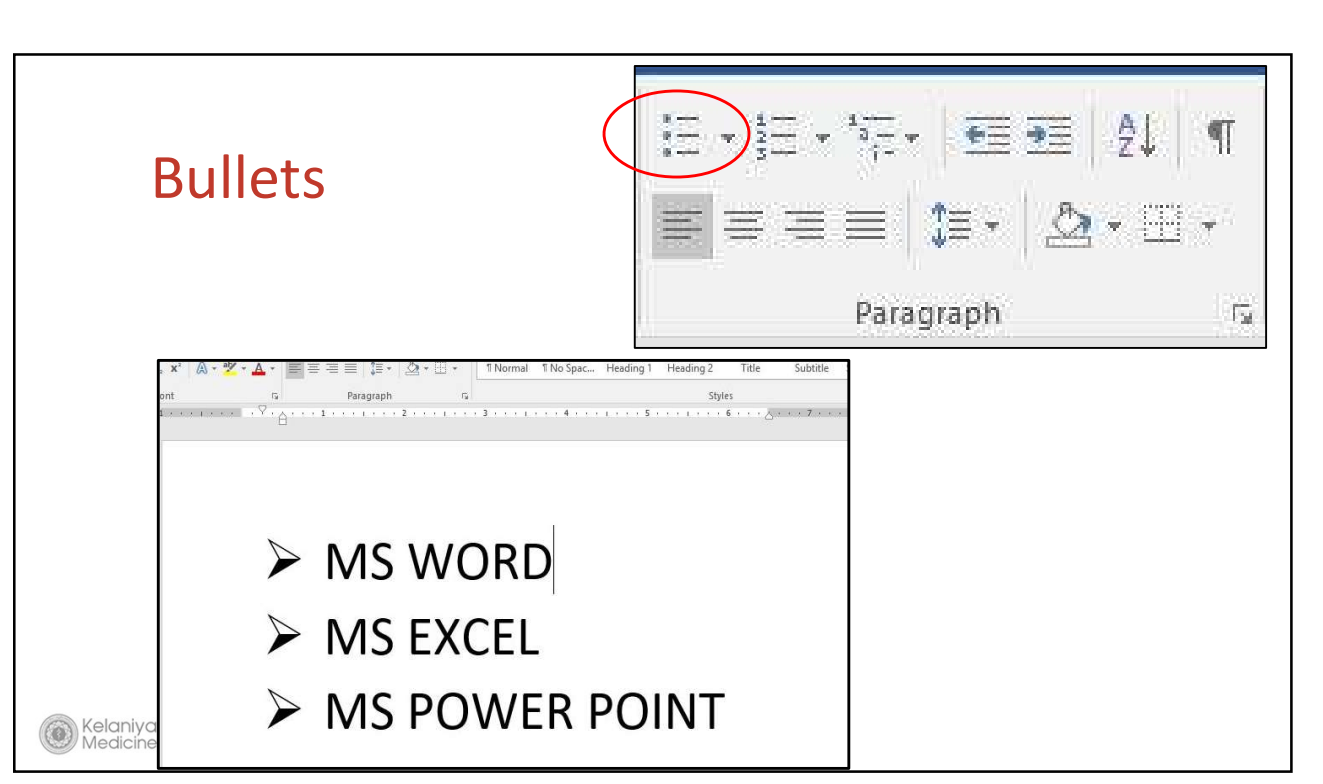

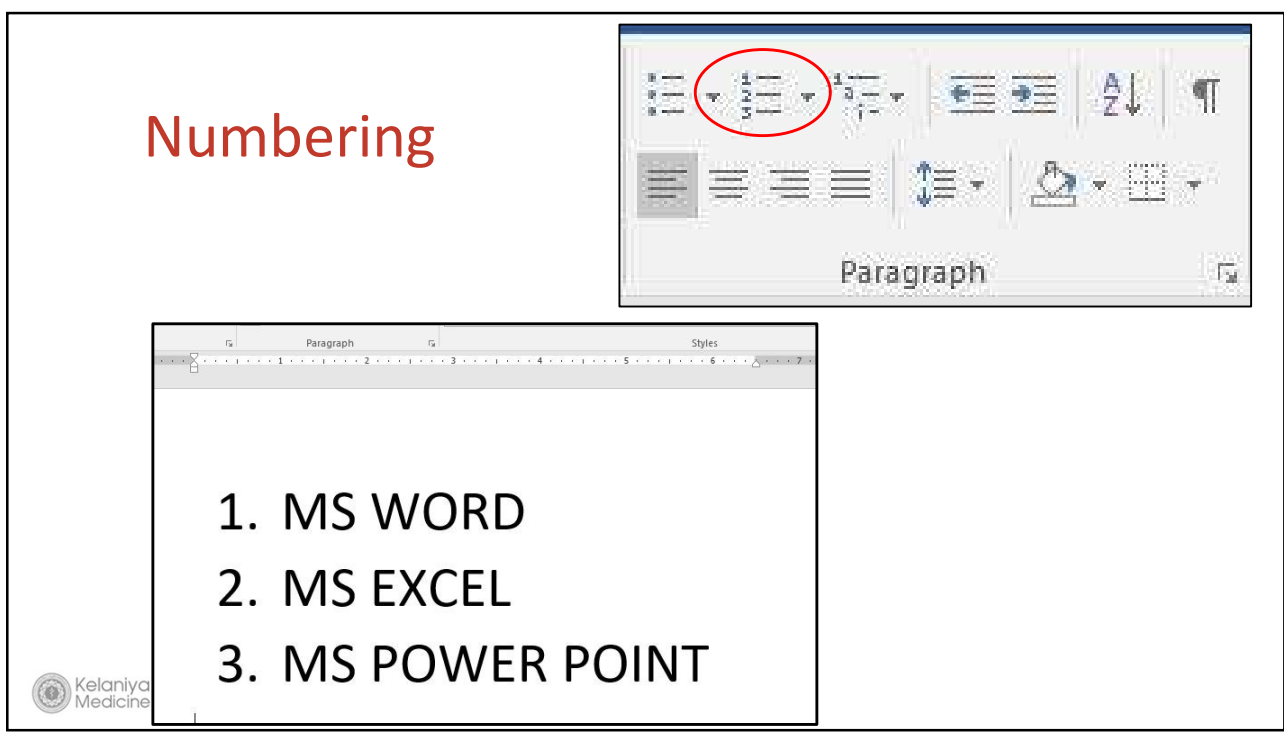

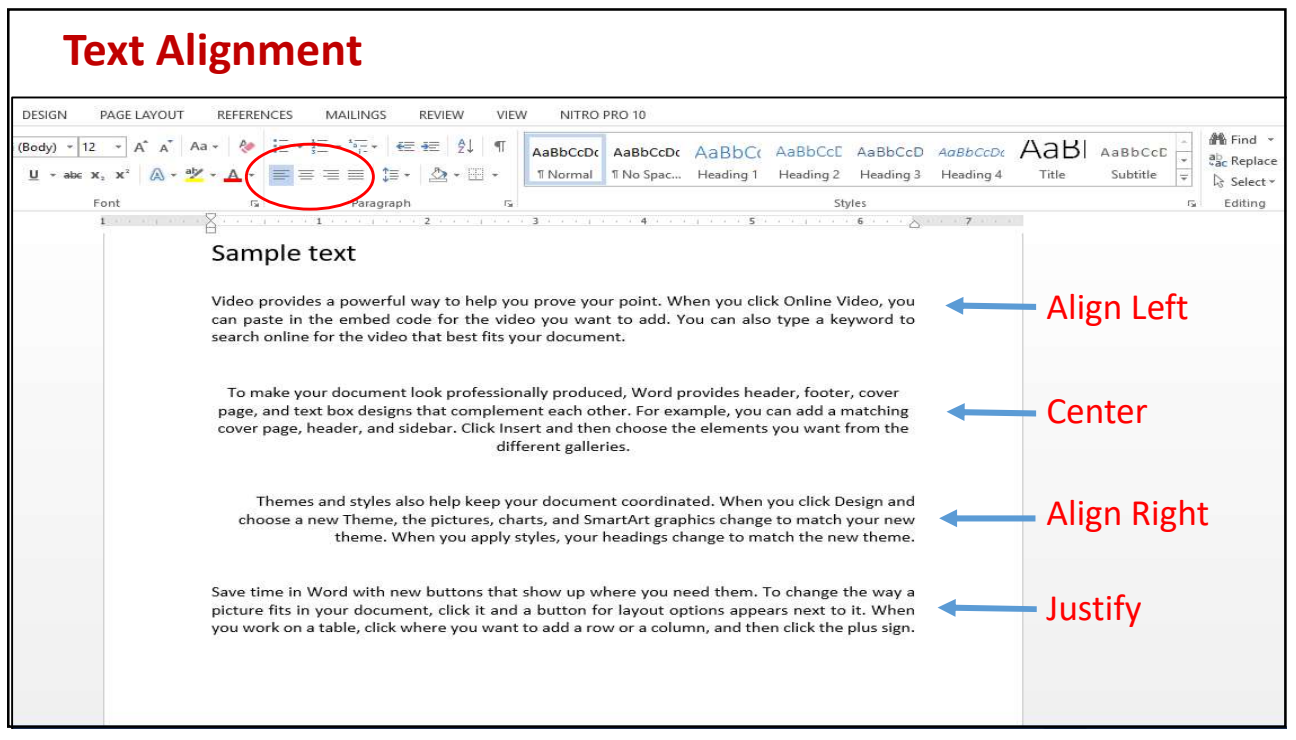

### Line Spacing

Spacing between lines in the para

Spacing before & after para

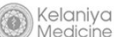

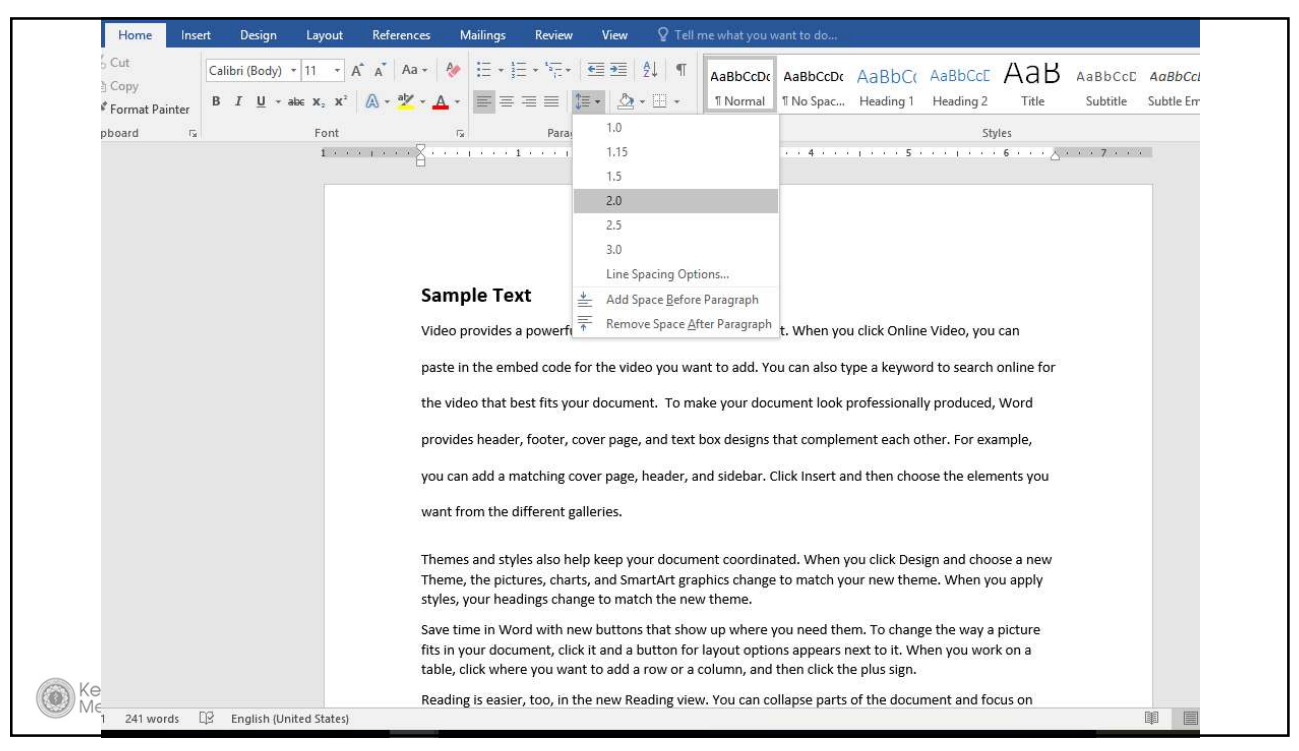

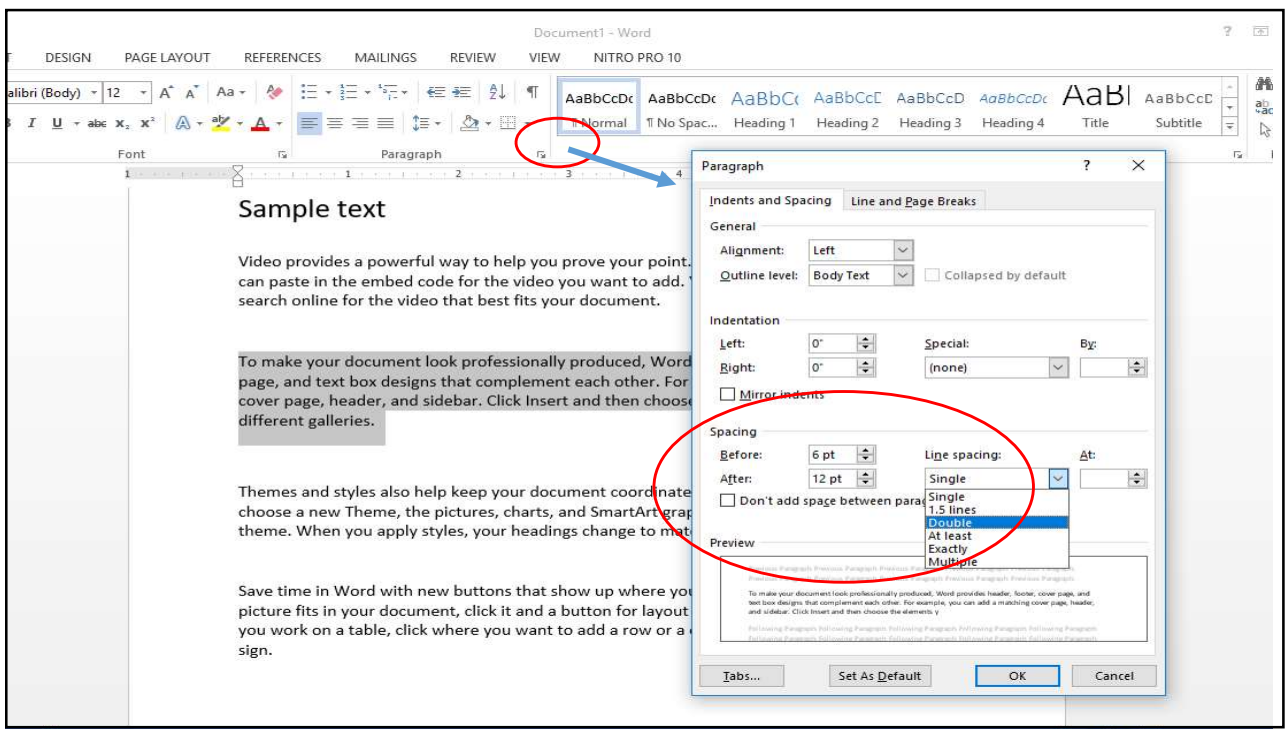

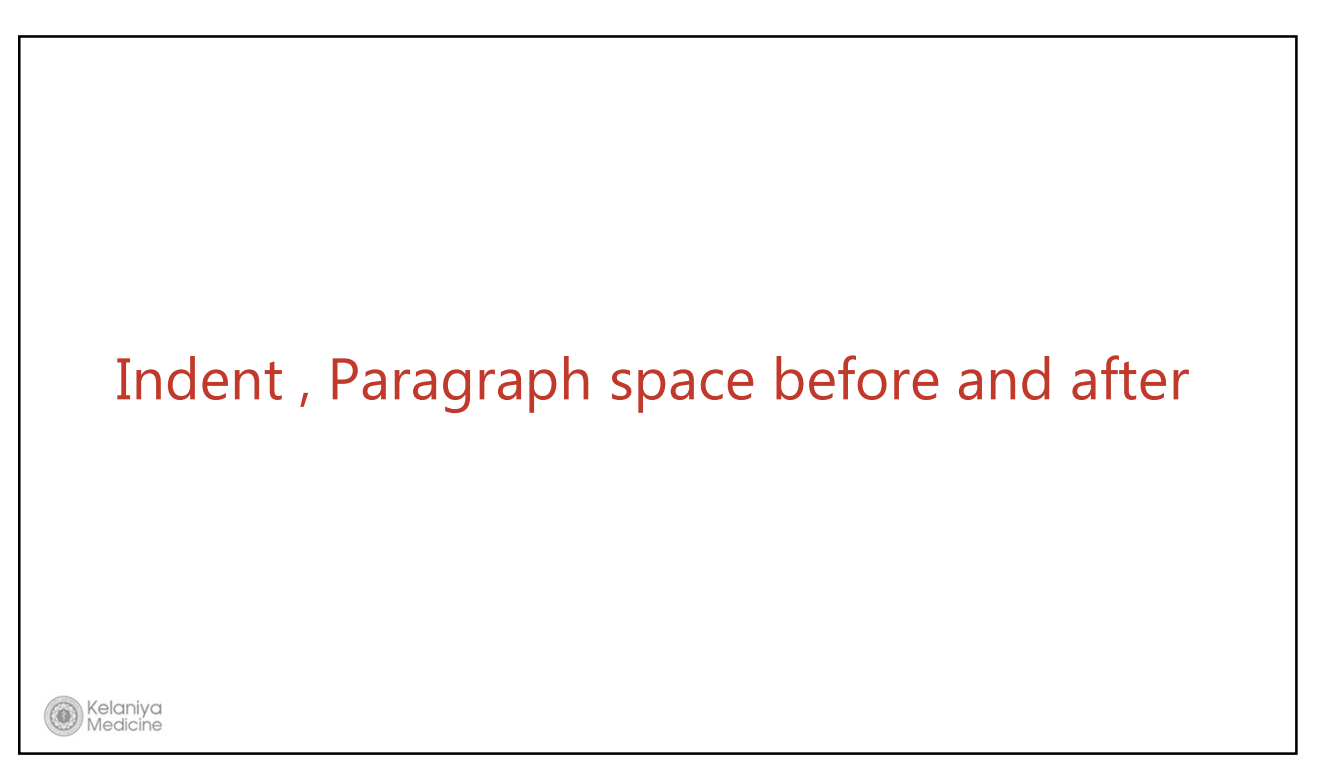

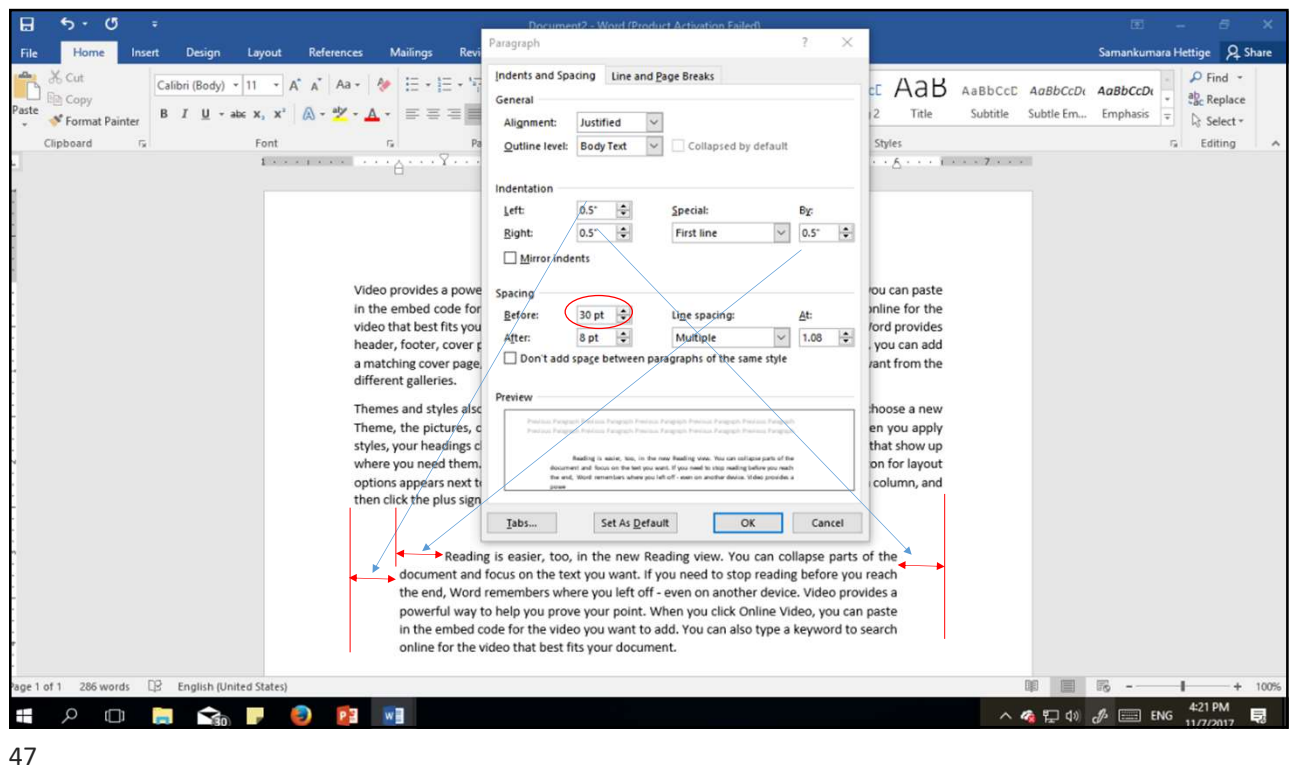

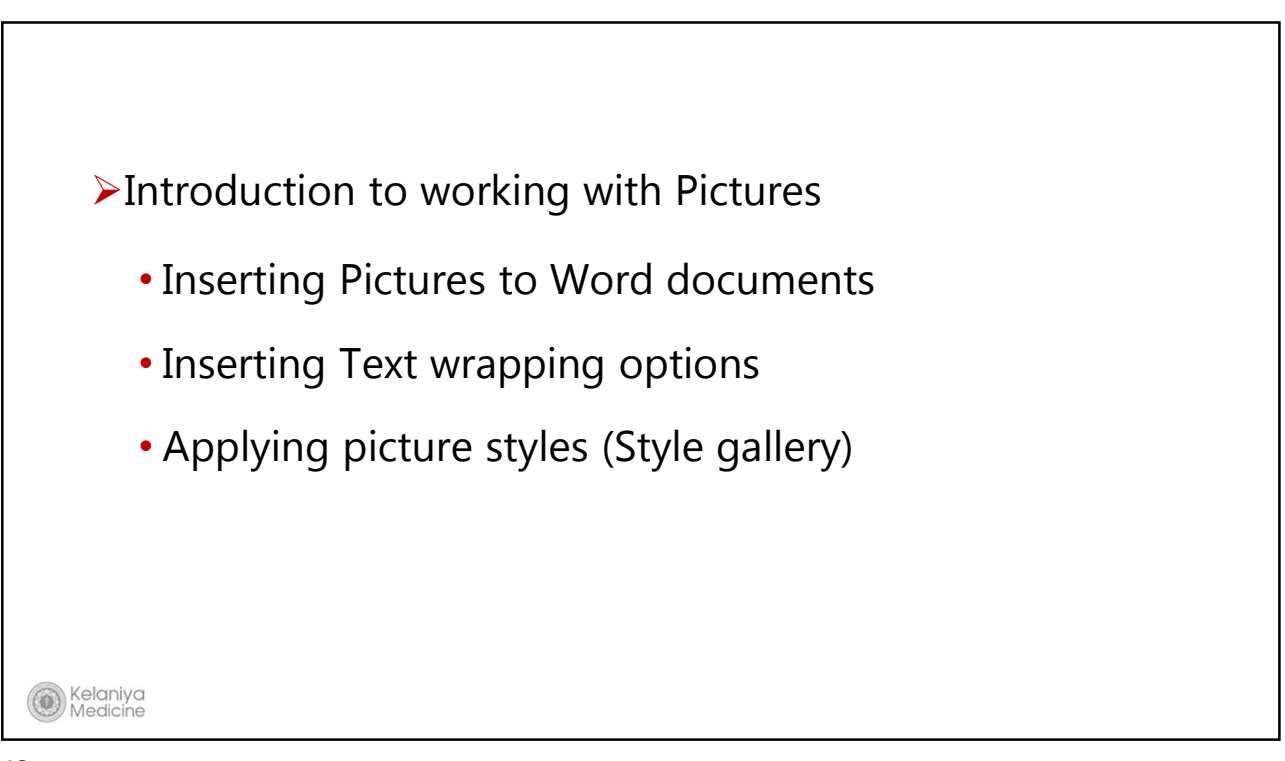

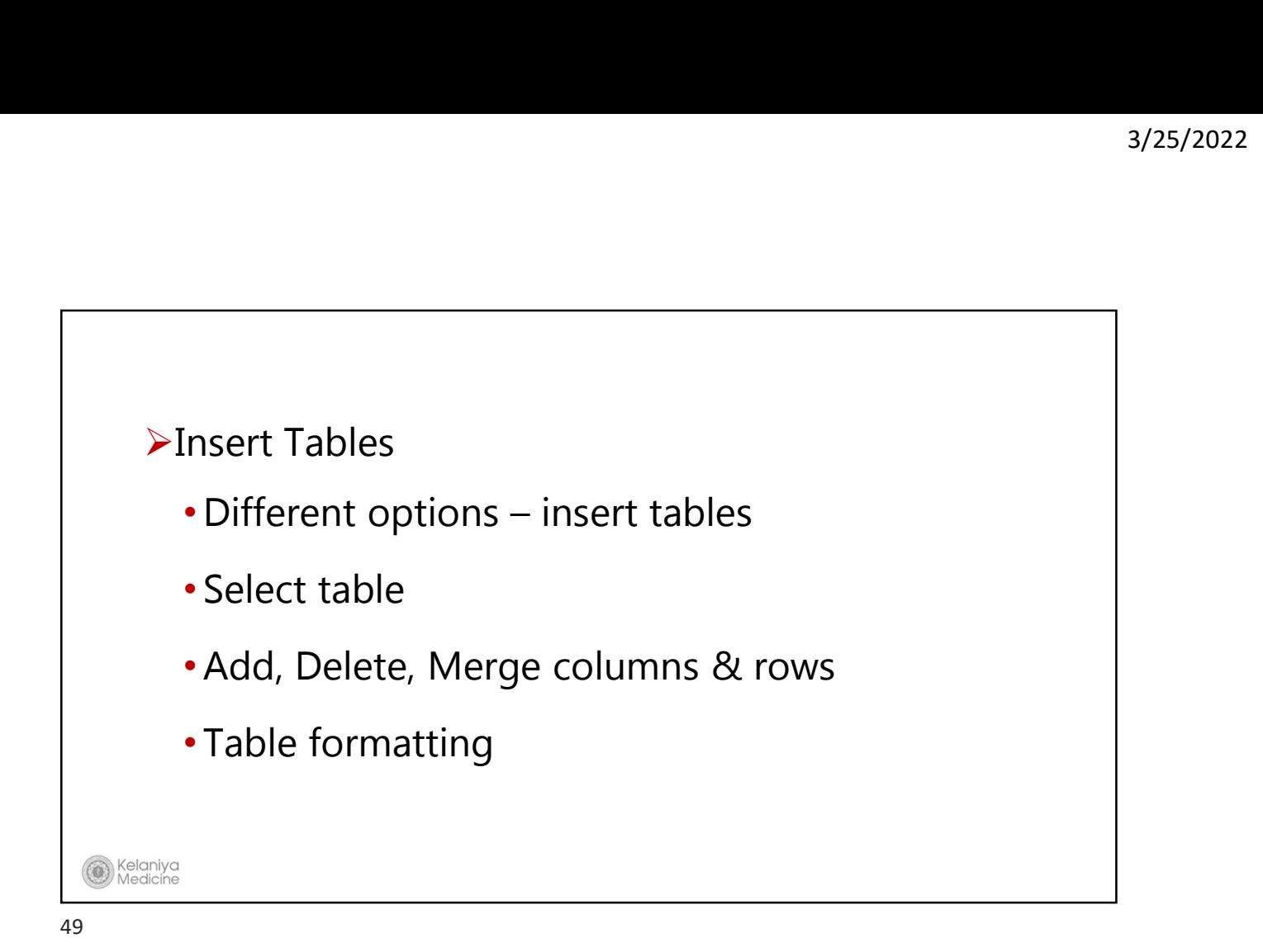

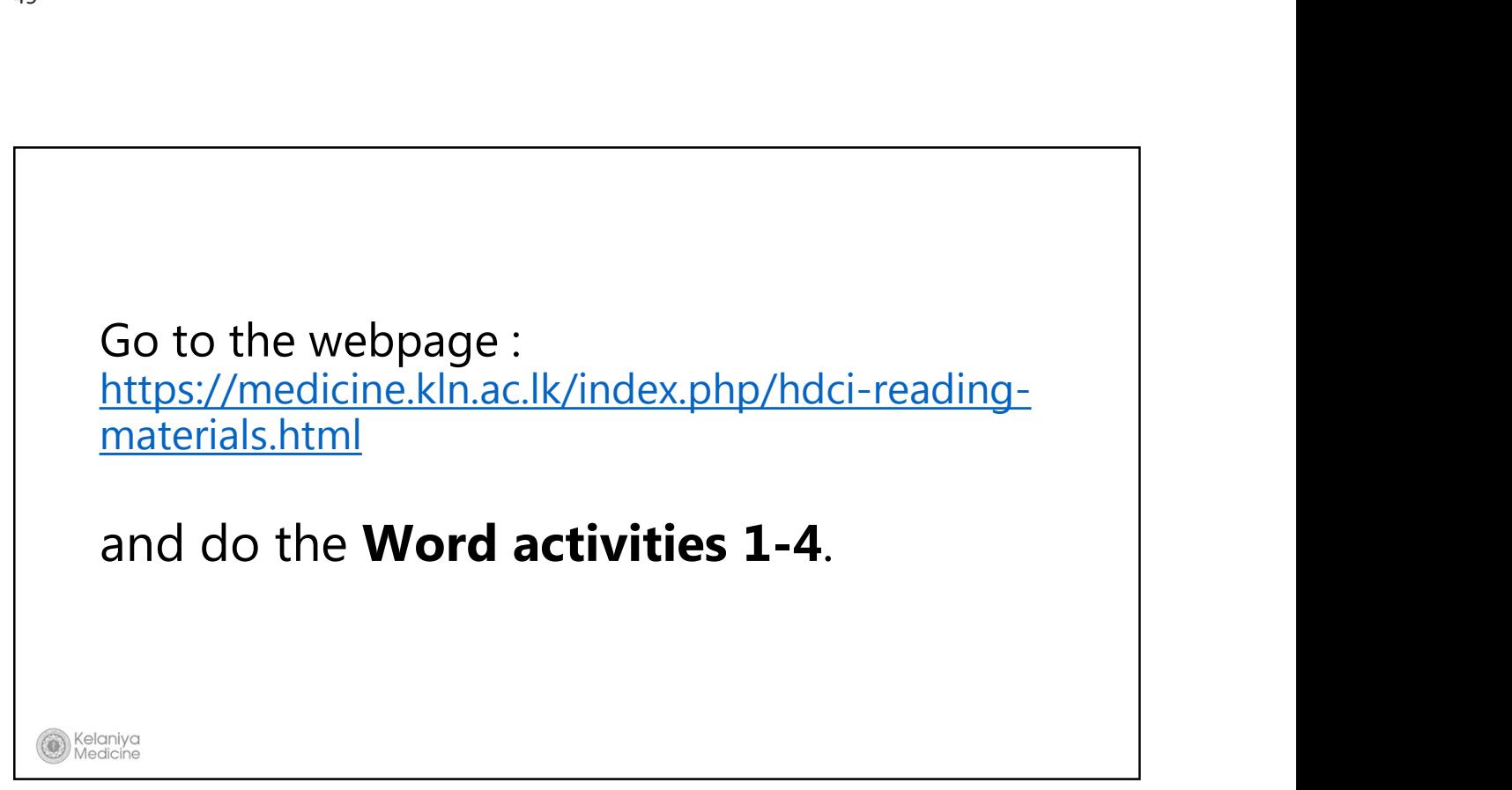

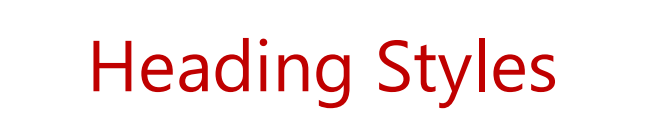

-To have a consistent, professional look

<sup>Kelaniya</sup><br>Medicine

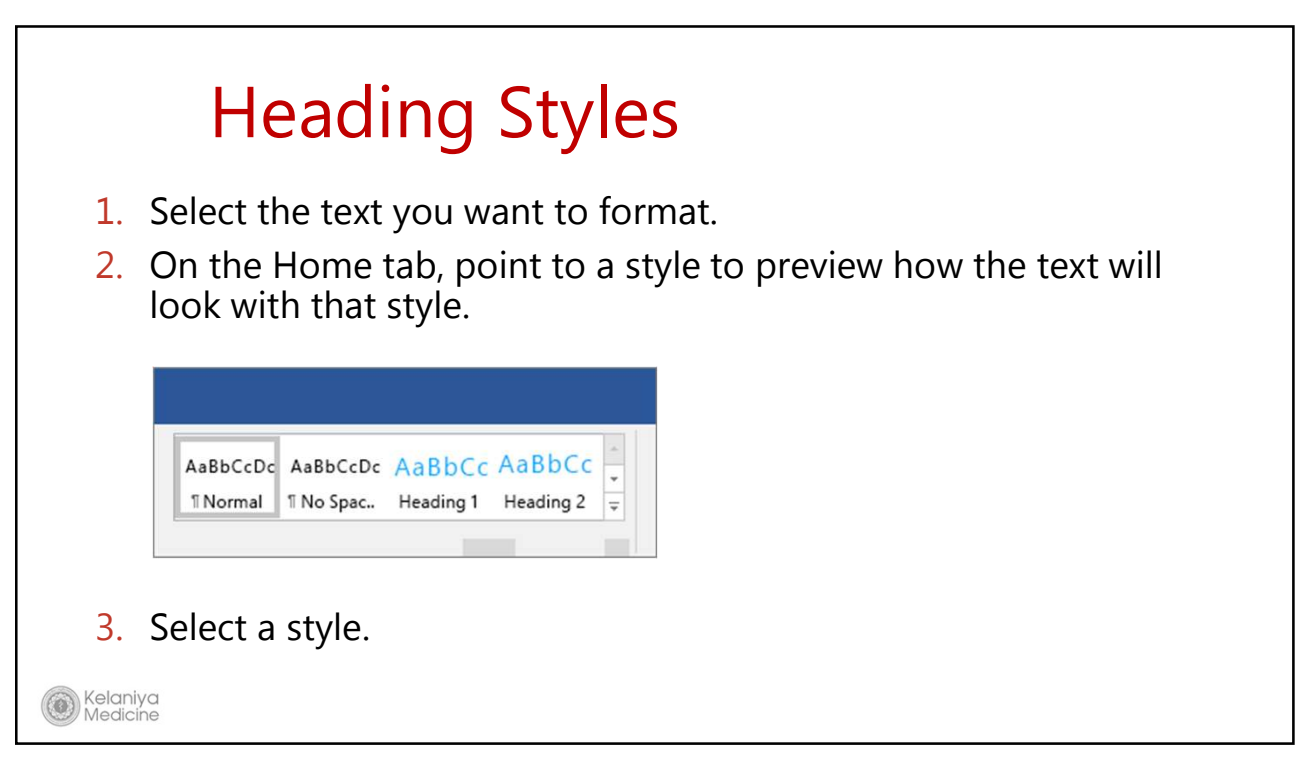

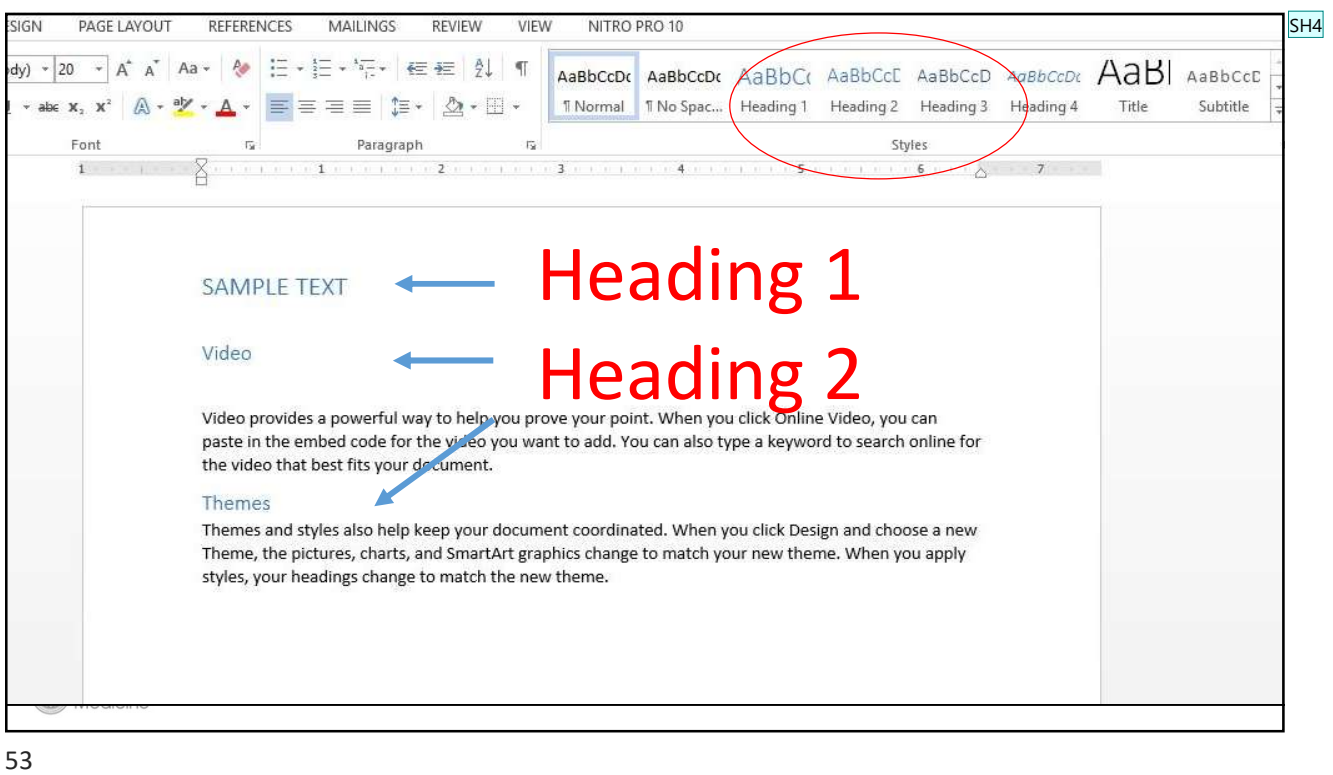

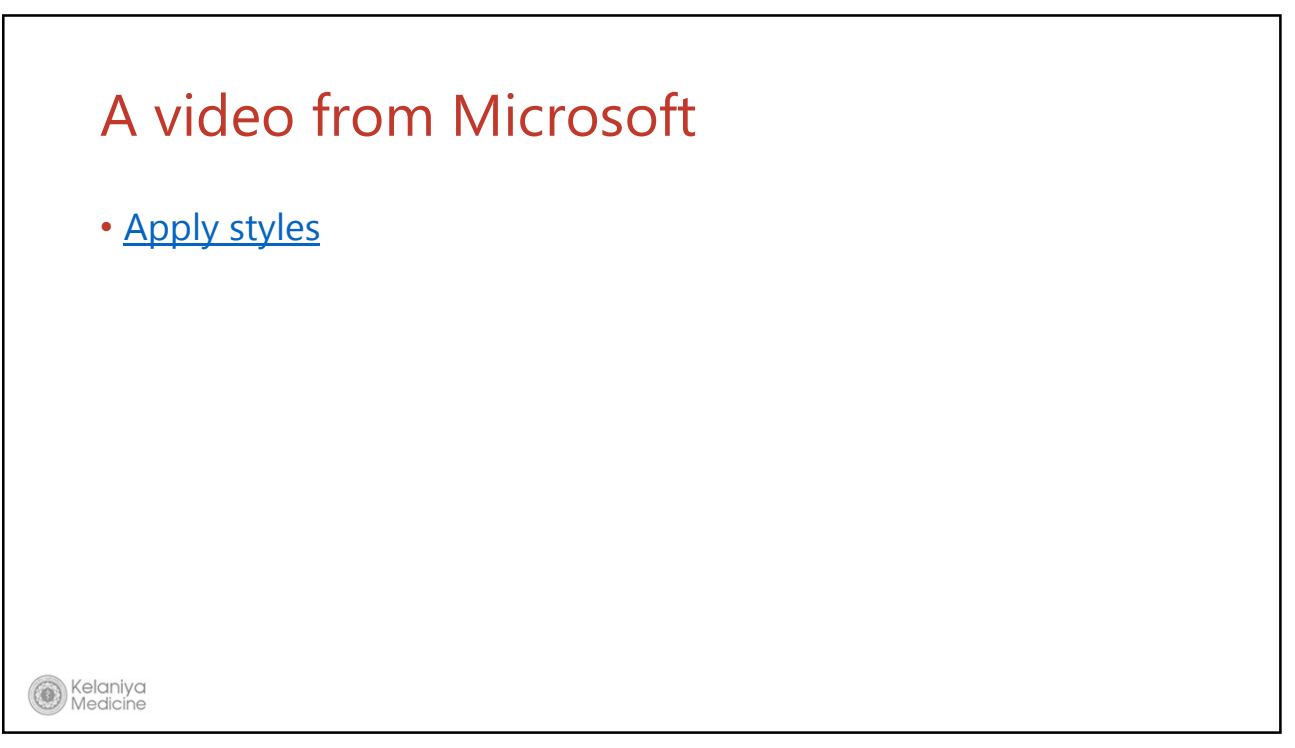

#### Slide 53

SH4 proffessional document with a title , heading 1 and heading 2 Samankumara Hettige, 8/28/2017

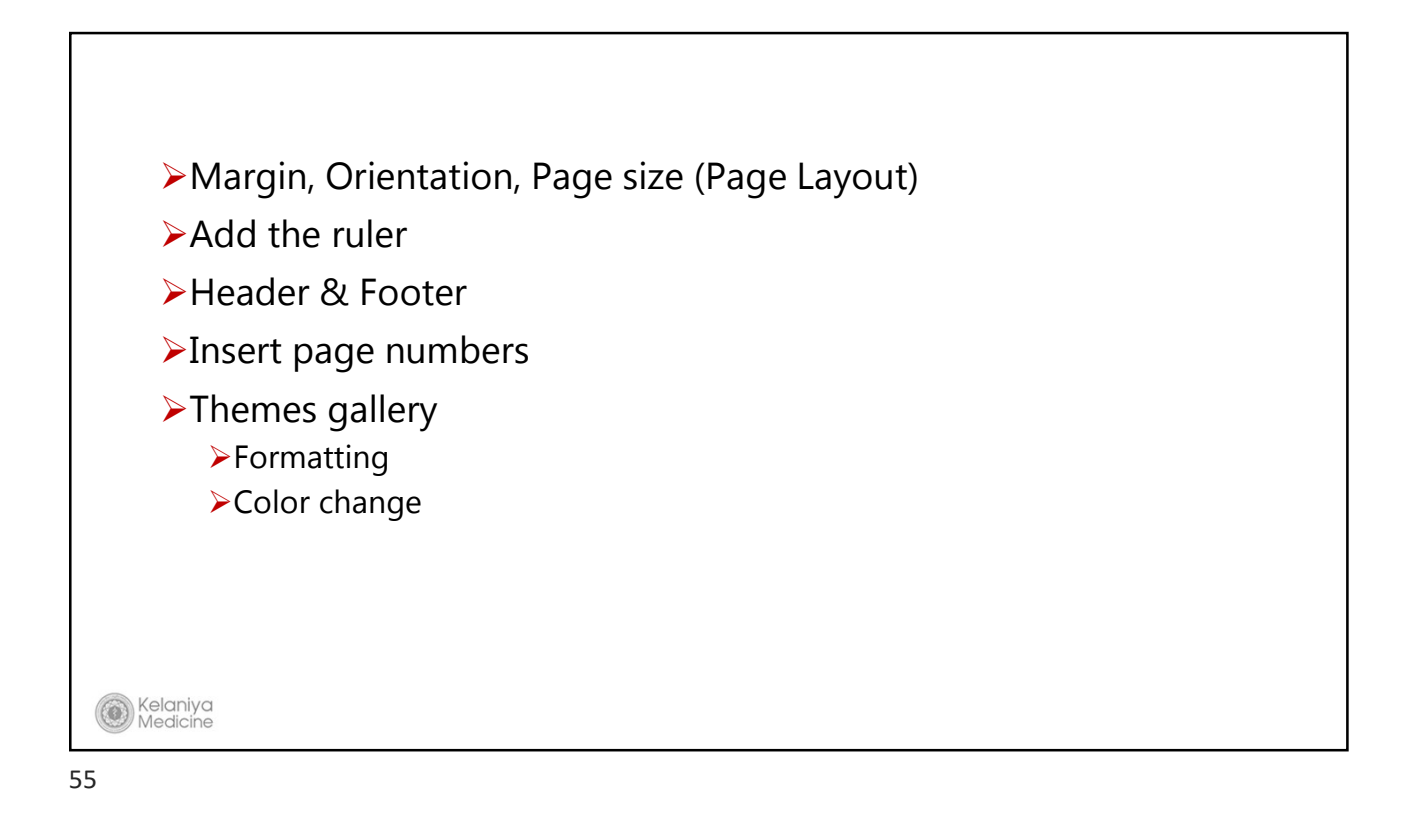

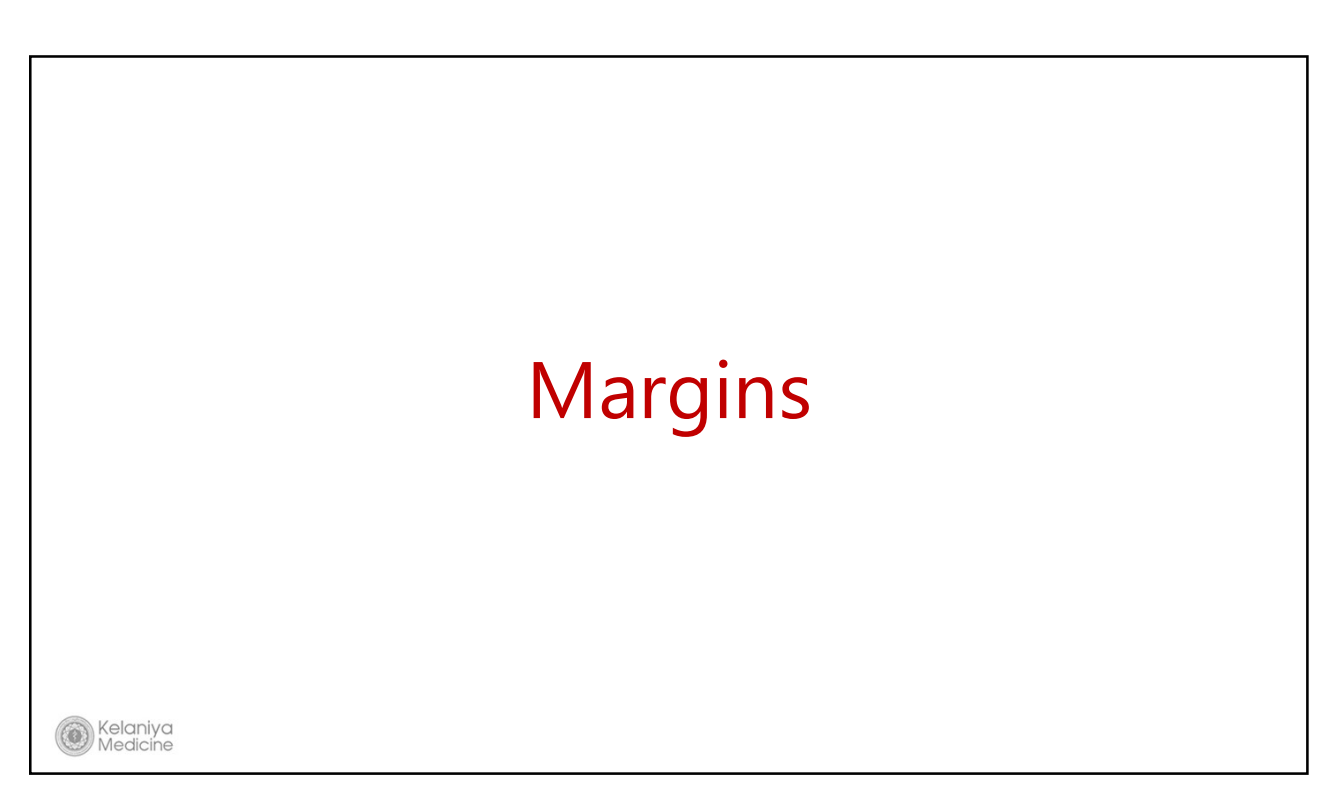

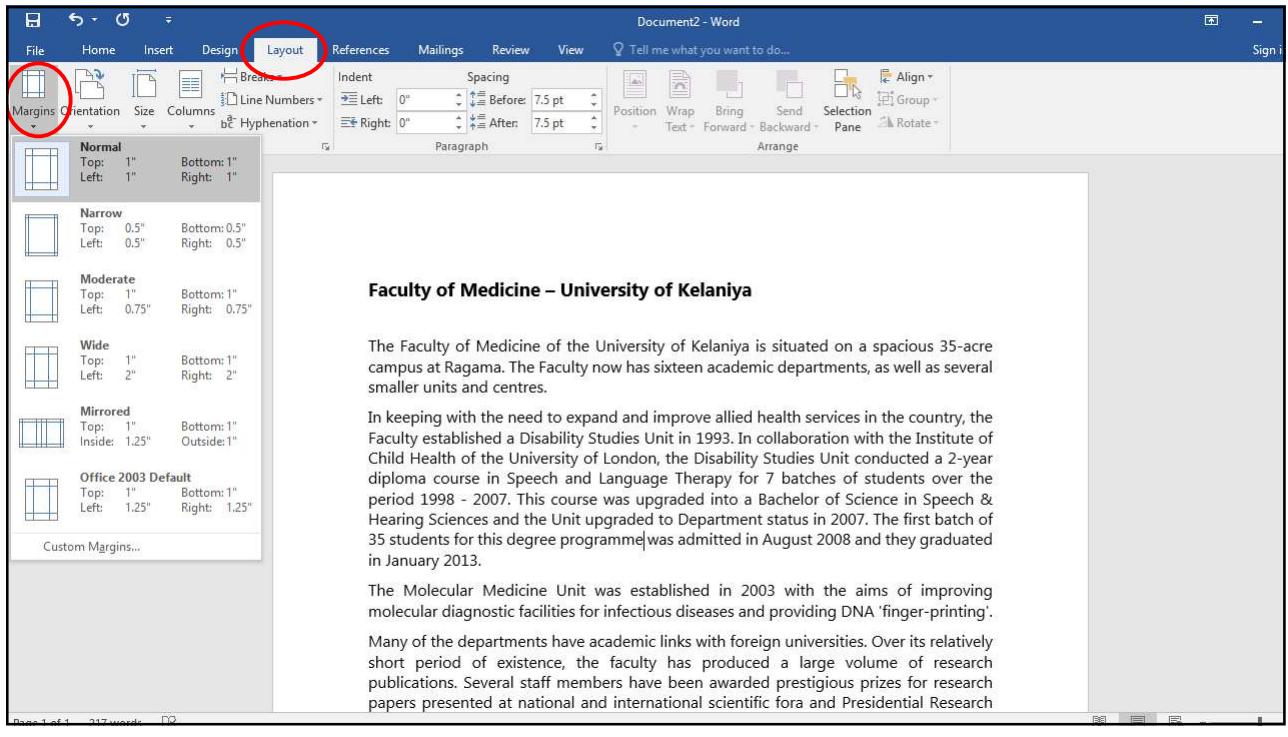

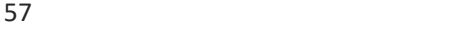

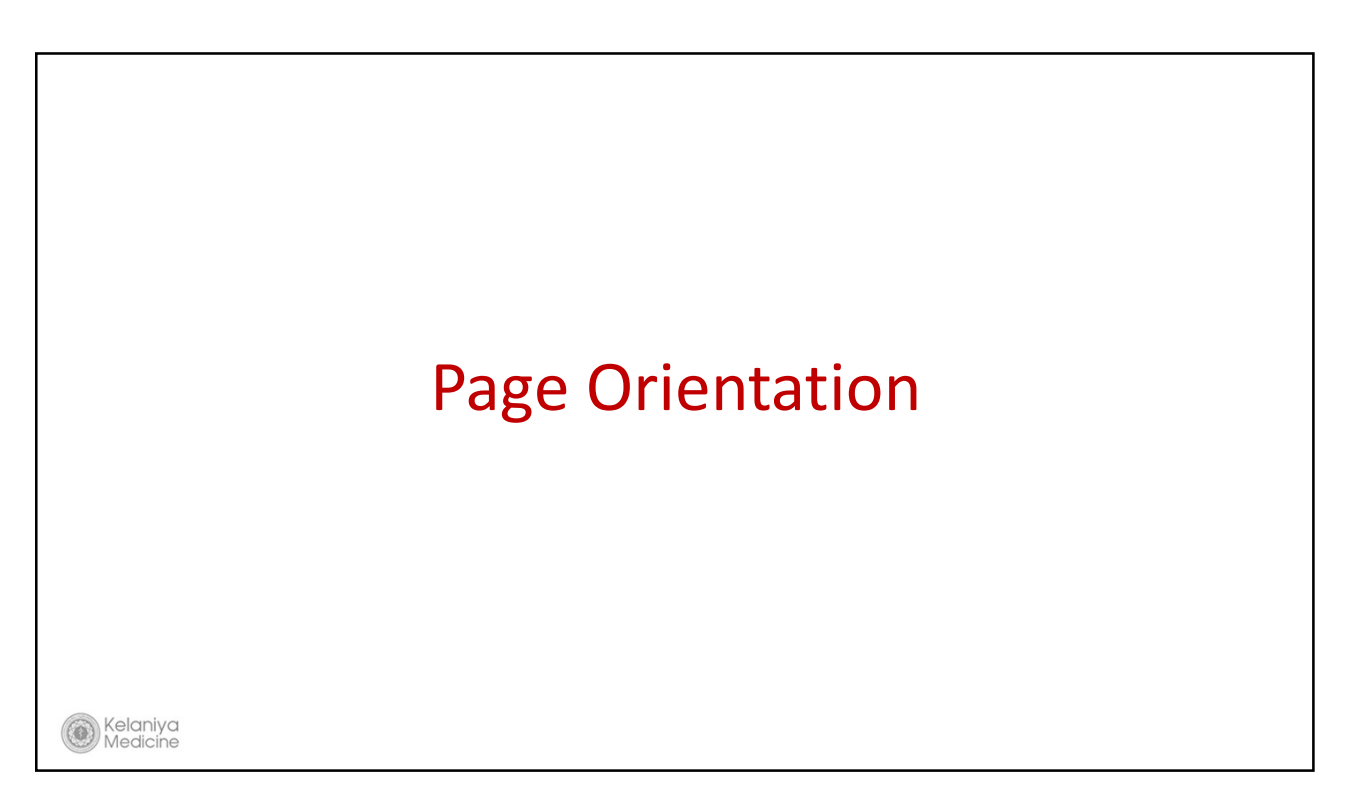

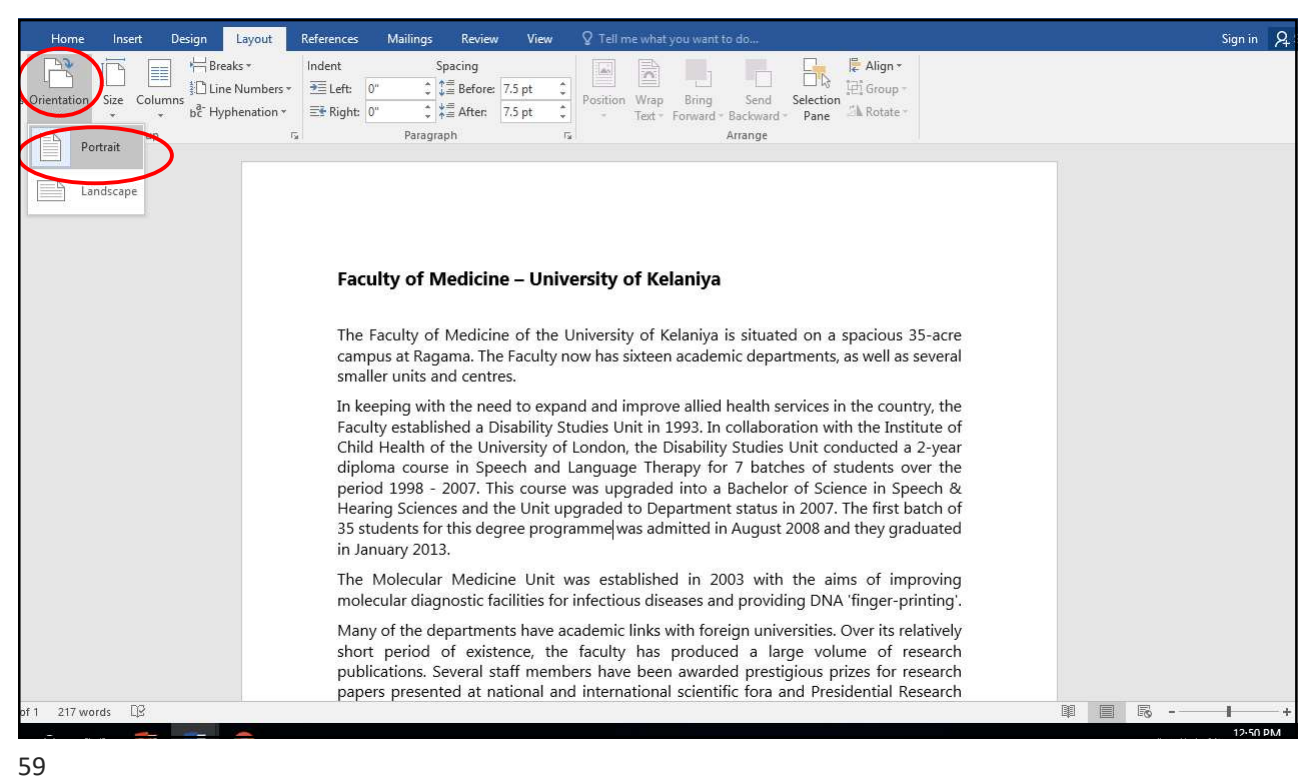

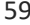

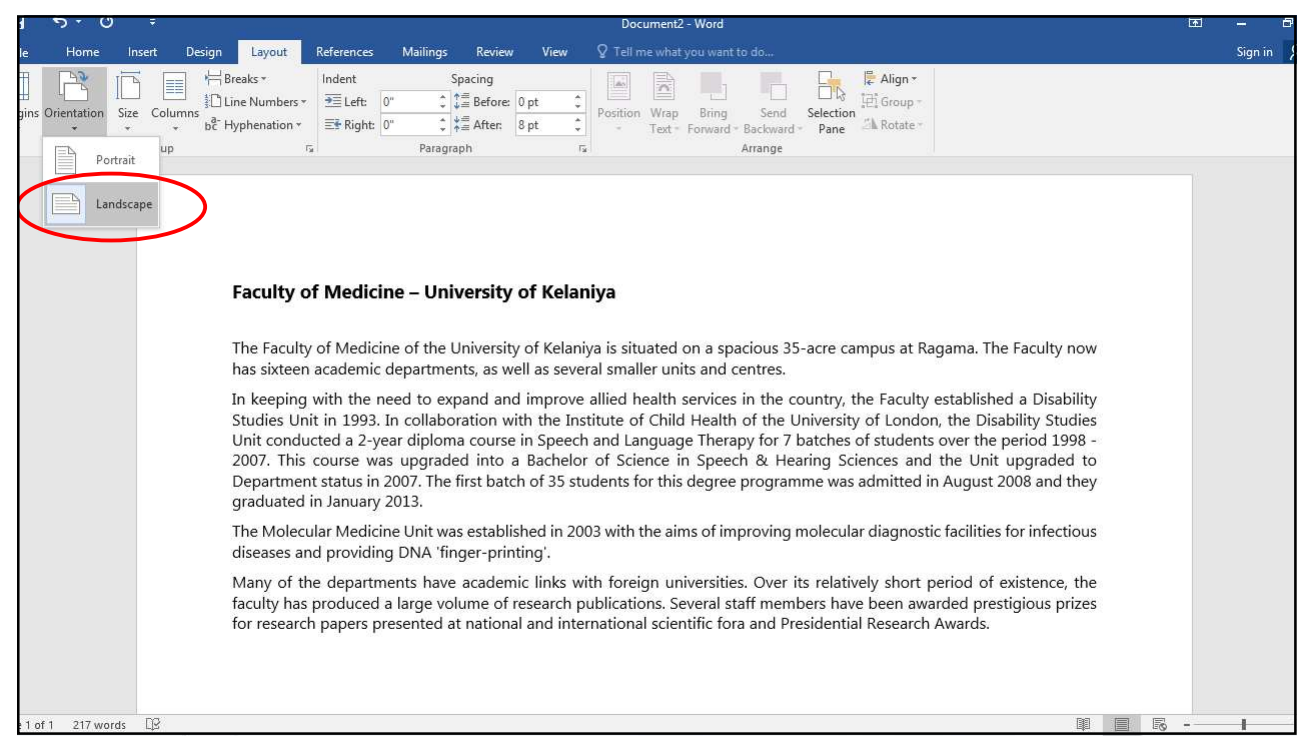

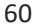

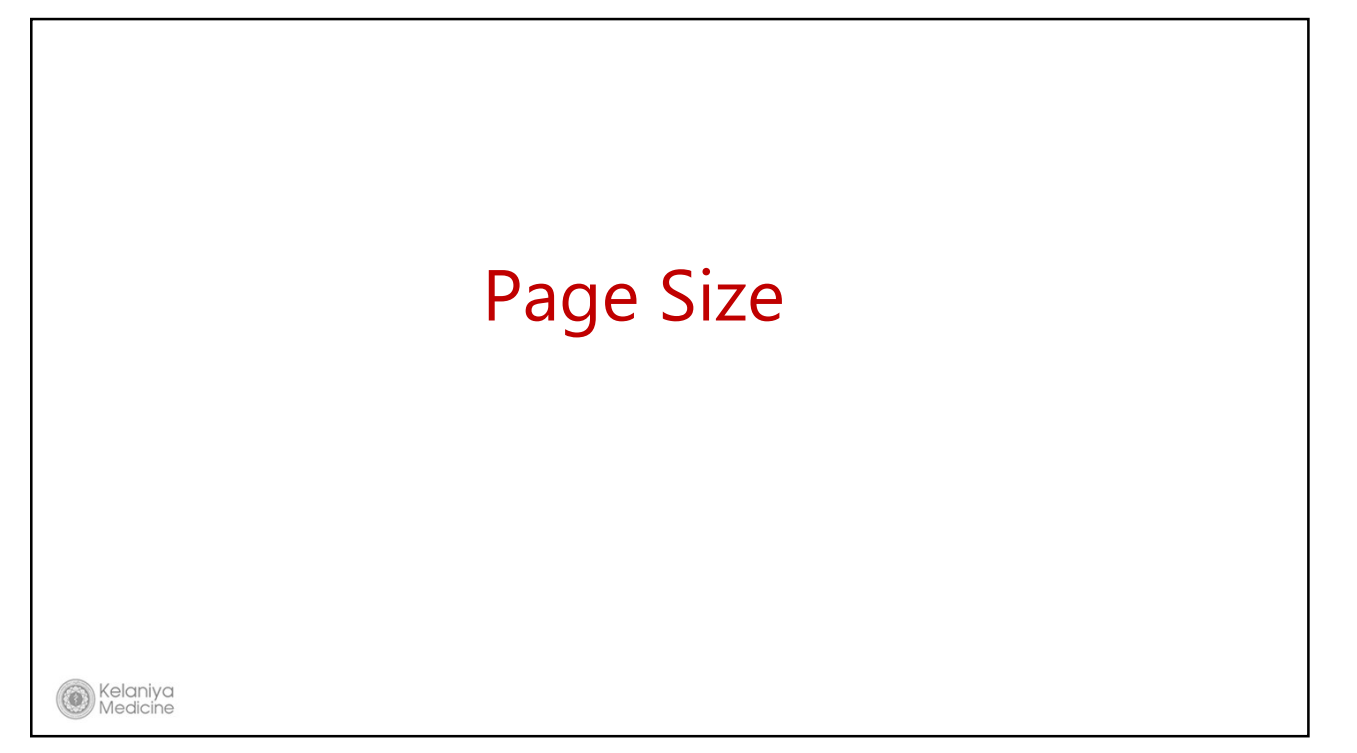

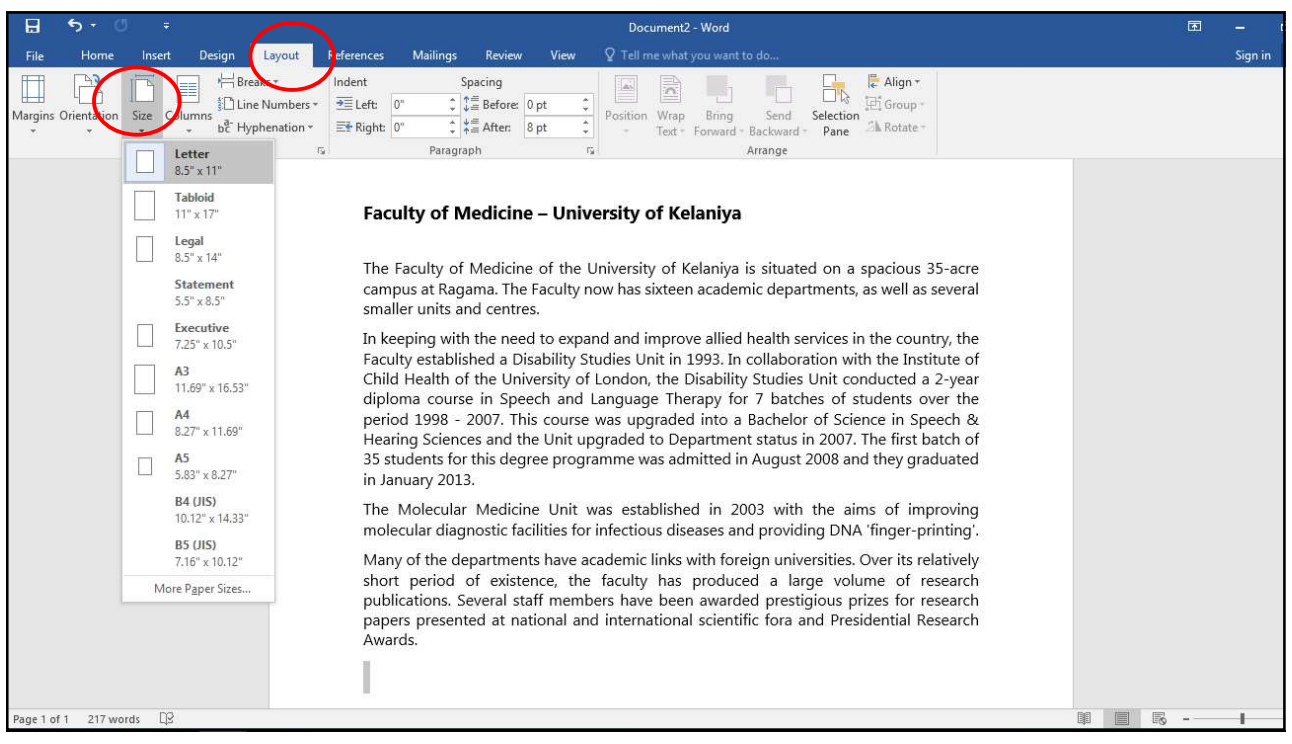

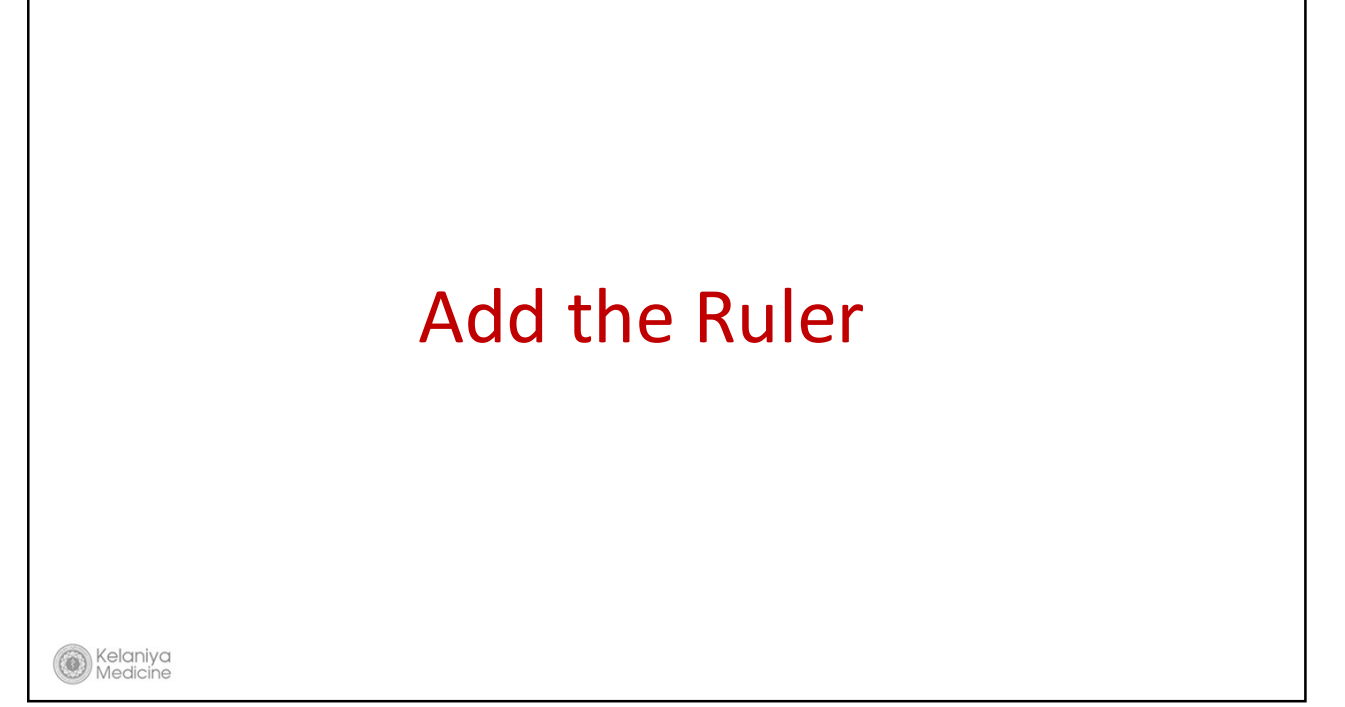

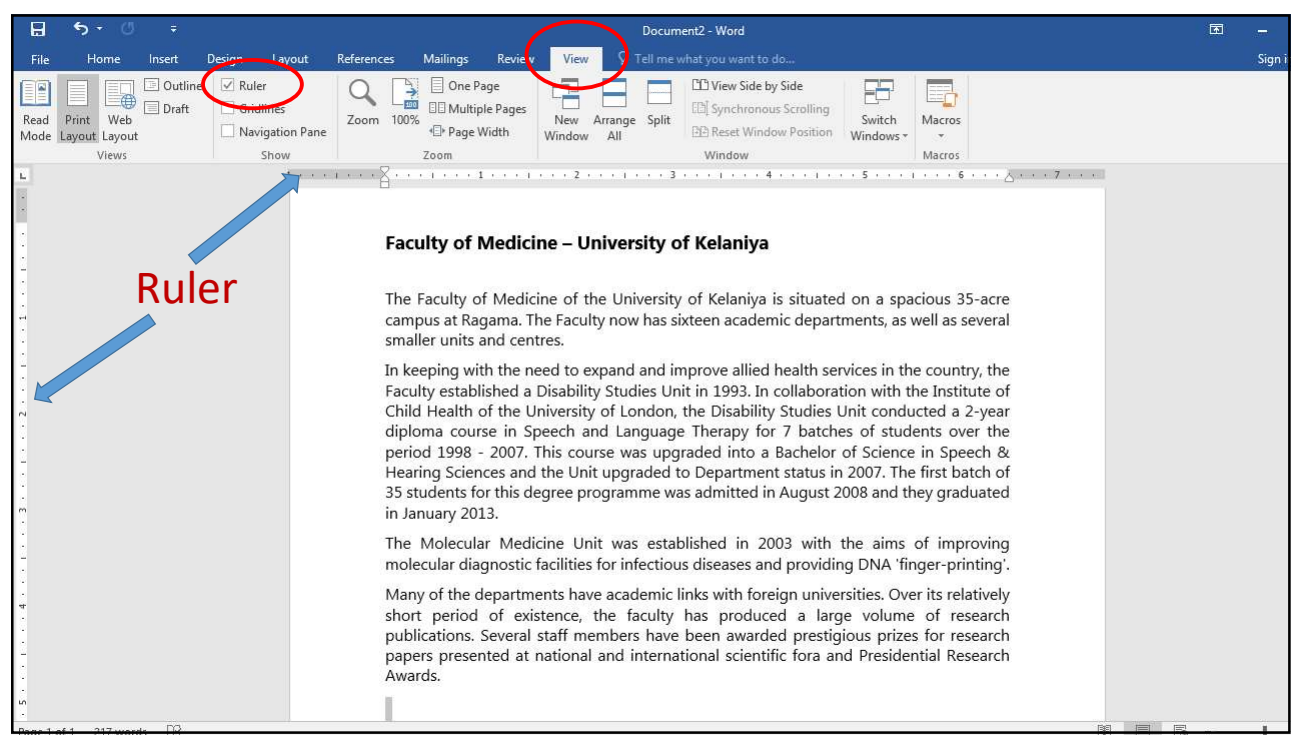

## Header & Footer

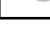

 $\left( 0\right)$ 

Kelaniya

Medicine

65

Mailings Sign in 9 Layout Reference Revi <sup>2</sup> Tell me what Hyperlink  $\Box$  Quick Parts  $\sim$   $\Box$  Signature Line  $\pi$  Equation er Page  $\Box$ 中国公理 11  $\boxed{\mathsf{A} \equiv}$ Store  $\frac{1}{t}$ Œ  $\bullet$ Bookmark 4 WordArt \* **D**<sub>©</sub> Date & Time k Page  $\Omega$  Symbol  $\overline{\ }$ Table Pictures Online Shapes SmartArt Chart Screenshot<br>Pictures  $\rightarrow$ Online<br>Video Comn Page<br>Number  $\begin{array}{c}\n\text{Text} \\
\text{Box}\star\n\end{array}$  $My$  Add-ins  $\rightarrow$  $\stackrel{\mathbb{A}\equiv}\equiv\mathsf{Drop\;Cap}\; \mathsf{`}$ Object \* e Break Cross-reference ges Tables Illustration: Add-ins Media Links Comments Symbols **A**  $1 \leqslant i \leqslant n$ **Blank**  $\overline{A}$ Dype here Faculty of Medicine - University of Kelaniya **Blank (Three Columns)** Blank The Faculty of Medicine of the University of Kelaniya is situat Blank header campus at Ragama. The Faculty now has sixteen academic depa [Type here] smaller units and centres. In keeping with the need to expand and improve allied health s Faculty established a Disability Studies Unit in 1993. In collabor Austin Child Health of the University of London, the Disability Studies diploma course in Speech and Language Therapy for 7 batc period 1998 - 2007. This course was upgraded into a Bachelc Hearing Sciences and the Unit upgraded to Department status 35 students for this degree programme was admitted in August Bander in January 2013. The Molecular Medicine Unit was established in 2003 with molecular diagnostic facilities for infectious diseases and provic Many of the departments have academic links with foreign univ & More Headers from Office.com short period of existence, the faculty has produced a la a short period of existence, the factory has produced a tap  $\Box$  gar reader<br>populations. Several staff members have been awarded prest<br>papers proceed at patienal and international crientific form publications. Several staff members have been awarded prest<br>papers presented at national and international scientific fora<br>Awards. Awards. 第 目 長 -1 217 words  $\Box \varnothing$  $\overline{1}$ 

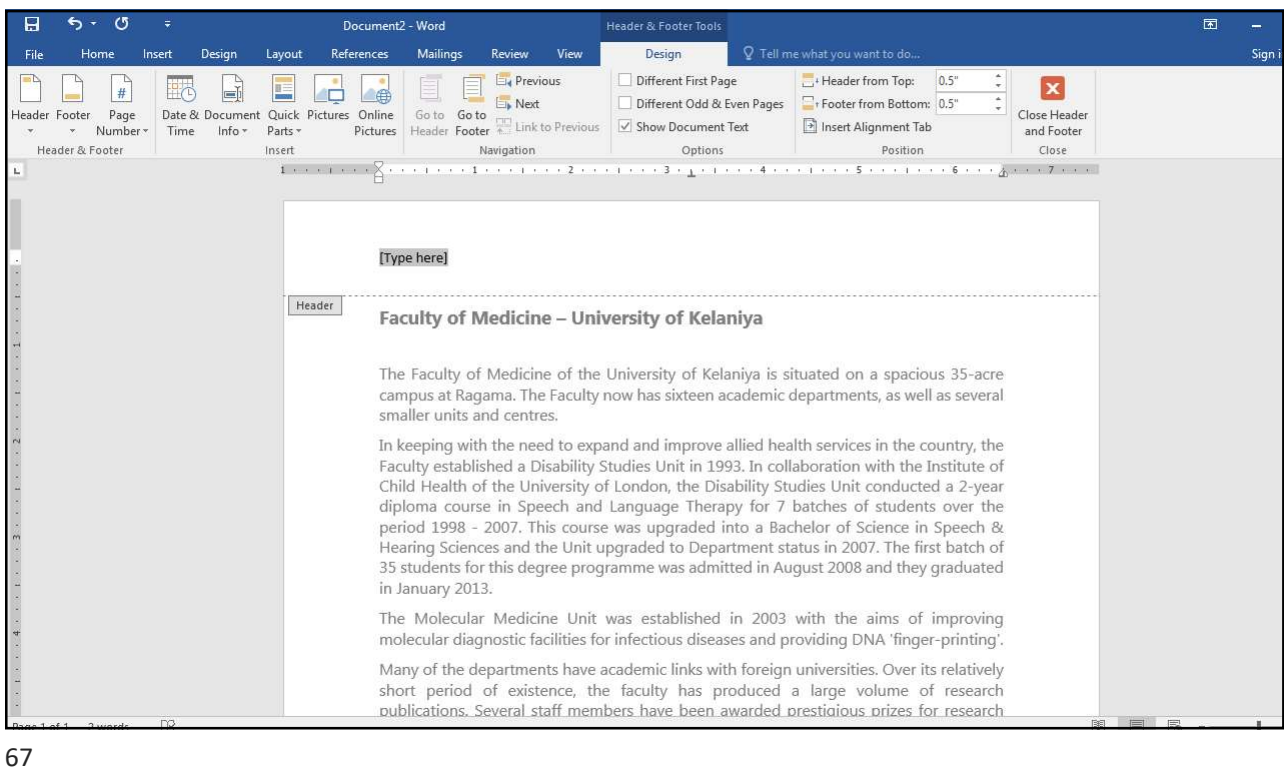

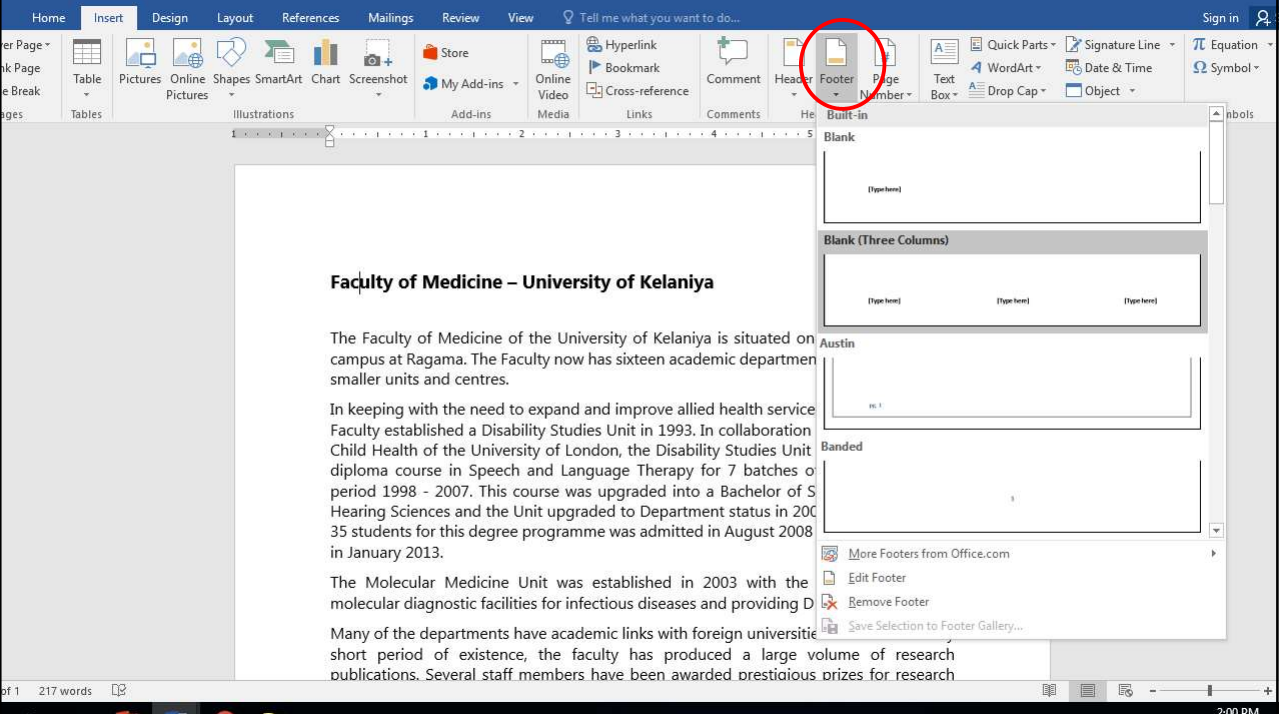

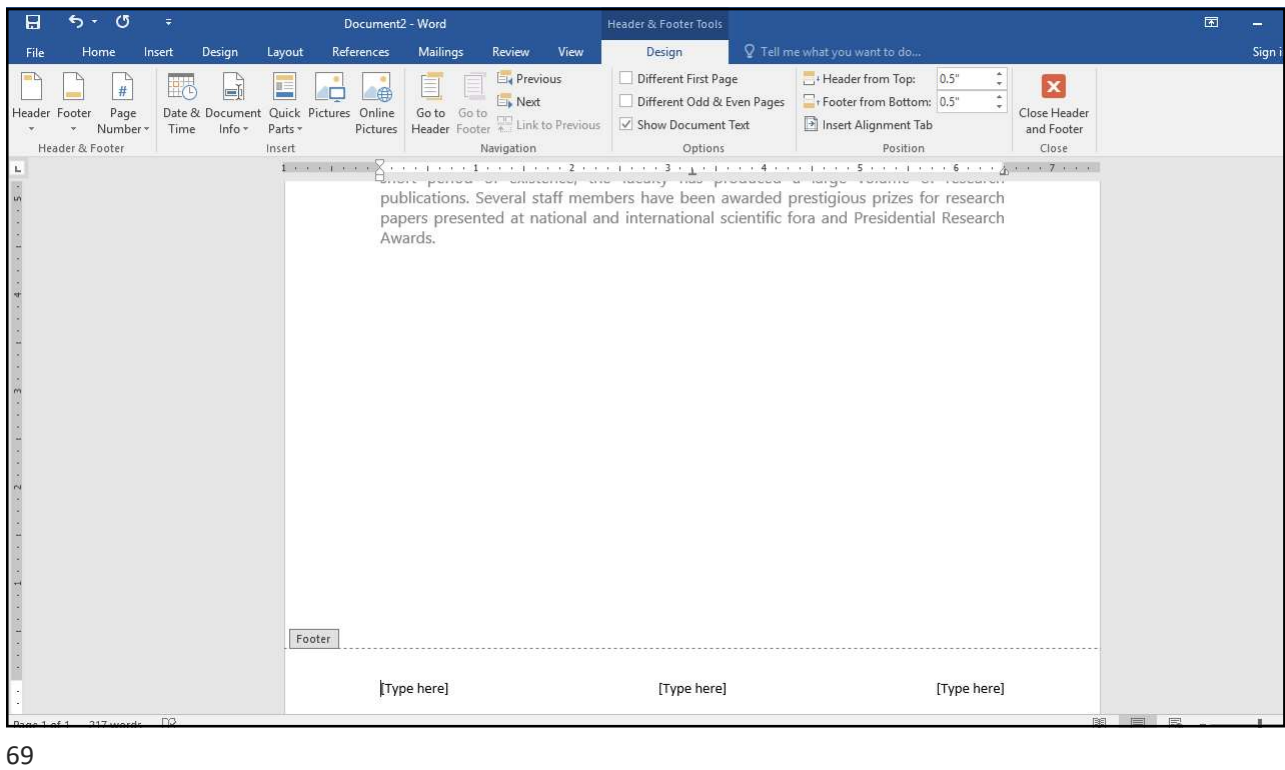

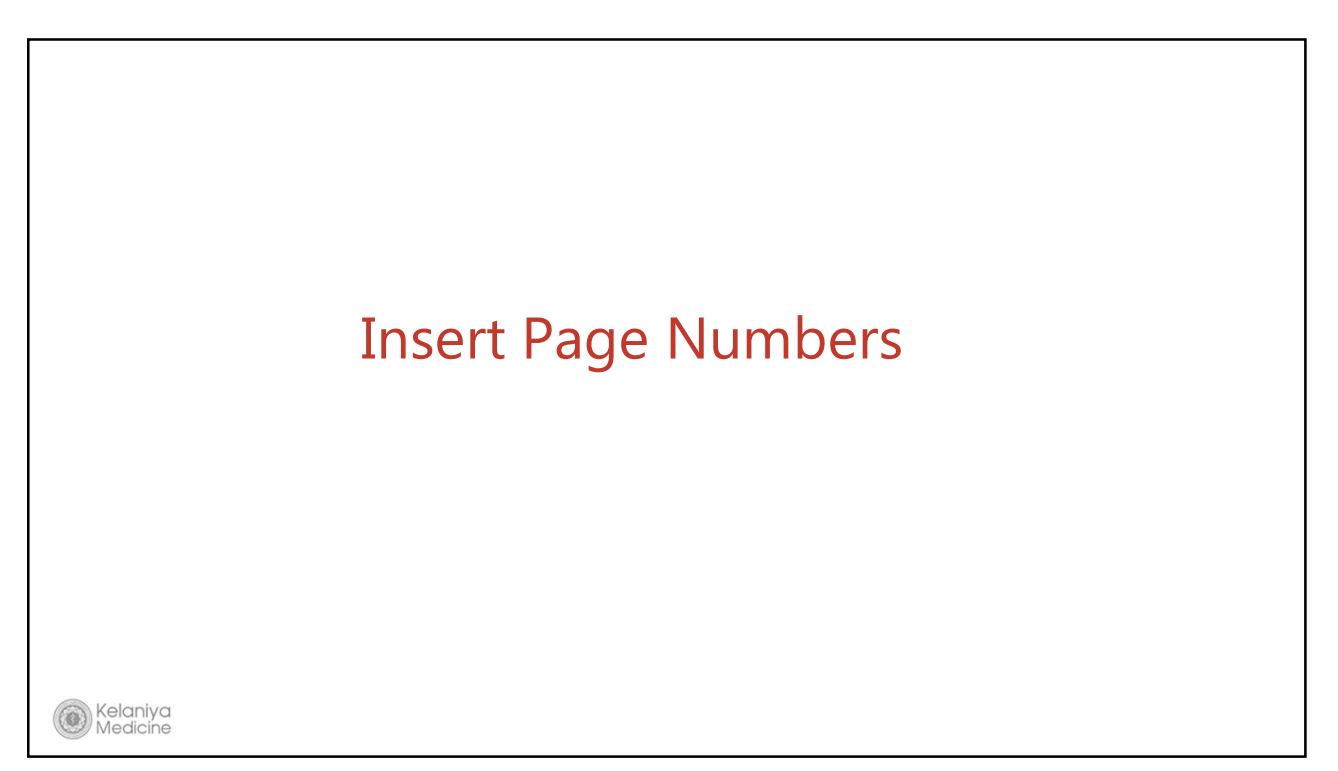

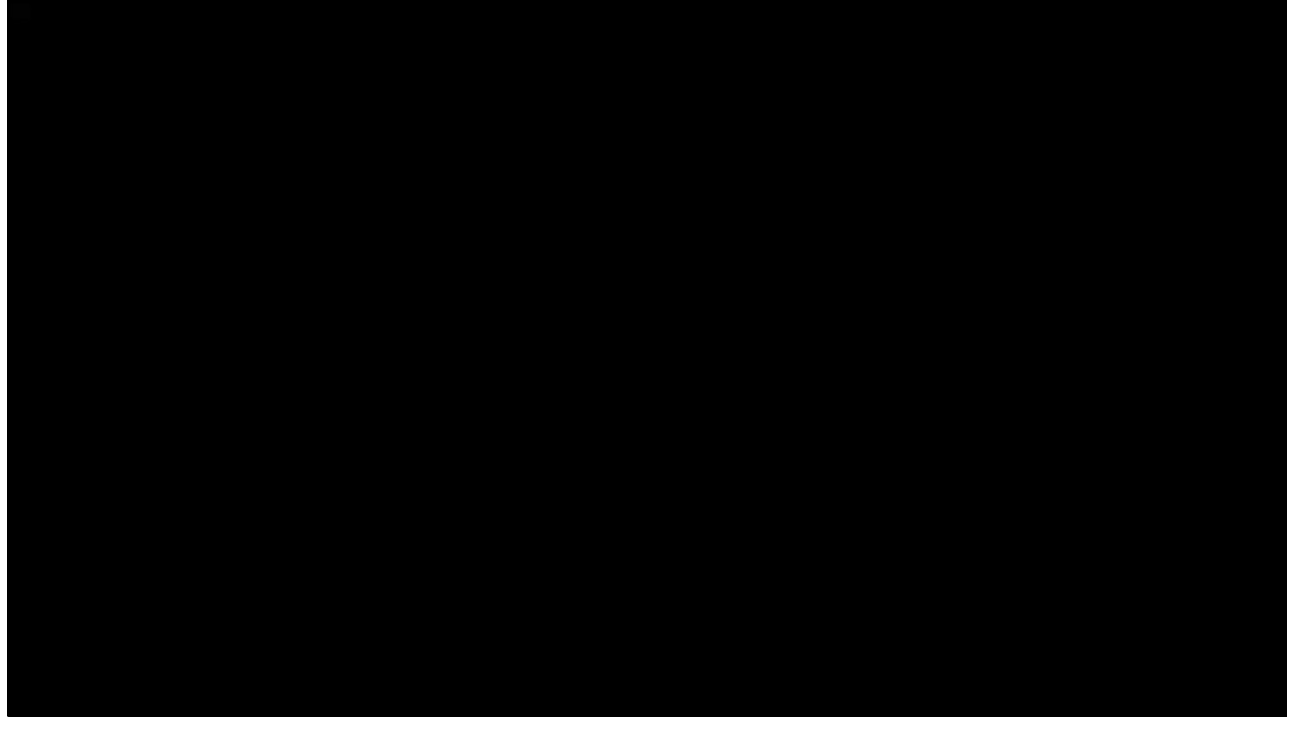

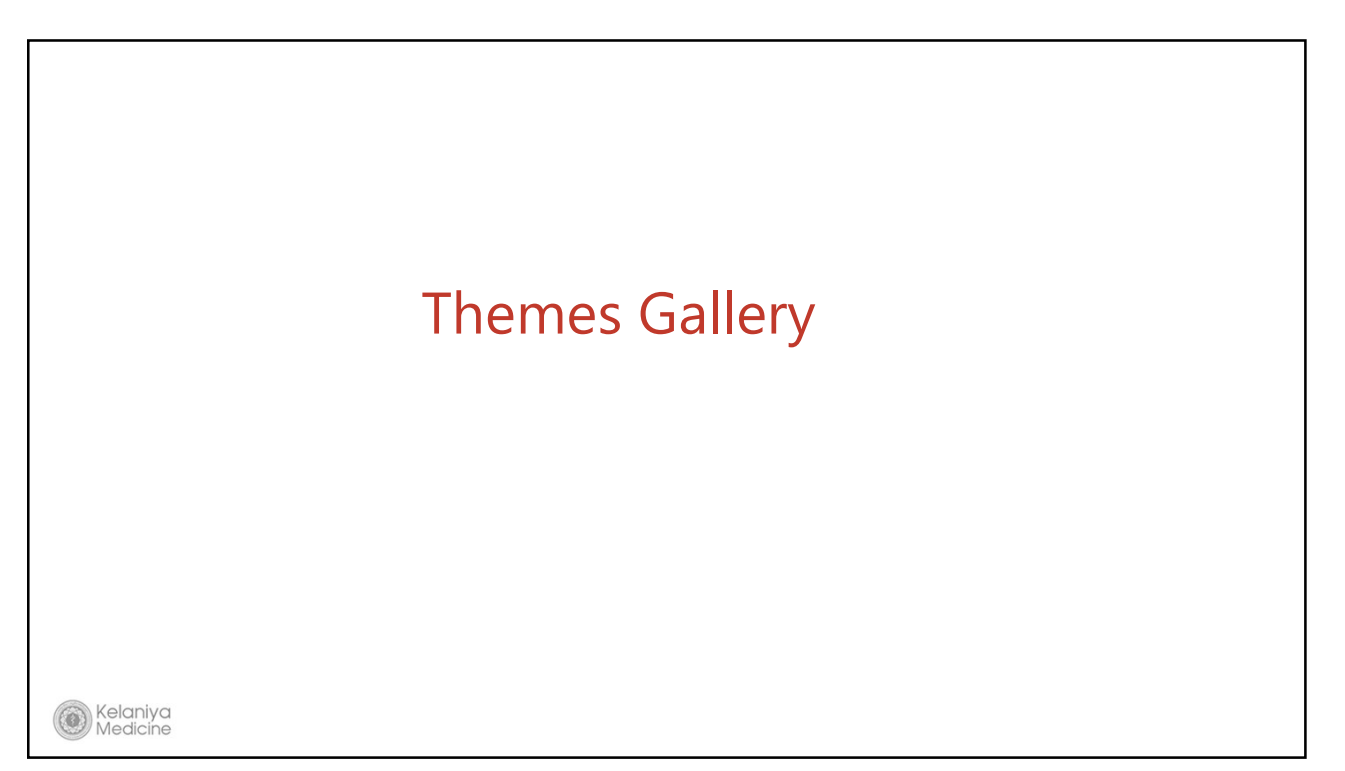

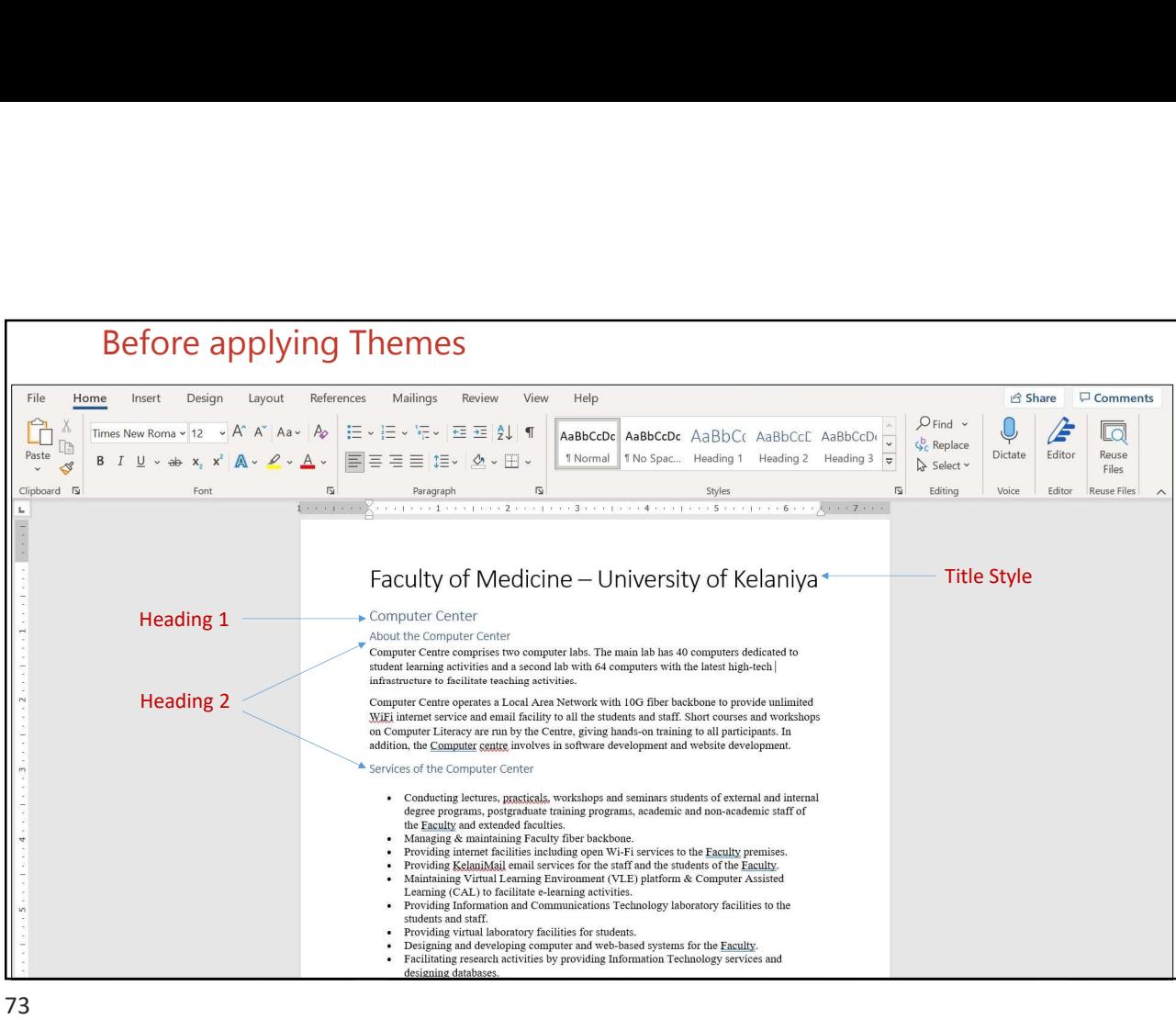

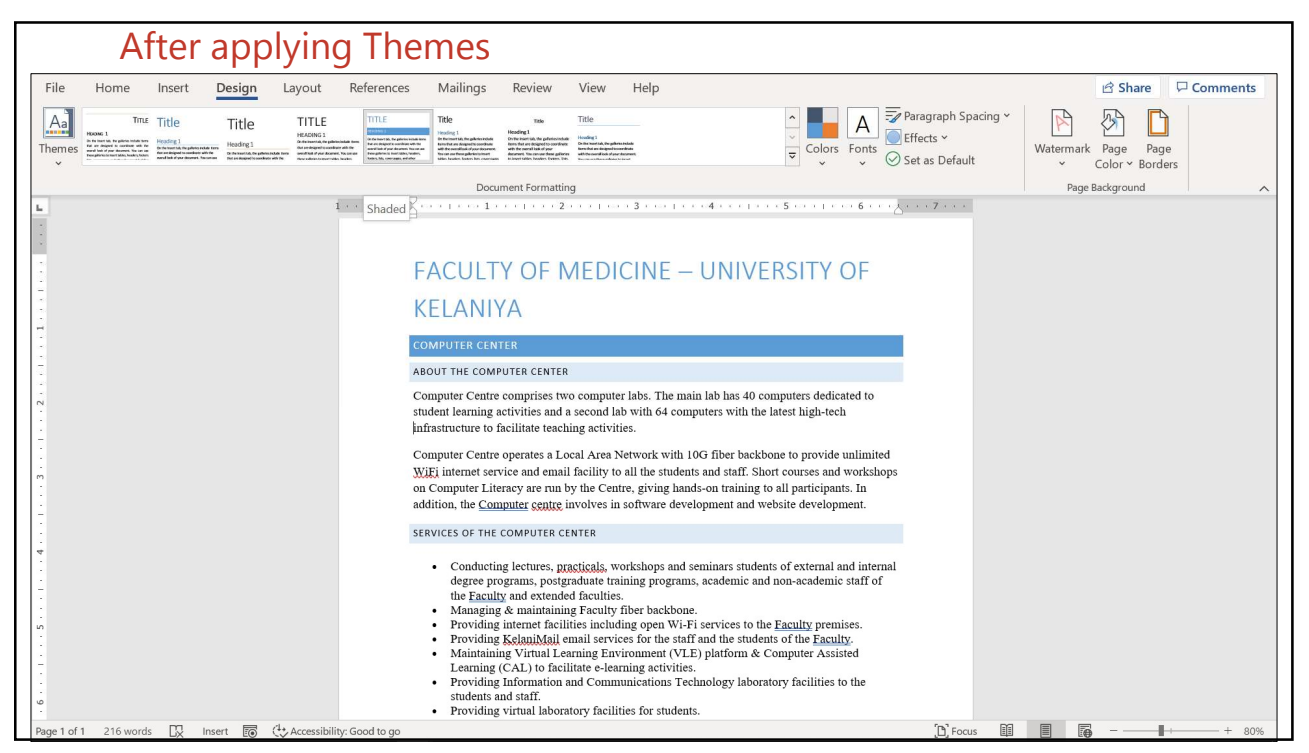

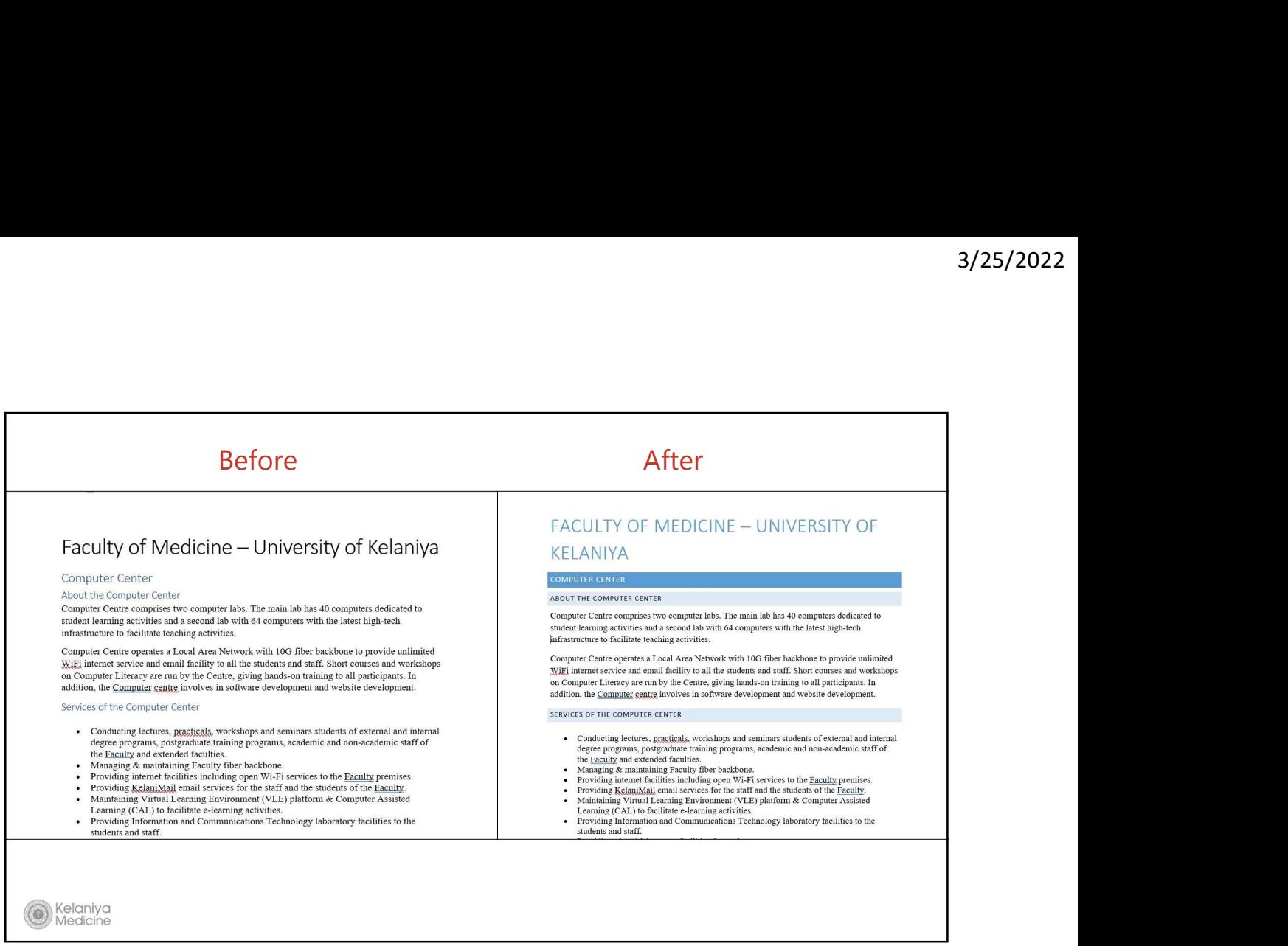

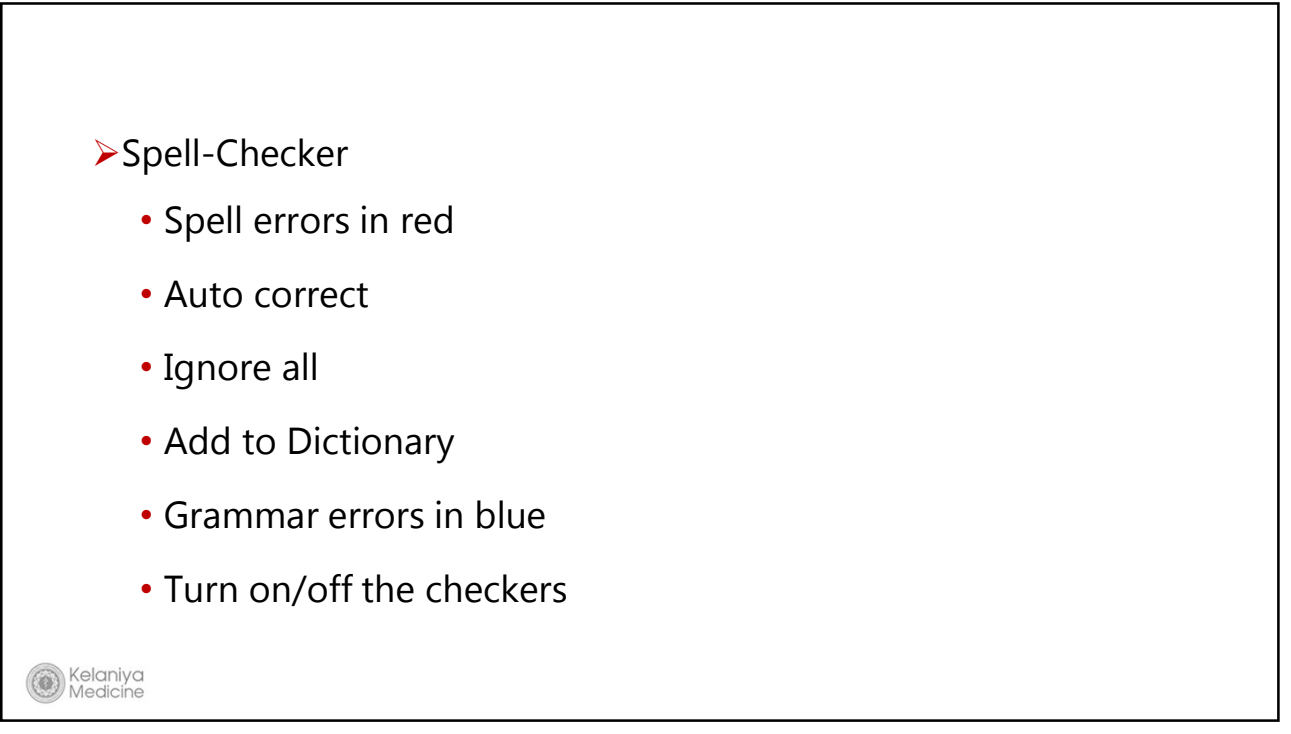

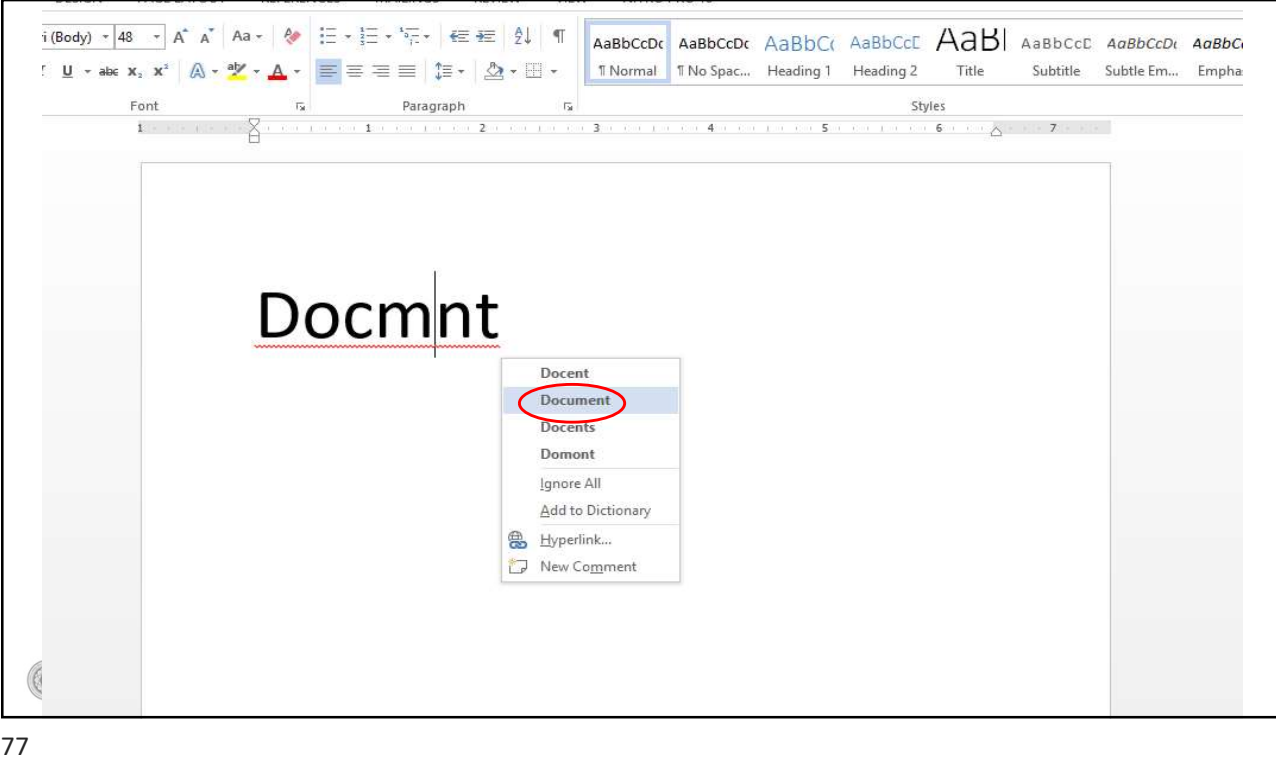

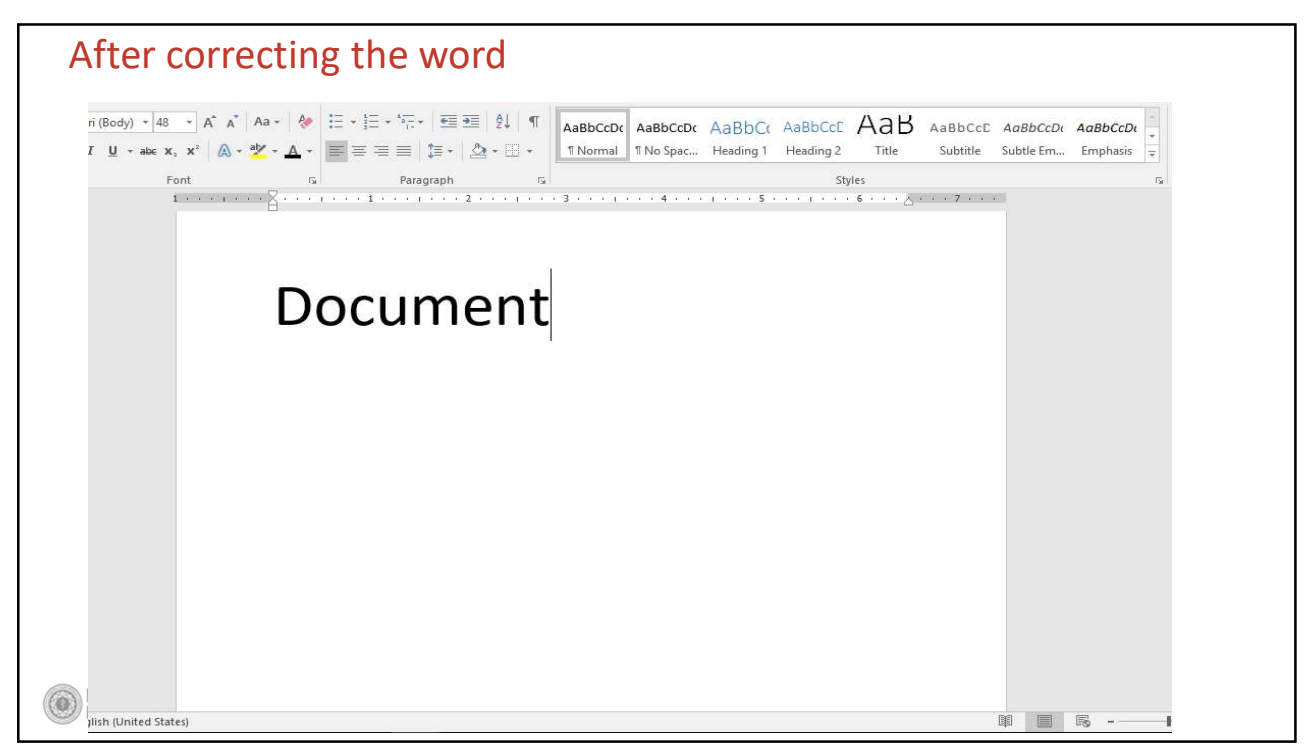

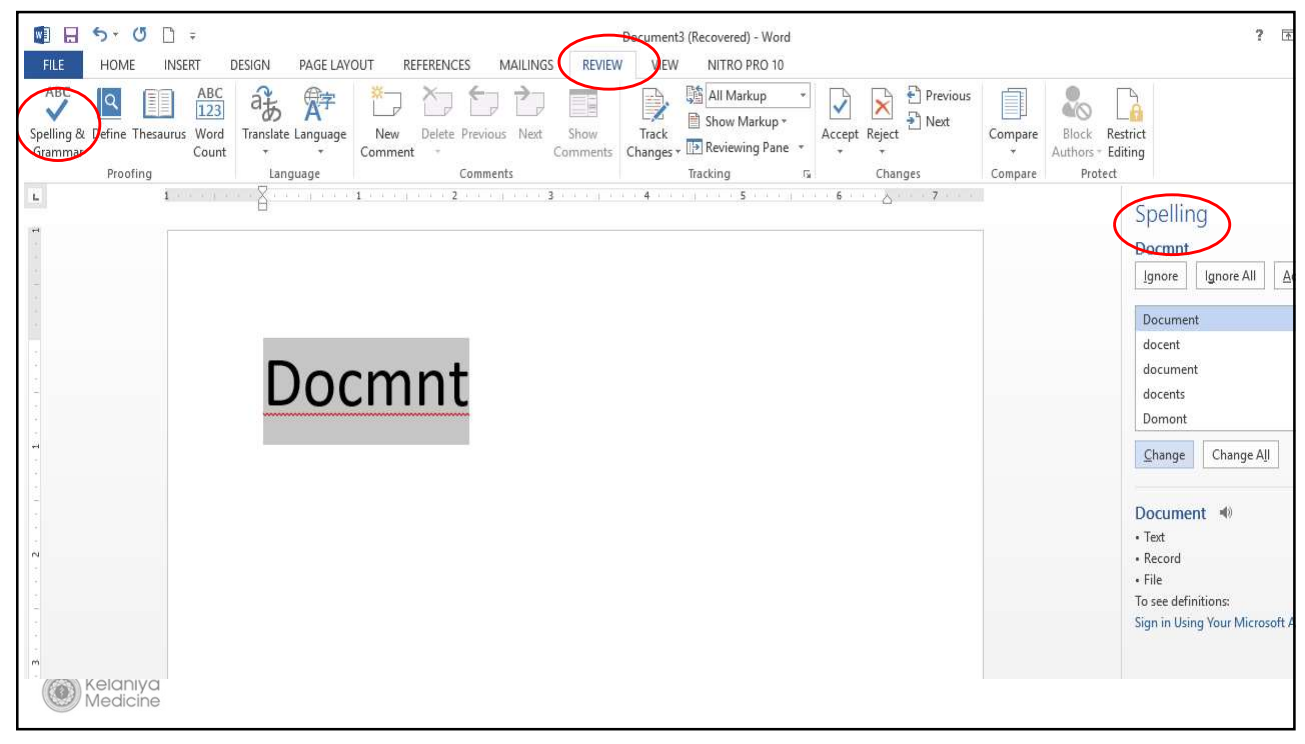

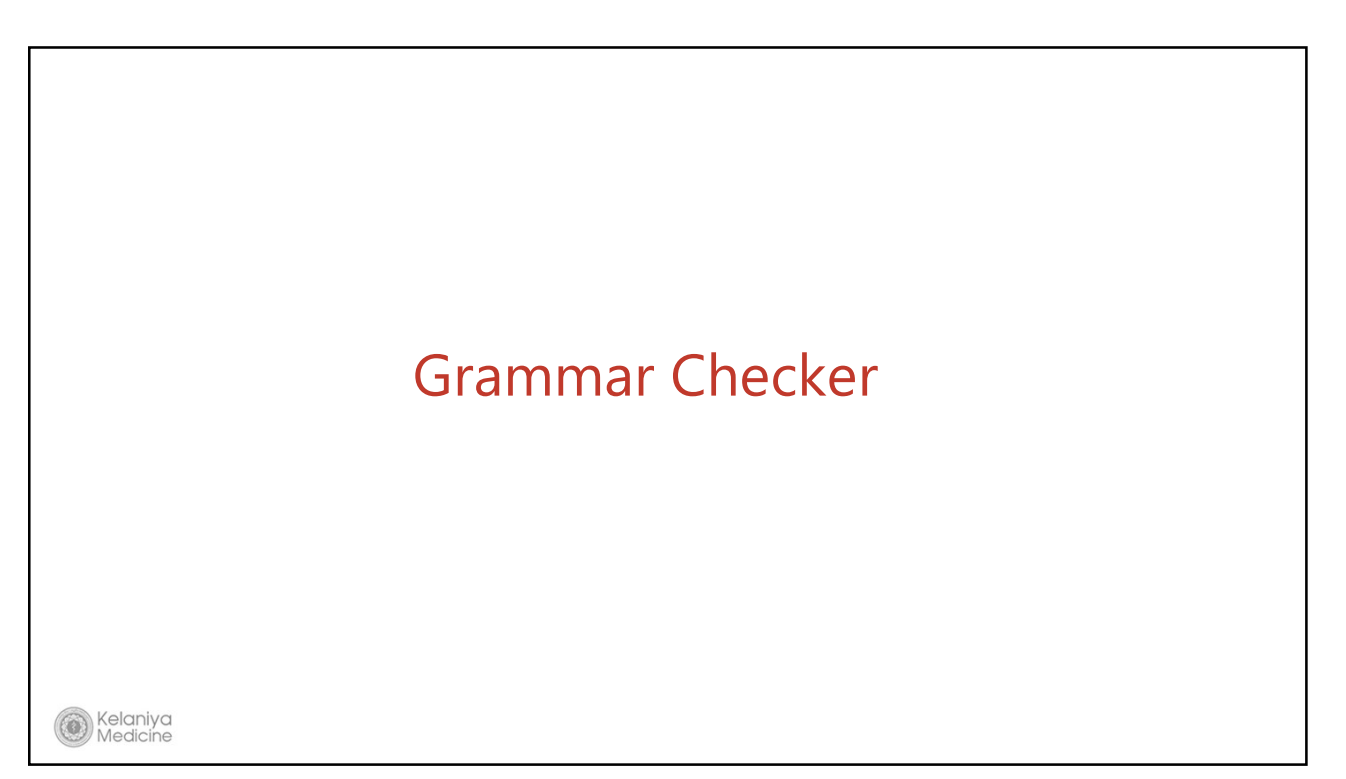

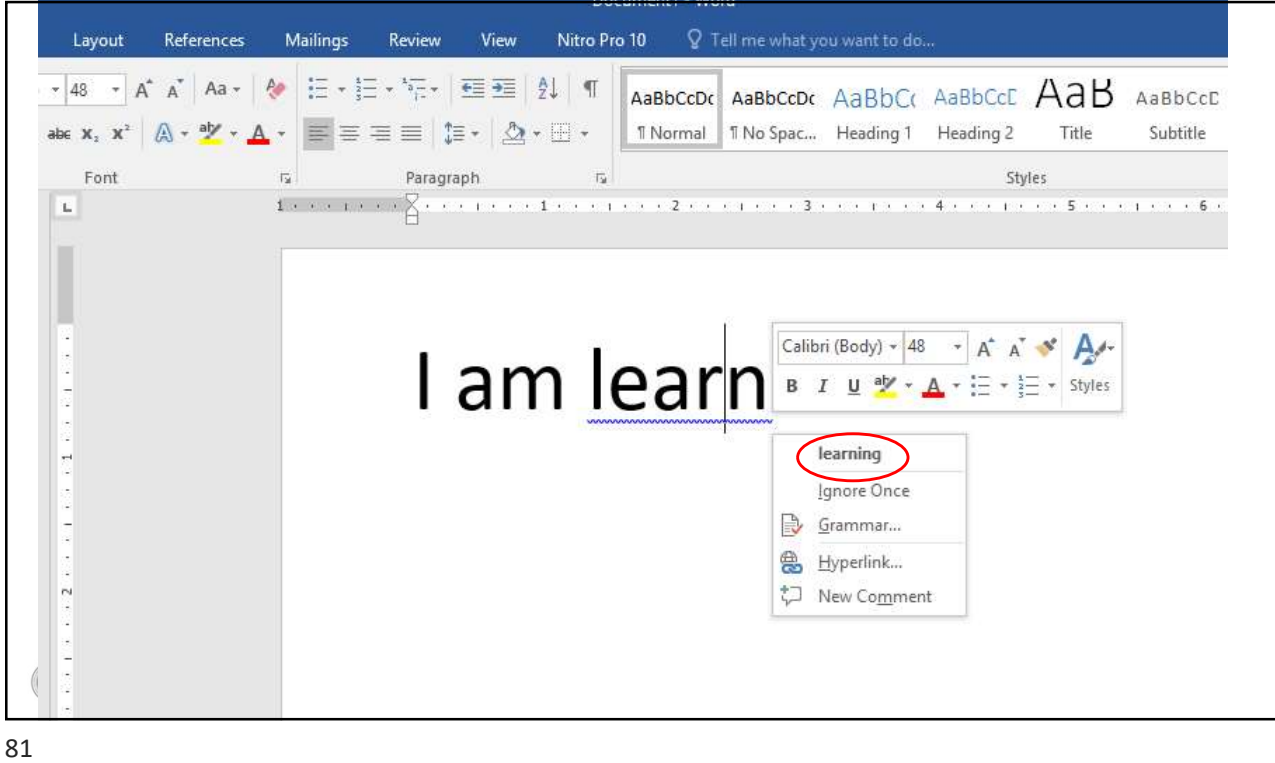

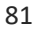

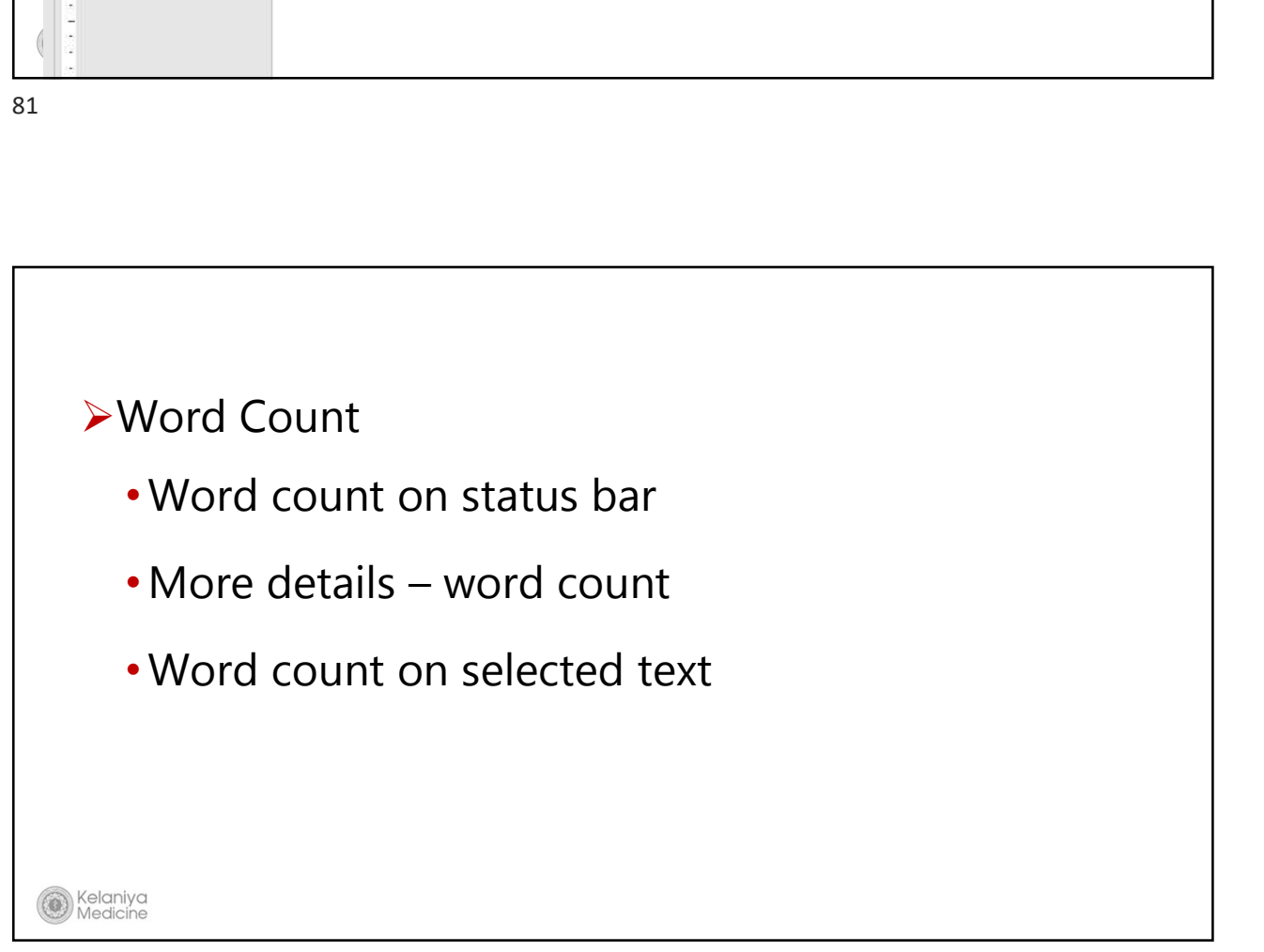

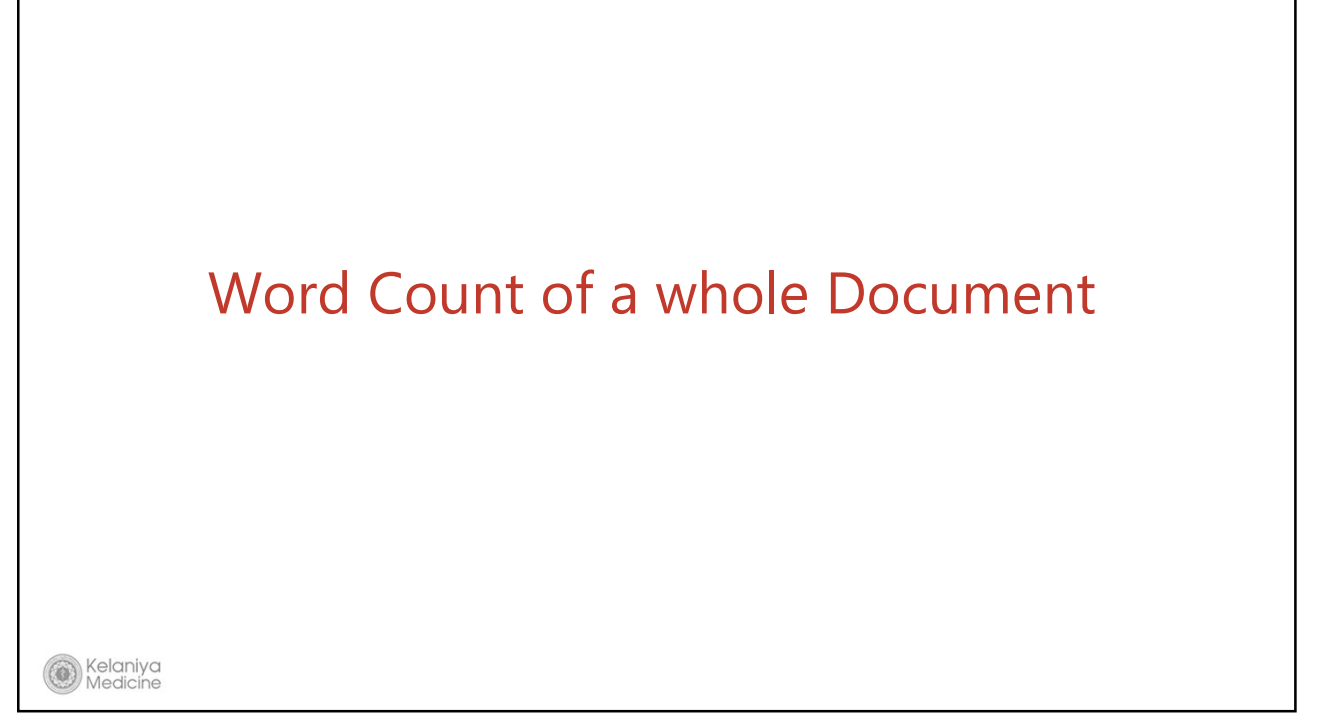

83 and the state of the state of the state of the state of the state of the state of the state of the state of

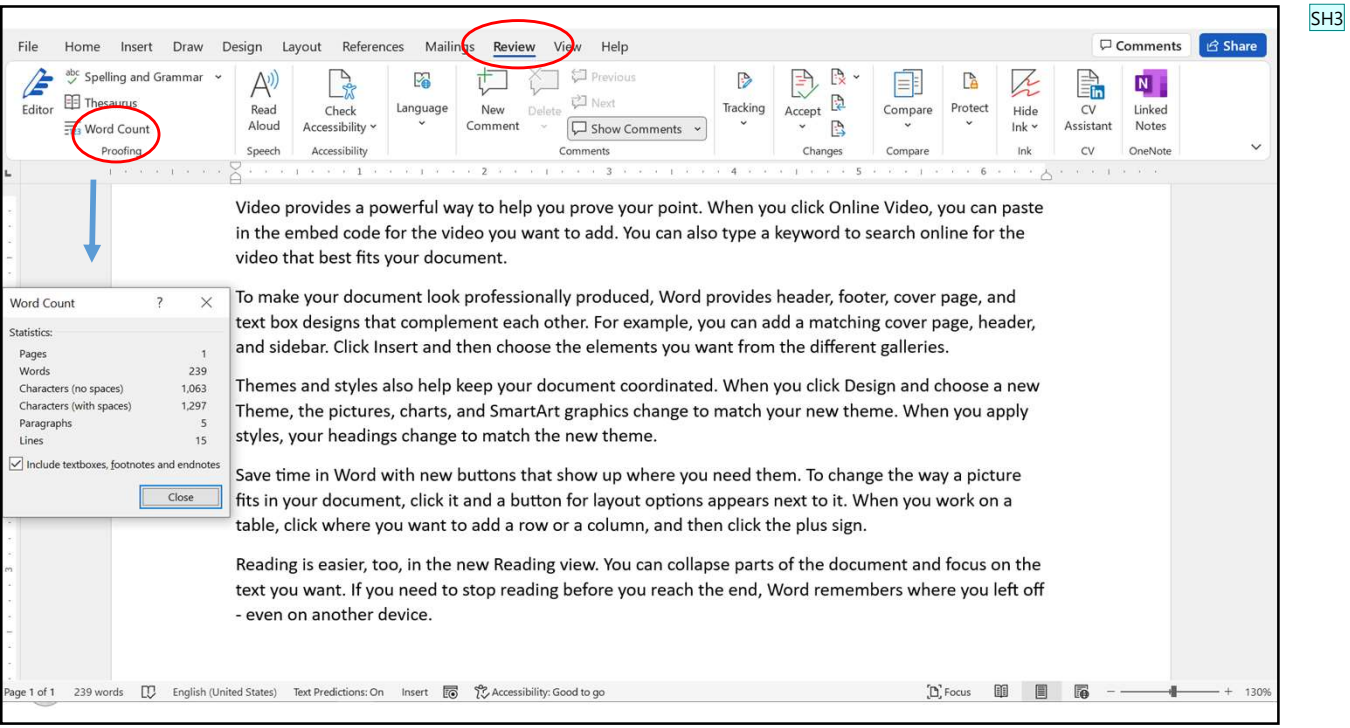

#### Slide 84

SH3 Remove the selection of word in this slide Samankumara Hettige, 8/28/2017

### Word Count of a Paragraph

85 and the set of the set of the set of the set of the set of the set of the set of the set of the set of the

 $\omega$ 

Kelaniva

Medicine

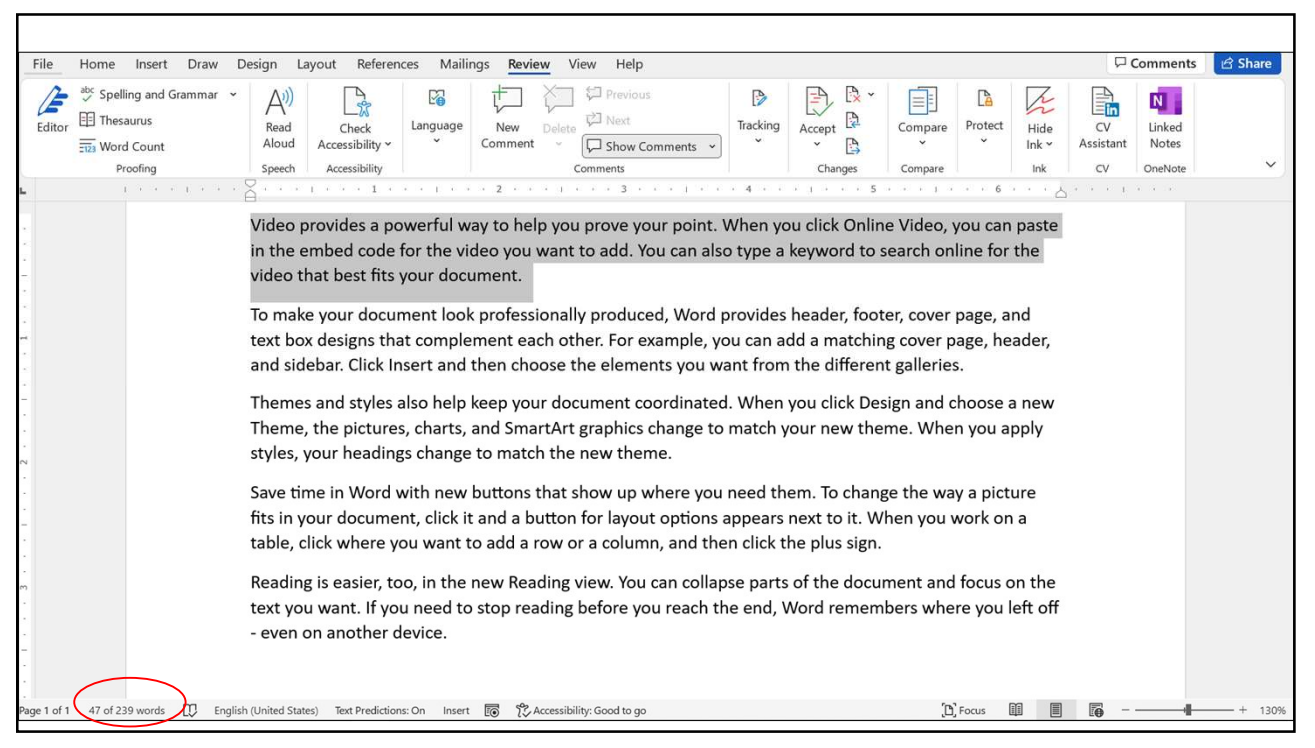

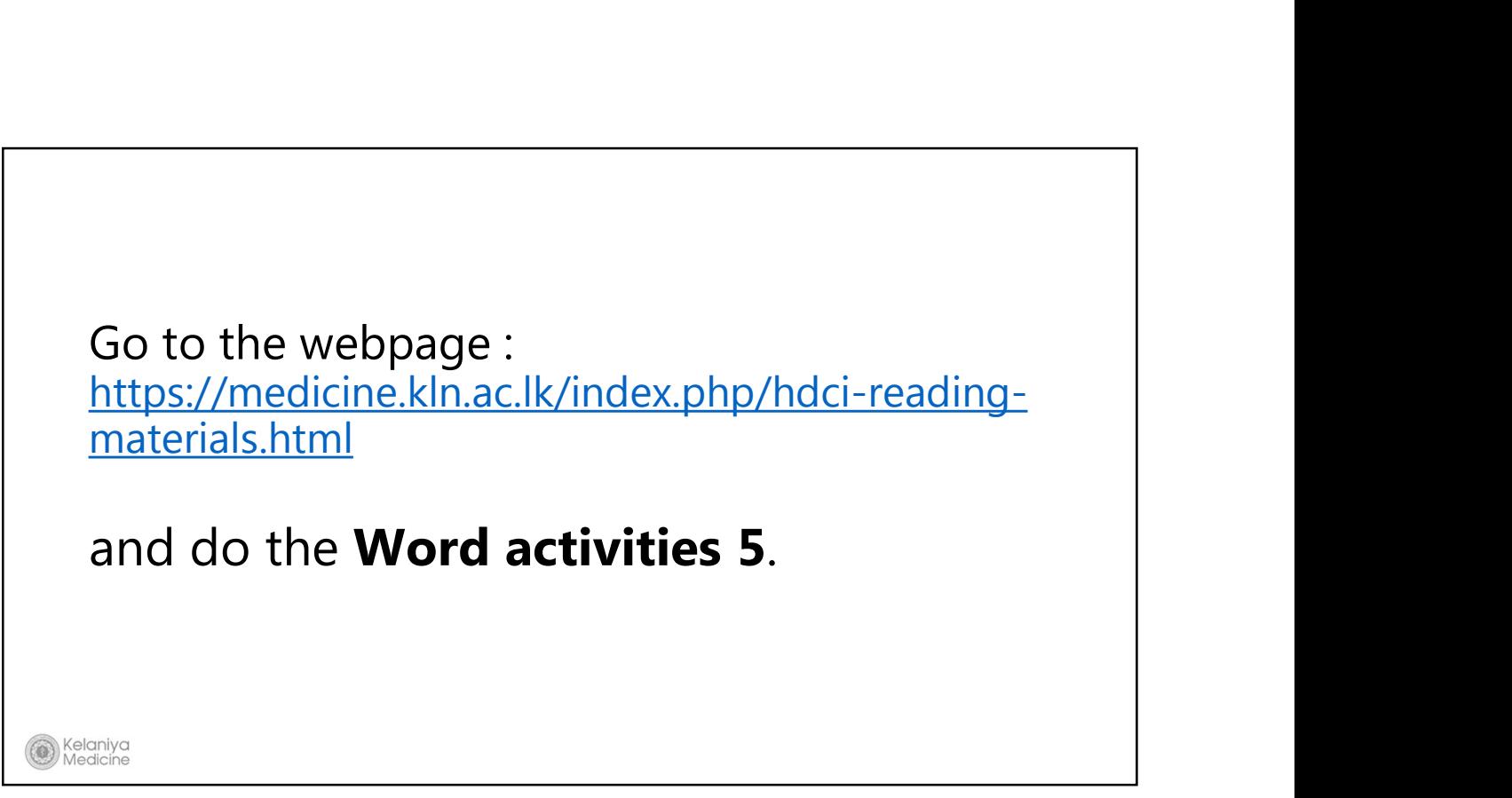

87 and the set of the set of the set of the set of the set of the set of the set of the set of the set of the

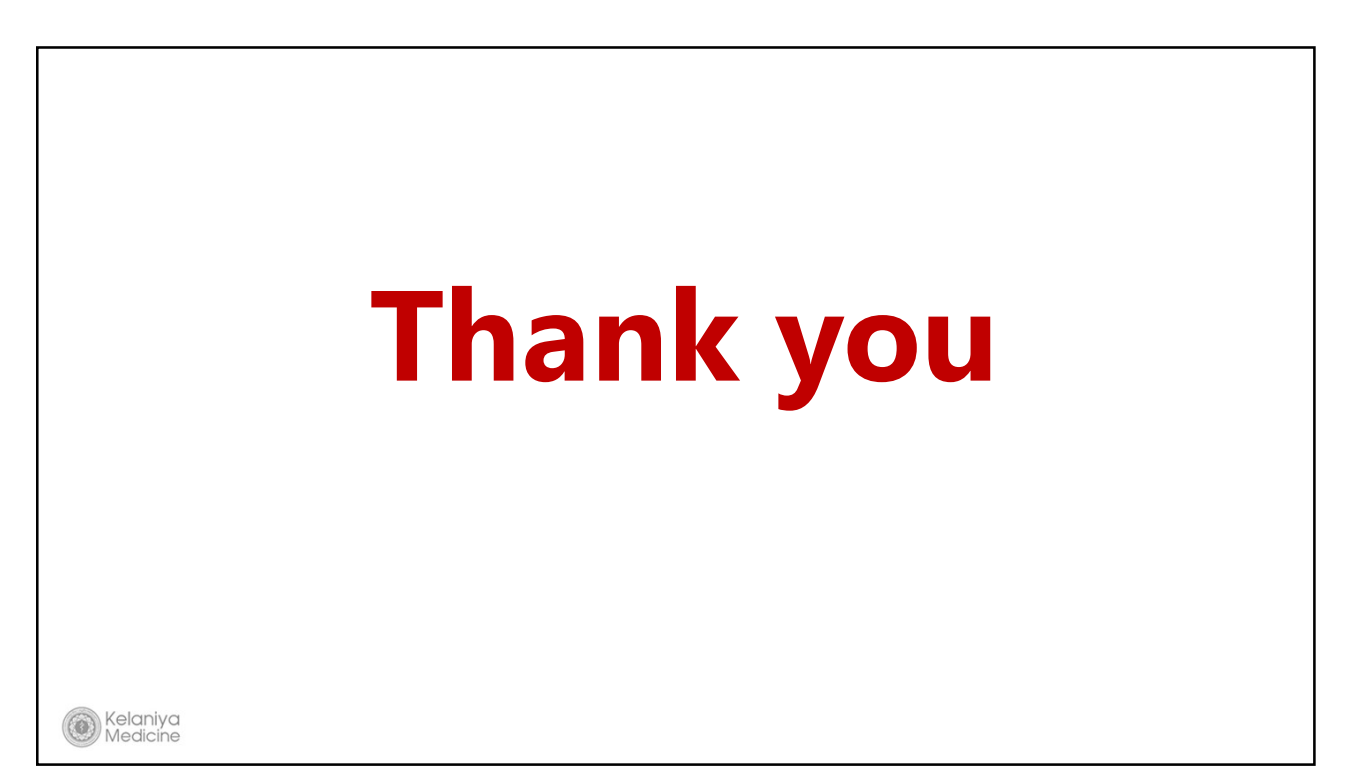